### Mobile Phone E-GSM 900/1800/1900

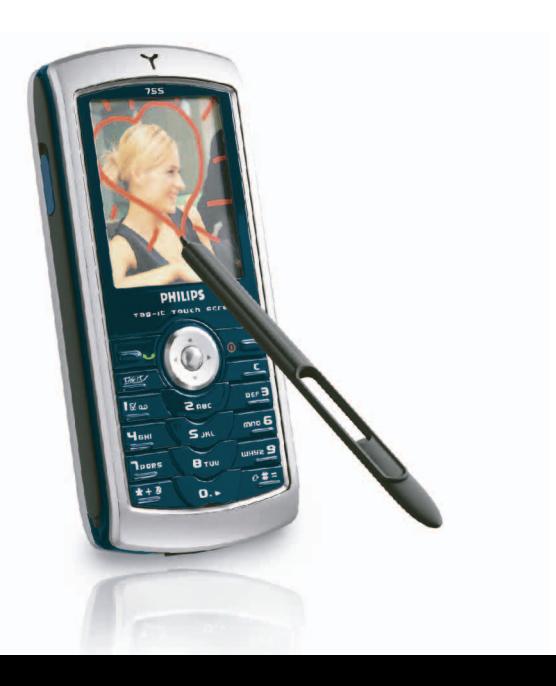

# **PHILIPS**

### **Telefon kennenlernen**

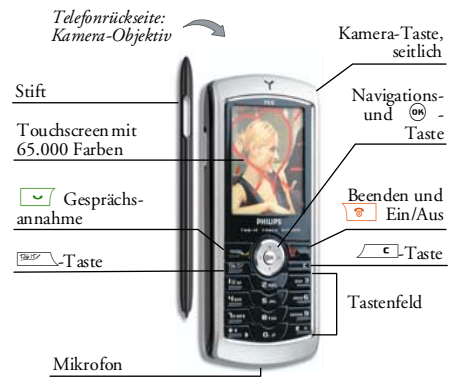

*Philips arbeitet ständig an Produktverbesserungen und behält sich daher alle Rechte vor, die vorliegende Anleitung jederzeit und ohne vorherige Ankündigung zu überarbeiten oder neu aufzulegen. Philips stellt diese Anleitung wie vorhanden zur Verfügung und kann keinerlei Haftung, mit Ausnahme der gesetzlichen Regelungen, für evtl. Fehler, Versäumnisse oder Abweichungen zwischen der vorliegenden Anleitung und dem darin beschriebenen Produkt*

*übernehmen. Das Telefon ist für die Nutzung im GSM-/GPRS-Netz ausgelegt.* 

### Wie kann ich...

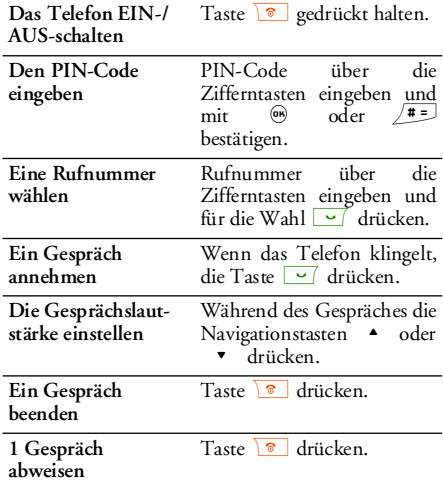

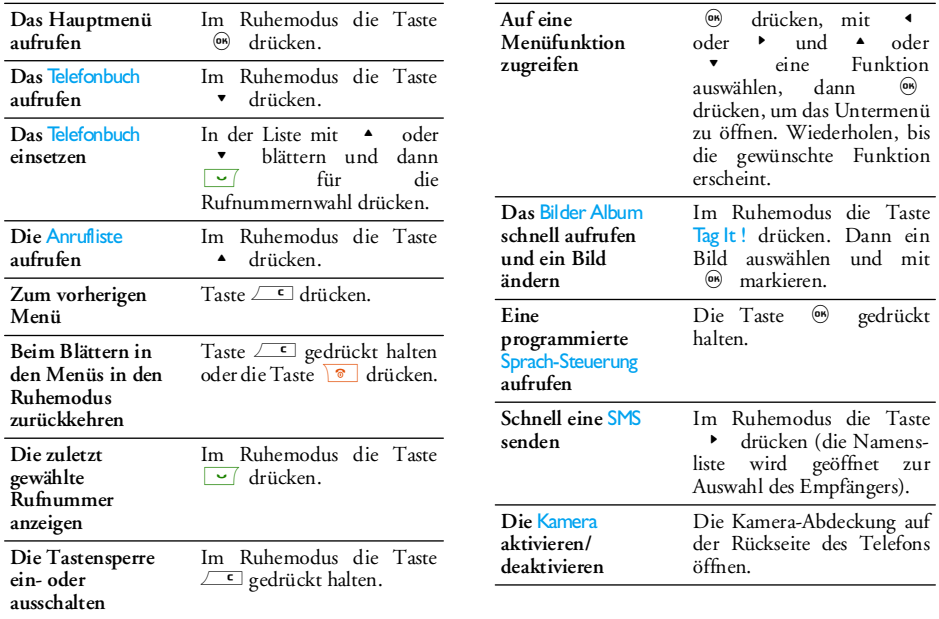

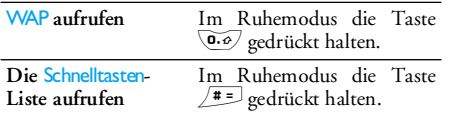

### <span id="page-3-0"></span>Touchscreen

*Achtung! Für die Bedienung des Touchscreens darf nur der mit dem Produkt ausgelieferte Stift eingesetzt werden. Bitte verwenden Sie KEINE anderenWerkzeuge, wenn Sie mit dem Touchscreens arbeiten.*

Ihr Mobiltelefon ist mit einem Touchscreenausgestattet und ermöglicht Ihnen dadurch ein schnelleres und bequemeres Navigieren in Listen und Menüs. Der Touchscreen steht Ihnen zur Verfügung sobald Sie ein beliebiges Menü aufgerufen haben (im Ruhemodus ist der Touchscreen nicht verfügbar), die Bedienung erfolgt dann mit dem Stift, der seitlich an Ihrem Telefon angebracht ist. Tippen Sie einmal auf ein Menü/Icon, um es zu aktivieren und ein zweites Mal, um das entsprechende Menü aufzurufen. Drücken Sie dann den Stift etwas fester an, als wenn Sie auf Papier schreiben würden.

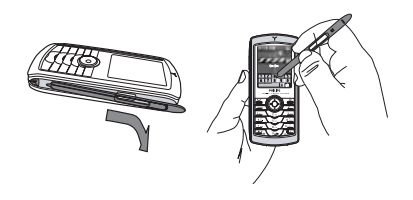

*Es ist nicht immer möglich, den Touchscreen zu verwenden, in manchen Fällen können die Tastenfunktionen nicht ersetzt werden.*

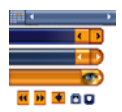

Wie nebenstehend gezeigt, werden Ihnen die klickbaren Bereiche inListen und Menüs bald vertraut seinund Sie können dann mit dem Stifteine Position auswählen, nach oben/

unten positionieren, andere Elemente auswählen, usw.

In den meisten Kontexten zeigt ein Pfeil in der oberen, rechten Ecke des Displays oder ein rotes Kreuz x zusammen mit einem Warnhinweis an, dass die letzte Aktion gelöscht oder eine Ebene zurückgegangen werden kann. Mit dem OK oder grünem Häkchen v Symbol können Sie Ihre Auswahl oder Aktion bestätigen. Die Benutzung dieser Touchscreen-Symbole ist ähnlich dem

Betätigen der Tasten <u>es o</u>der ® auf dem Tastenfeld.

### Tastatur auf dem Display

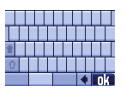

In allen Textbearbeitungskontexten erscheint auf dem Display eine Tastatur, z. B. bei der Eingabe Ihres PIN-Codes, beim Schreiben einer Nachricht (SMS, E-Mail, MMS

usw.), beim Eintragen eines Namens in das Telefonbuch usw. Sie können den Text dann mit demStift eingeben, so wie Sie es auf einer PC-Tastatur erledigen würden. Die Benutzung des Stiftes entspricht dem Betätigen der entsprechenden Tasten auf Ihrem Telefon.

### **Matrix**

Die Matrix ist die grafische Darstellung der Menüs mit Anzeige der Icons (Symbole). Jedes Symbol entspricht einer Funktion oder Option für die Bedienung Ihres Telefons. Drücken Sie im Ruhemodus auf ®, um die Matrix aufzurufen. Mit dem Stift oder den Navigationstasten können Sie dann ein Menü oder eine Option auswählen oder aktivieren, zum Löschen drücken Sie auf  $\equiv$  .

*Mit den Tasten* < *oder* > *können Sie zwischen zwei Optionen hin- und herschalten, z. B. Aktivieren/ Deaktivieren, Ein/Aus, eine Einstellung erhöhen/ vermindern, usw.*

Blättern Sie in den Menüs und Auswahllisten, bis Sie die gewünschte Funktion oder Option erreicht haben. Während des Navigierens in einer Liste, zeigt ein Rollbalken, rechts auf dem Display, die aktuelle Position innerhalb der Liste an. Mit dem Stift undden Navigationstasten können Sie dann alle Funktionen Ihres Telefons, wie in den jeweiligen Kapiteln dieser Bedienungsanleitung beschrieben, auswählen oder einstellen.

### **Ereignisse**

Einige Ereignisse können die Ruhemodusanzeige verändern (z. B. verpasste Gespräche, neue Nachrichten usw.). Drücken Sie auf ⊛, um das entsprechende Menü aufzurufen oder drücken Sie die Taste ∠⊆ für die Rückkehr in den Ruhemodus.

### **Inhaltsverzeichnis**

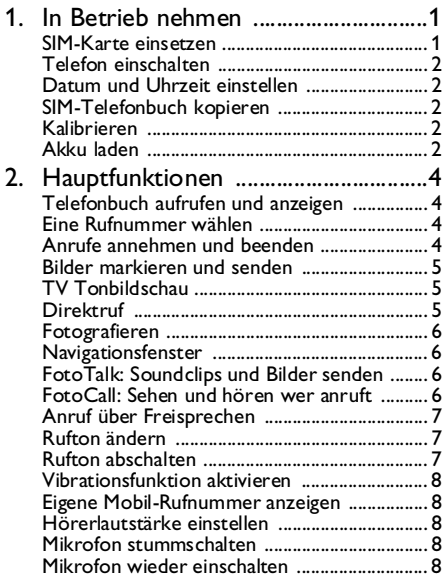

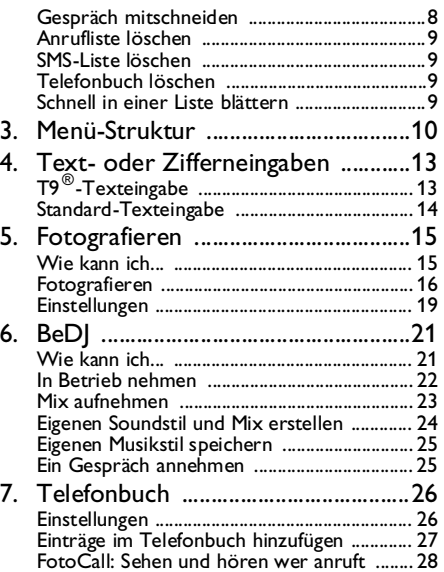

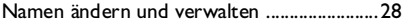

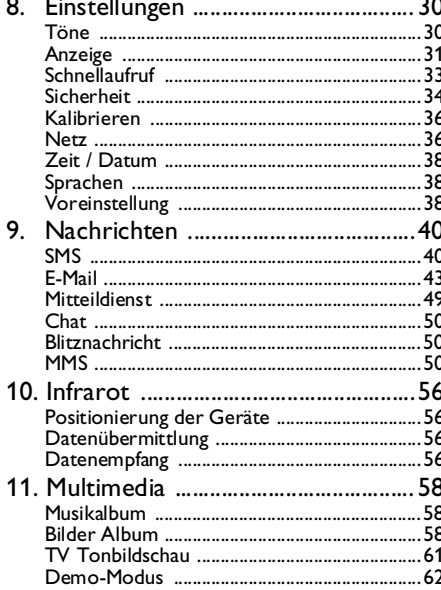

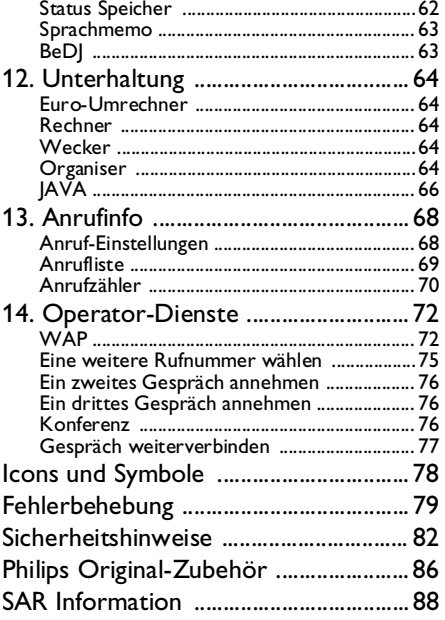

### <span id="page-8-0"></span>**1 • In Betrieb nehmen**

*Lesen Sie vor der Nutzung des Gerätes das Kapitel "Sicherheitshinweise".*

Damit Sie Ihr Handy nutzen können, müssen Sie zunächst eine gültige SIM-Karte einsetzen, die Sie bei Ihrem GSM-Netzbetreiber oder Telefonfachgeschäft SIM-Karte enthält Ihre Vertragsnummer, Ihre Handy-Rufnummer und einen Speicher, in dem Sie Rufnummern und Nachrichten speichern können (siehe ["Telefonbuch"](#page-33-2) [Seite](#page-33-2) 26).

### <span id="page-8-1"></span>SIM-Karte einsetzen

1. Drücken Sie auf den Entriegelungsknopf, wie nachstehend gezeigt, und entfernen Sie die Akkuabdeckung.

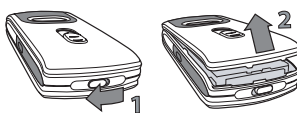

2. SIM-Karte einsetzen: Schieben Sie die SIM-Karte zuerst bis zum Anschlag unter das linke drücken Sie dann auf Metallhalterung, bis die Karte fest einrastet.

Beachten Sie, dass die abgeschrägte Ecke der Karte richtig ausgerichtet ist.

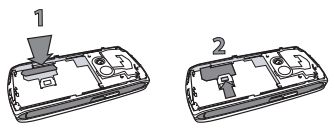

3. Setzen Sie den Akku mit den Akku-Steckverbindungen nach unten zeigend in das Akkufach ein. Drücken Sie ihn dann nachunten, bis er einrastet.

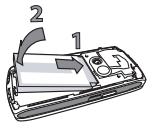

4. Setzen Sie dann die hintere Telefonabdeckung wieder ein: Dafür die Scharniere im oberen Bereich des vorderen Telefongehäuses einhängen und die Abdeckung nach unten drücken, bis sie einrastet.

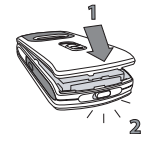

*In Betrieb nehmen 1*

5. Vor der Benutzung des Telefons die Schutzfolie vom Display und Objektiv entfernen.

### <span id="page-9-0"></span>Telefon einschalten

Drücken Sie auf die Taste **18**, um das Telefon einzuschalten. Geben Sie bei Bedarf den PIN-Codeein (z. B. 4- bis 8-stelliger Geheimcode Ihrer SIM-Karte). Der PIN-Code ist bereits vorkonfiguriert und wird Ihnen von Ihrem Netzanbieter oderVertriebshändler ausgehändigt. Sie können den PIN-Code ändern, siehe Seite [35](#page-42-0).

*Wenn Sie drei Mal hintereinander den falschen PIN-Code eingeben, wird Ihre SIM-Karte gesperrt. Zum Entsperren benötigen Sie den PUK-Code, den Sie von Ihrem Netzanbieter erhalten.*

### <span id="page-9-1"></span>Datum und Uhrzeit einstellen

Beim ersten Einschalten des Telefons werden Sieaufgefordert das Datum einzustellen, drücken Sie dafür die entsprechenden Zifferntasten (mit ∠ löschen Sie eine Ziffer), stellen Sie dann die Uhrzeit ein.

*Für weitere Datum- und Uhrzeit-Einstellungen, siehe Seite [38.](#page-45-3)*

### <span id="page-9-2"></span>SIM-Telefonbuch kopieren

*Wenn Sie das SIM-Telefonbuch bei der Erstinbetriebnahme nicht kopieren möchten, siehe ["Wahl Telefonbuch" Seite](#page-33-3) 26.*

Das Mobiltelefon erkennt, wenn auf einer SIM-Karte bereits Namen gespeichert sind und Sie werden durch eine Meldung gefragt, ob Sie das SIM-Telefonbuch in das in Ihrem Telefon integrierte Telefonbuch kopieren möchten. Drücken Sie <del>c,</del> um die Funktion abzubrechen, oder bestätigen Sie mit ,.

### <span id="page-9-3"></span>Kalibrieren

Mit diesem Menü können Sie Ihr Display kalibrieren, Sie erhalten dadurch eine präzisere Anzeige, wenn Sie mit dem Stift arbeiten. Drücken Sie auf ® und befolgen Sie die Anweisungen. Es müssen alle drei Zeichen nacheinander gedrückt werden, um den Vorgang abzuschließen.

### <span id="page-9-4"></span>Akku laden

Ihr Telefon wird durch einen wiederaufladbarenAkku mit Strom versorgt. Ein neuer Akku ist nicht vollständig aufgeladen, ein Alarmton informiert Sie, wenn der Akku geladen werden muss. Wenn der Akku vollständig entladen war, erscheint das Akkusymbol erst, nachdem der Ladevorgang 2 bis 3 Minuten läuft.

*Ihre persönlichen Einstellungen können verlorengehen, wenn Sie den Akku bei eingeschaltetem Telefon herausnehmen.*

- 1. Nachdem der Akku und die Akkufachabdeckung in Ihrem Telefon eingesetzt sind, schließen Sie den Stecker des Netzteils(Bestandteil des Lieferumfangs) an der **LINKEN** Buchse im unteren Bereich Ihres Telefons an, und stecken Sie das andere Ende des Kabels ineine gut zugängliche Steckdose.
- 2. Das Akkusymbol zeigt den Ladezustand an:
	- Während des Ladevorgangs scrollen die 4 Balken der Ladezustandsanzeige; es dauert ca. 1 Stunde und 45 Minuten bis der Akku vollständig aufgeladen ist.
	- Wenn alle 4 Balken konstant angezeigt werden, ist der Akku vollständig aufgeladen: Ziehen Sie das Netzteil ab. In Abhängigkeit des Netzes sowie der Nutzungsbedingungen steht Ihnen eine Gesprächszeit von ca. 2 bis 4

Stunden und eine Bereitschaftsdauer von ca.200 bis 400 Stunden zur Verfügung.

*Das Netzteil kann auch nach abgeschlossenem Ladevorgang am Handy angeschlossen bleiben, der Akku wird dadurch nicht beschädigt. Das Netzteil hat keinen Ausschalter, um es auszuschalten, muss der Netzstecker gezogen werden. Verwenden Sie daher eine gut zugängliche Steckdose. Das Netzteil kann auch an einer IT-Versorgung angeschlossen werden (nur Belgien).*

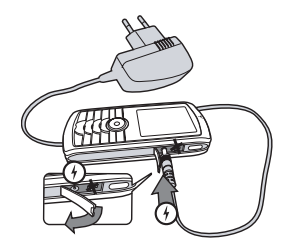

## <span id="page-11-0"></span>**2 • Hauptfunktionen**

### <span id="page-11-1"></span>Telefonbuch aufrufen und anzeigen

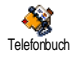

Drücken Sie im Ruhemodus auf -.Je nach eingestelltem Telefonbuch (in SIM-Karte oder im Telefon, siehe

["Telefonbuch" Seite](#page-33-2) 26), können unterschiedliche Inhalte auf dem Display erscheinen. Sie können das Telefonbuch während einesGespräches aufrufen, indem Sie auf ® drücken und Namensliste anzeigen aufrufen. Drücken Sie dann zwei Mal auf <u>coul</u> für die Rückkehr in den Ruhemodus.

*Für den direkten Zugriff auf einen bestimmten Namen, halten Sie die Taste*  # *gedrückt, geben Sie die Anfangsbuchstaben des gewünschten Namens ein und drücken Sie* ,*.*

### <span id="page-11-2"></span>Eine Rufnummer wählen

- 1. Geben Sie die Rufnummer im Ruhemodus überdie Zifferntasten ein. Bei einem Eingabefehler löschen Sie mit  $\boxed{\phantom{a}^-}$  .
- 2. Drücken Sie <sup>of</sup> für die Rufnummernwahl und drücken Sie **Diel**, um das Gespräch zu beenden.

*Für die Wahl einer Auslandsrufnummer, halten Sie die Taste*  \* *gedrückt, um das Pluszeichen "+" anstelle der üblichen internationalen Vorwahleinzugeben.*

### <span id="page-11-3"></span>Anrufe annehmen und beenden

Bei einem ankommenden Ruf kann die Nummer desAnrufers angezeigt werden. Wenn Sie die Nummer des Anrufers bereits gespeichert haben, erscheint anstelle der Nummer der Name des Anrufers.

- 1. Drücken Sie für die Gesprächsannahme auf  $\sim$  (
- 2. Um ein Gespräch abzuweisen, drücken Sie Wenn Sie die ["Rufumleitung"](#page-75-2) (siehe [Seite](#page-75-2) 68) aktiviert haben, wird das Gespräch an eine andere Rufnummer oder an die Mobilboxweitergeleitet.
- 3. Drücken Sie ), um das Gespräch zu beenden.

*Das Telefon klingelt nicht, wenn der Rufton abgeschaltet ist (siehe [Seite](#page-14-2) 7). In der Einstellung* Jede Taste *(siehe [Seite](#page-76-1) 69) können Sie Gespräche durch Betätigen einer beliebigen Taste (ausgenommen*  )*) annehmen.*

### <span id="page-12-1"></span>Bilder markieren und senden

Mit dem Touchscreen und dem Stift können Sieaufgenommene Bilder schnell markieren und an Ihre Freunde und Bekannte senden. Siehe ["Touchscreen"](#page-3-0)[Seite](#page-3-0) 3 für Einzelheiten über den Touchscreen unddie Verwendung des Stiftes, Abschnitt ["Fotografieren" Seite](#page-22-2) 15 für die Aufnahme von Bildern und die Abschnitte ["Bilder Album"](#page-65-3), ["TagIt"](#page-66-0) [Seite](#page-66-0) 59 für weitere Informationen über das Markieren/Ändern von Bildern.

### <span id="page-12-0"></span>TV Tonbildschau

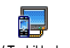

Mit dieser Funktion können Sie Ihre im<mark>Bilder Album</mark> zusammengetragenen Bilder (automatisch als Tonbildschau TV Tonbildschauoder manuell Bild für Bild) auf dem Bildschirm eines Fernsehgerätes mit dem optionalen TV-Anbindungskabel oder auf dem

Hauptdisplay (innen) Ihres Telefons anzeigen.

- 1. Schließen Sie das eine Ende des TV-Anbindungskabels an der gelben Videobuchse (RCA) des Fernsehers und das andere Ende an der Audio-Buchse Ihres Mobiltelefons an.
- 2. Auf dem Fernseherbildschirm erscheintautomatisch ein Standardbild und auf demDisplay Ihres Telefons wird das TV-Tonbildschau-Menü angezeigt.

3. Verwenden Sie das Menü Ihres Telefons, um eine automatische Tonbildschau einzustellenoder zeigen Sie die Bilder manuell an, indem Sie die Tasten ▲ und ▼ drücken.

*Die TV-Anbindung unterstützt nur JPEG-Bilder bis zur VGA-Auflösung (640 <sup>x</sup> 480 Pixel). Siehe ["TV](#page-68-1)*  $T$ *onbildschau*" *Seite* 61 für *Informationen über diese Funktion.*

### <span id="page-12-2"></span>**Direktruf**

Mit dieser Funktion können Sie Ihre 4 bevorzugten oder meist gewählten Rufnummern einstellen. Sie können dann eine dieser Rufnummern ganz schnell wählen, indem Sie einfach auf das entsprechende Symbol oder Bild auf dem Display doppel-tippen, ohne das Telefonbuch aufrufen und in der Listeblättern zu müssen.

- 1. Drücken Sie < , um die Direktruf-Anzeige aufzurufen.
- 2. Wählen Sie ein Vorschaubild zum Konfigurieren aus. Drücken Sie ein Mal auf (®), um einen Namen in der Telefonbuch-Liste auszuwählen, und ein zweites Mal für den Zugriff auf das Bilder Album und weisen Sie diesem Vorschaubild-Namen ein Bild zu. Gehen Sie fürjedes Vorschaubild auf die gleiche Weise vor.
- 3. Um einen zugeordneten Namen anzurufen, drücken Sie im Ruhemodus auf  $\triangleleft$ , doppeltippen Sie dann mit dem Stift auf das gewünschte Vorschaubild.
- 4. Wenn Sie ein Vorschaubild neu konfigurieren möchten, wählen Sie es aus und drücken Sie <sup>(OK)</sup> zum Ersetzen des Namens und/oder Bildes

### <span id="page-13-0"></span>Fotografieren

Ihr Mobiltelefon ist mit einer Kamera ausgestattet, mit der Sie fotografieren und die Fotos an Ihre Freunde und Bekannten senden können. Vollständige Informationen zu diesem Thema finden Sie unter["Fotografieren" Seite](#page-22-2) 15.

### <span id="page-13-1"></span>Navigationsfenster

Im Ruhemodus erscheint ein Navigationsfenster, in dem Sie die Menüs einblenden können, die über die Navigationstasten Ihres Telefons zu erreichen sind. Für ausführliche Informationen über das Aktivieren/Deaktivieren dieser Funktion, siehe ["Navigations-](#page-41-1)[Fenster" Seite](#page-41-1) 34.

### <span id="page-13-2"></span>FotoTalk: Soundclips und Bilder senden

Mit dieser Funktion können Sie schnell eineNachricht aus Bild und Ton zusammenstellen undsenden.

- 1. Drücken Sie im Ruhemodus auf die Kamera-Taste, um die Kamera zu aktivieren. Bei Bedarf können Sie auf den Clip-Modus umschalten, indem Sie die Taste / # = drücken.
- 2. Zum Fotografieren die Kamera-Taste drücken; das Fenster Sound aufnehmen wird automatischgeöffnet.
- 3. Nehmen Sie den gewünschten Sound oder die gesprochene Nachricht auf; mit ∠⊆ können Sie abbrechen oder drücken Sie auf %, um die Aufnahme zu beenden (Sie können auch abwarten, bis die maximale Aufzeichnungsdauer von 30 Sekunden abgelaufen ist).
- 4. Senden Sie dann Ihre Nachricht per MMS (siehe ["MMS" Seite](#page-57-3) 50 für ausführliche Informationen).

<span id="page-13-4"></span><span id="page-13-3"></span>FotoCall: Sehen und hören wer anruft

*Diese Funktion ist nur verfügbar, wenn Sie das in Ihrem Telefon integrierte Telefonbuch eingestellt haben (funktioniert NICHT mit dem SIM-Telefonbuch).*

Mit dieser Funktion können Sie einem oder mehrerenNamen eine Anrufergruppe zuweisen. Wenn ein Gesprächspartner aus der entsprechenden Gruppe Sie anruft, erscheint sein Name sowie das für diese Anrufergruppe definierte Bild auf dem Display und die für diese Anrufergruppe eingestellte Melodie ist zu hören.

- 1. Drücken Sie im Ruhemodus ein Mal auf dieKamera-Taste, um die Kamera zum aktivieren, drücken Sie die Taste nochmals, um ein Bild von Ihrem Freund/Ihrer Freundin aufzunehmen.
- 2. Wählen Sie Telefonbuch > Einstellungen > Konfig. Gruppe. Benennen Sie eine Gruppe um und wählen Sie den gewünschten Rufton aus, dann das Bild Ihres Freundes/Ihrer Freundin.

*Wenn die Gruppe nur für eine Person angelegt wird, können Sie auch* Multimedia *>* Sprachmemo *>* Neu *auswählen. Nehmen Sie die Stimme Ihres Freundes/Ihrer Freundin auf und stellen Sie diese Aufzeichnung als* Rufton *ein.*

3. Wählen Sie einen Namen in Ihrem Telefonbuchaus, rufen Sie die Funktion Wähle Gruppe auf, um die Aufnahme der Gruppe zuzuweisen, die Sie umbenannt haben.

### <span id="page-14-0"></span>Anruf über Freisprechen

*Für Ihr Wohlbefinden und zu Ihrer eigenen Sicherheit, sollten Sie das Telefon nicht an Ihr Ohr nehmen, wenn Sie das Freisprechen aktiviert haben, ganz besonders nicht, wenn Sie die Lautstärke erhöht haben.*

- 1. Wenn Sie das SIM-Karten-Telefonbuch aktivierthaben, wählen Sie einen Namen aus, drücken Sie zwei Mal ® , wählen Sie Freispr. Anruf und drücken Sie , für die Rufnummernwahl.
- 2. Wenn Sie das in Ihrem Telefon integrierte Telefonbuch aktiviert haben, können Sie die <sup>g</sup>leiche Vorgehensweise verwenden, um die Standardrufnummer anzurufen, oder drücken Sie < oder > , wählen Sie in der Liste eine Nummer aus, drücken Sie dann auf , undwählen Sie Freispr. Anruf.

*Drücken Sie während eines Gespräches zwei Mal auf* ,*, um das Freisprechen zu aktivieren oder zu deaktivieren.*

### <span id="page-14-1"></span>Rufton ändern

Wählen Sie Einstellungen > Töne > Rufton, drücken Sie und blättern Sie mit → oder ▼ in der Liste für die Auswahl eines Ruftons. Bestätigen Sie Ihre Auswahl mit  $\circledast$  ,

### <span id="page-14-2"></span>Rufton abschalten

Aus

Wenn Sie nicht möchten, dass Ihr Handy bei einem ankommenden Ruf klingelt, schalten Sie den Rufton ab, indem Sie Einstellungen*<sup>&</sup>gt;* Töne *<sup>&</sup>gt;* Aus wählen.

Drücken Sie · bis die Lautstärke auf Aus eingestellt ist.

### <span id="page-15-0"></span>Vibrationsfunktion aktivieren

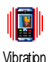

Wenn Sie möchten, dass Ihr Telefon bei einem ankommenden Ruf vibriert, aktivieren Sie die Vibrationsfunktion, indem Sie Einstellungen > Töne<sup>&</sup>gt;

Vibration auswählen und dann Ein oder Aus.

*Das Aktivieren der Vibrationsfunktion schaltet den Rufton nicht ab. Wenn Sie den Rufton abschalten und die Vibrationsfunktion beibehalten möchten, aktivieren Sie die Einstellung* Aus *wie zuvor beschrieben.*

*Die Vibrationsfunktion wird automatisch deaktiviert sobald das Netzteil angeschlossen wird.*

### <span id="page-15-1"></span>Eigene Mobil-Rufnummer anzeigen

Zur Anzeige Ihrer eigenen Mobiltelefonnummer  $\frac{1}{2}$ drücken Sie im Ruhemodus auf  $\bullet$  und wählen Sie Eigene Nummern > Anzeigen. Ihre Rufnummer wird angezeigt, wenn sie auf der SIM-Karte gespeichert ist. Wenn nicht, wählen Sie Neu und befolgen Sie die Anweisungen.

*Wenn Ihre eigene Rufnummer bereits im Telefonbuch gespeichert ist, können Sie sie während eines*

*Gespräches anzeigen. Siehe ["Telefonbuch aufrufen](#page-11-1) [und anzeigen" Seite](#page-11-1) 4.*

### <span id="page-15-2"></span>Hörerlautstärke einstellen

Drücken Sie während eines Gespräches die Navigationstaste • oder • um die Lautstärke zu erhöhen/vermindern.

### <span id="page-15-3"></span>Mikrofon stummschalten

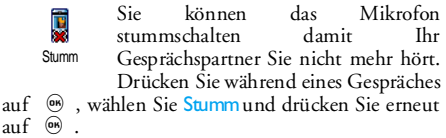

### <span id="page-15-4"></span>Mikrofon wieder einschalten

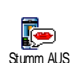

Um das Mikrofon während einesGespräches wieder einzuschalten, drücken Sie ®, wählen Sie Stumm AUS und bestätigen Sie mit ®.

### <span id="page-15-5"></span>Gespräch mitschneiden

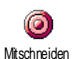

*In den meisten Ländern unterliegt das Mitschneiden von Gesprächen gesetzlichen Regelungen. Es ist*

*8 Hauptfunktionen*

*empfehlenswert den Anrufer darauf hinzuweisen, dass Sie das Gespräch mitschneiden möchten und seine Einwilligung dafür einzuholen. Mitgeschnittene Gespräche sind vertraulich zu behandeln. Die max. Aufzeichnungsdauer beträgt 1 Minute (siehe ["Sprachmemo" Seite](#page-70-2) 63).*

Um während des Telefonierens ein Gespräch mitzuschneiden, drücken Sie ⊛, wählen Sie Mitschneiden und drücken Sie ®. Drücken Sie  $\sqrt{c}$ ,  $\omega$  oder legen Sie auf, um das Mitschneiden zu beenden: Ein Eingabefenster ermöglicht Ihnen die Aufzeichnung zu benennen, die dann im Menü Multimedia > Musikalbum zur Verfügung steht.

*Wenn Sie* Stumm *und dann* Mitschneiden *auswählen, wird nur die Stimme des Anrufers aufgezeichnet.*

### <span id="page-16-0"></span>Anrufliste löschen

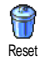

Zum Löschen der Anrufliste drücken $Sie$   $\omega$ , und wählen Sie Anrufinfo >Anrufliste > Reset. Drücken Sie zwei ,, um die Anrufliste zu Mal auf löschen.

### <span id="page-16-1"></span>SMS-Liste löschen

Zum Löschen der kompletten SMS-Liste, drücken Sie und wählen Sie Nachrichten > SMS > SMS lesen > Alle SMS löschen. Drücken Sie zwei Mal auf ®, um die SMS-Liste zu löschen.

*Sie können zum Löschen der SMS-Nachrichten auchdas Menü* SMS archivieren *verwenden. Löschen Sie dieSMS-Liste regelmäßig, um Speicherplatz für neue Nachrichten zu schaffen.*

### <span id="page-16-2"></span>Telefonbuch löschen

Wenn Sie den Inhalt des Telefonbuchs komplett löschen möchten, drücken Sie ∞ und wählen Sie Telefonbuch > Einstellungen > Alle löschen. Drücken Sie  $\int$ auf  $\int$ , , um den Inhalt des Telefonbuches zu löschen.

*Diese Funktion kann nur für das in Ihrem Telefon integrierte Telefonbuch angewendet werden und funktioniert NICHT für das SIM-Telefonbuch.*

### <span id="page-16-3"></span>Schnell in einer Liste blättern

Verwenden Sie zum seitenweisen Blättern in einerListe (z. B. von Ruftönen, Ereignissen usw.) anstelle der Einzelpositionierung die Tasten ▲ oder ▼.

### **3 • Menü-Struktur**

<span id="page-17-0"></span>Die nachfolgende Tabelle zeigt den gesamten Menübaum Ihres Mobiltelefons sowie dieentsprechende Seitenzahl, unter der Sie ausführliche Informationen zur jeweiligen Funktion oder Einstellung nachschlagen können.

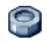

### **[Einstellungen S.30](#page-37-2)**

### [Töne S.30](#page-37-3)

[Vibration](#page-38-3)

 [Aus](#page-37-4) / [Ruflautstärke](#page-37-5) / [Rufton](#page-37-6) / [SMS/MMS](#page-37-7)[Ton](#page-37-7) / [Equaliser](#page-37-8) / [Tastentöne](#page-38-1) / [Warntöne](#page-38-2) /

### [Anzeige S.31](#page-38-4)

[Screensaver](#page-39-0) / [Animationen](#page-38-5) / [Beleuchtung](#page-39-1) / [Lichtstärke](#page-39-3) / [Hintergrund](#page-39-2)

### [Schnellaufruf S.33](#page-40-1)

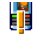

[Schnelltasten](#page-40-2) / [Sprach-Steuerung](#page-40-3) [Sprachwahl](#page-41-4) / [Navigations-Fenster](#page-41-1)

### [Sicherheit S.34](#page-41-2)

 [Öffentliche Namen](#page-41-3) / [Anrufsperre](#page-42-1) / [Codes](#page-42-0) [ändern](#page-42-0) / [PIN-Schutz](#page-43-2)

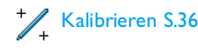

#### [Netz S.36](#page-43-3) [GPRS-Verbindung](#page-43-4) / [Neu Einbuchen](#page-43-5) / [Vorzugsnetze](#page-44-0) / [Zugangseinstellungen](#page-44-1)

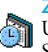

[Zeit / Datum S.38](#page-45-3)[Uhr-Anzeige](#page-45-4) / [Datum einstellen](#page-45-5) / [Zeitzone](#page-45-6) / [Sommerzeit](#page-45-7) / [Zeit einstellen](#page-45-8)

[Sprachen S.38](#page-45-9) *Liste der verfügbaren Sprachen*

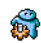

[Voreinstellung S.38](#page-45-10)

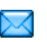

**[Nachrichten S.40](#page-47-2)**

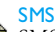

[SMS S.40](#page-47-3)

 [SMS senden](#page-47-4) / [SMS lesen](#page-48-0) / [SMS-](#page-49-0)[Einstellungen](#page-49-0) / [SMS archivieren](#page-50-1)

### [E-Mail S.43](#page-50-2)

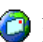

*Für jede eingerichtete Mailbox:* [Einstellungen](#page-51-0) / [Inbox öffnen](#page-53-0) / [E-Mail](#page-52-0) [senden](#page-52-0)

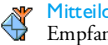

[Mitteildienst S.49](#page-56-1)[Empfang](#page-56-2) / [Kanäle](#page-56-3) / [Gebietsnr. Code](#page-56-4)

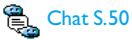

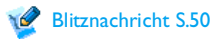

[MMS S.50](#page-57-3)

 [Neue MMS](#page-58-0) / [MMS empfangen](#page-60-0) / [Ordner](#page-60-1) [verwalten](#page-60-1) / [Einstellungen](#page-61-0)

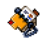

### **[Telefonbuch S.26](#page-33-2)**

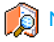

Namensliste anzeigen

### Einstell.Tel.Buch

[Alle löschen](#page-33-4) / [Wahl Telefonbuch](#page-33-3) /[Konfiguration Gruppe](#page-33-5) / [Ins Telefon](#page-33-6) [kopieren](#page-33-6)

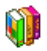

### **[Unterhaltung S.64](#page-71-5)**

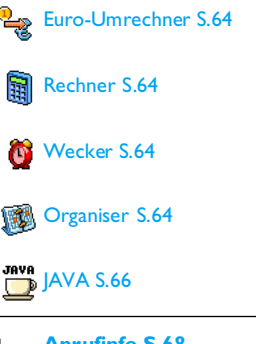

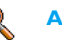

### **[Anrufinfo S.68](#page-75-3)**

### [Anruf-Einstellungen S.68](#page-75-4)

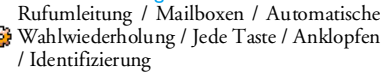

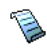

[Anrufliste S.69](#page-76-4)[Anrufliste](#page-77-1) / [Reset](#page-77-2)

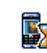

[Anrufzähler S.70](#page-77-3)[GSM Zähler](#page-77-4) / [GPRS Zähler](#page-78-0)

### *Menü-Struktur 11*

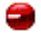

18

#### **[Infrarot S.56](#page-63-4)**

**Kamera S.15**

**[Multimedia S.58](#page-65-4)**OD

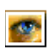

[Bilder Album S.58](#page-65-3)*Liste der verfügbaren Bilder*

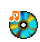

[Musikalbum S.58](#page-65-5) *Liste des/der verfügbaren Sounds/Töne*

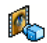

[Demo-Modus S.62](#page-69-2)

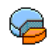

[Status Speicher S.62](#page-69-3)

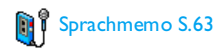

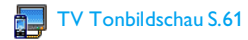

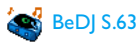

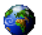

#### **[Operator-Dienste S.72](#page-79-2)**

#### Dienstenummern

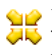

 *Die in diesem Menü verfügbaren Rufnummern sind abhängig vom Netzanbieter und von Ihrem Vertrag; nähere Informationen erhalten Sie von Ihrem Netzanbieter.*

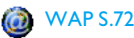

#### Dienste +

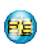

*Dieses Menü ist abhängig vom Netzanbieter und Vertrag, informieren Sie sich bitte bei Ihrem Netzanbieter.*

### <span id="page-20-0"></span>**4 • Text- oder Zifferneingaben**

Sie haben im Eingabemodus zwei Möglichkeiten für die Texteingabe: Sie können die vorausschauende T9®-Texteingabe oder die Standard-Texteingabe verwenden. Für die Eingabe von Ziffern und Satzzeichen stehen Ihnen zwei weitere Modi zurVerfügung. Symbole zeigen den aktiven Textmodus auf dem Display an.

*Hinweis: Sie können die auf dem Display angezeigte Tastatur für die Texteingabe mit dem Stift verwenden, genauso als würden Sie eine PC-Tastatur benutzen. Der Einsatz des Stiftes entspricht dem Betätigen der enstprechenden Tasten.*

### <span id="page-20-1"></span>T9<sup>®</sup>-Texteingabe

Die vorausschauende T9® Texteingabe ist ein intelligentes Texteingabeprogramm zum Schreiben von Nachrichten und beinhaltet eine umfassendeWort-Datenbank. Es ermöglicht Ihnen eine schnelle Texteingabe. Sie drücken nur ein Mal auf die Taste, die den jeweiligen Buchstaben bereitstellt, um das gewünschte Wort zu bilden: Die Tastenanschläge werden vom T9® geprüft und im Bearbeitungsfenster

erscheint ein entsprechender Wortvorschlag. Wenn mehrere Wörter auf die eingegebene Tastenfolge zutreffen, wird das eingegebene Wort markiert angezeigt: Drücken Sie (Oder ), um in der Liste der T9®-Vorschläge zu blättern und das gewünschte Wort auszusuchen (siehe nachfolgendes Beispiel).

### *Wie wird es benützt?*

 $-$ c $-$ 

 $\overline{0.0}$ 

 $\overline{\cdots}$ 

Die Tasten sind mit folgenden Zeichen und Symbolen belegt:

**Eng** bis <u>/www.</u> Für die Buchstabeneingabe.

- $\leftarrow$  /  $\rightarrow$ Zum Blättern in der Liste der Wortvorschläge.
- $(0)$  /  $\sqrt{186}$ Eingabe bestätigen.

Kurz drücken für zeichenweiseslöschen, lange drücken zum Löschen der kompletten Texteingabe.

Umschalten von Standard- auf Klein- und GROSSbuchstaben.

Umschalten von der T9®- auf die Standardeingabe und auf den Zifferneingabemodus.

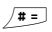

Umschalten in den Symbol- und Satzzeicheneingabemodus.

### *Beispiel zur Eingabe des Wortes "Meer":*

- 1. Drücken Sie  $\sqrt{100}$  or  $\sqrt{100}$   $\sqrt{100}$  Das Display zeigt den ersten Wortvorschlag: Oder.
- 2. Blättern Sie mit  $\rightarrow$ , um Meer auszuwählen.
- 3. Bestätigen Sie die Auswahl des Wortes Meer mit  $\overset{\text{\tiny{(9)}}}{\bullet}$  oder  $\overset{\text{\tiny{[16m]}}}{\bullet}$  .

### <span id="page-21-0"></span>Standard-Texteingabe

Drücken Sie die Taste \*\*\*\*, um die Standardtexteingabe aufzurufen. Bei dieser Eingabemethode muss die entsprechende Taste mehrmals betätigt werden, bis das gewünschte Zeichen erscheint: Z. B. der Buchstabe "h" ist derzweite auf der Taste I… \, die Taste muss also 2 Mal gedrückt werden, um ein "h" einzugeben.

### *Beispiel zur Eingabe des Wortes "Heim":*

Drücken Sie  $\Psi_{\text{om}}$  (GHI),  $\boxed{\text{over}}$   $\boxed{\text{over}}$  (DEF),  $\overline{\mathbf{q}_{\text{om}}}\setminus\overline{\mathbf{q}_{\text{om}}}\setminus\overline{\mathbf{q}_{\text{om}}}$  (GHI),  $\sqrt{\mathbf{q}_{\text{mo}}\mathbf{g}}$  (MNO). Bestätigen Sie mit (%), um die Texteingabe zu beenden.

Die nachfolgende Zeichensatztabelle zeigt die Belegung der einzelnen Tasten (Buchstaben, Ziffern und Symbole):

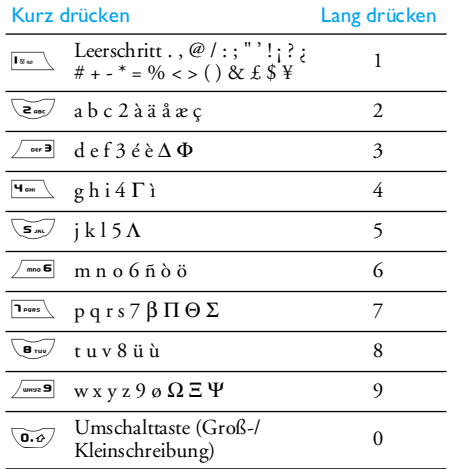

### <span id="page-22-2"></span>**5 • Fotografieren**

<span id="page-22-0"></span>Ihr Mobiltelefon ist mit einer digitalen Kamera ausgestattet, mit der Sie fotografieren, die Fotos in Ihrem Telefon speichern und dann als Display-Hintergrund verwenden oder an Ihre Freunde senden können.

#### <span id="page-22-1"></span>Wie kann ich...**Die Kamera aktivieren/deaktivieren**Die Kamera-Abdeckung öffnen/schließen oder dieKamera-Taste drücken.**Zoomen** Drücken Sie in allen Modi mit Ausnahme von VGA(siehe nachfolgend ["Voransichtsmodus-](#page-23-1)[Einstellungen"](#page-23-1)) die Navigationstaste  $\triangle$ -**Den Ansichts-Modus ändern**i- Mit <u>Was</u>∖schalten Sie vom<br>**n Nacht-** in den Normal-Mit **\*\*\*** schalten Sie vom Modus.

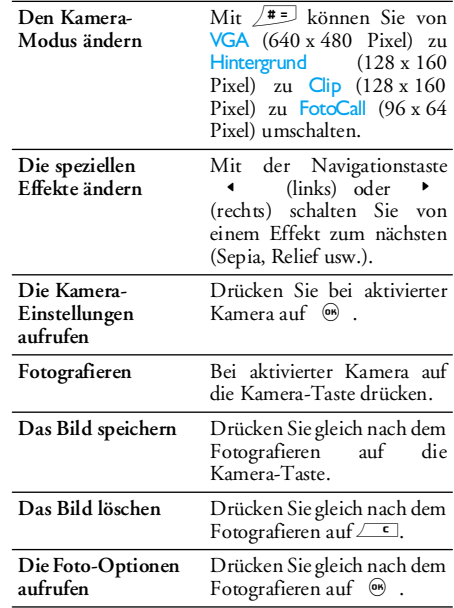

**Den Selbstauslöser aktivieren/deaktivieren**Drücken Sie auf **0.0** 

*Sie können in allen Menüs durch Gedrückthalten derTaste* c *die aktuelle Funktion abbrechen und inden Ruhemodus schalten.*

### <span id="page-23-0"></span>Fotografieren

### <span id="page-23-1"></span>*Voransichtsmodus-Einstellungen*

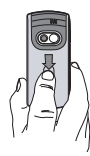

Öffnen Sie die Kamera-Abdeckung und/ oder drücken Sie auf die Kamera-Taste, um die Kamera-Voransichtsanzeige aufzurufen. Das Objektiv ist automatisch fokussiert und Symbole erscheinen im unteren Displaybereich (Zoom, Effekte, Kamera-Modus, Fotografieren) sowie im oberen Bereich (Selbstauslöser, Ansicht).

*Alle in diesem Abschnitt beschriebenen Optionen und Tastenbetätigungen funktionieren nur, wenn der Kameramodus aktiviert ist, d. h. die Voransicht auf dem Display angezeigt ist. Sie können auch die Taste* , *drücken für den Zugriff auf eine beliebige Funktion (siehe ["Einstellungen" Seite](#page-26-0) 19).*

Kameramodus

Die Standardbildgröße im Normalformat ist VGA (640 <sup>x</sup> 480 Pixel). Drehen Sie das Mobiltelefon um 90° nach links und halten Sie es waagrecht, um eine Vollbild-Voransicht zu erhalten.

*In diesem Modus erscheint das VGA-Symbol in der unteren, rechten Ecke des Displays.*

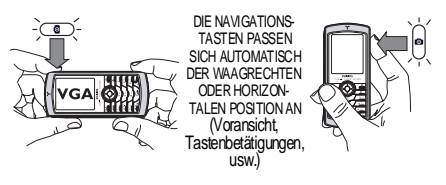

Halten Sie für alle anderen Foto-Modi dasMobiltelefon senkrecht und drücken Sie auf  $\sqrt{2\pi}$ , wenn Sie von Hintergrund (128 <sup>x</sup> 160 Pixel) auf Clip (128 <sup>x</sup> 160 Pixel) auf FotoCall (96 <sup>x</sup> 64 Pixel) umschalten möchten. Das Symbol für den ausgewählten Kameramodus wird im unteren Displaybereich angezeigt.

*Mit dem* Clip*-Modus können Sie nach dem Fotografieren eine gesprochene Nachricht aufnehmen.* *Siehe hierzu ["FotoTalk: Den Clip Modus verwenden"](#page-25-0) [Seite](#page-25-0) 18 für ausführliche Informationen über diesen Modus.*

- Effekte Zur Auswahl der verfügbaren Effekte, siehe ["Effekte-Modus" Seite](#page-27-0) 20.
- SelbstauslöserZum Einstellen der Selbstauslöser-<br>Option auf Ein der Aus (siehe ["Den](#page-25-1) [Selbstauslöser benutzen" Seite](#page-25-1) 18).
- Ansicht-**Modus**  Es stehen zwei Ansicht-Modi zur Verfügung: Der Normal- und der Nachtmodus (erkennbar am Mondsymbol im oberen Displaybereich). Je nach Lichtverhältnissen können Sie mitder Taste <a><a></a>auf den gewünschten Modus umschalten.
- Zoommodus Diese Option steht in allen Modi zur Verfügung: Einstufiger Zoom (x2) in den Modi Clip und Hintergrund (mit der Navigationstaste  $\triangle$  oder  $\triangledown$  können Sie zoomen), zweistufiger Zoom (x2 und x4) im VGA-Modus (da Sie das Telefon waagrecht halten, drücken Sie auch die<br>Tasten Ander V, diese ent- $\triangle$  oder  $\triangledown$ , diese entsprechen den Pfeilen < und > der Navigationstaste, wenn Sie das Telefon senkrecht halten).

### <span id="page-24-0"></span>*Fotografieren*

- 1. Wenn die Selbstauslöseroption ausgeschaltet und die Kamera aktiviert ist, können Sie mit der Kamera-Taste ein Bild aufnehmen.
- 2. Die angezeigte Nummer zeigt die Bildreihenfolge. Drücken Sie:
	- $\sqrt{c}$  Um das zuletzt aufgenommene Bild zu ignorieren und Voransichtsmodus zurückzukehren.
	- Kamera-Taste Um das Bild im Bilder Album zu speichern.
		- $\binom{6}{5}$  Um die Liste der verfügbaren Optionen aufzurufen: Senden (per MMS, E-Mail oder Infrarot), Bild Speichern im Bilder Album, Ändern oder Neues Foto aufnehmen.
- 3. Schließen Sie die Kameraabdeckung, um die Kamera zu deaktivieren **ohne,** dass das Bild gespeichert wird.
- 4. Die Anzahl der Bilder, die Sie speichern können ist unterschiedlich und hängt von den Einstellungen ab: Je höher die Bildauflösung, umso umfangreicher die Dateigröße. Ein Warnhinweis informiert Sie, wenn die Speicherkapazität nicht mehr ausreicht. Wenn dies eintritt, müssen Daten gelöscht werden,

damit ein neues Bild gespeichert werden kann (siehe ["Status Speicher" Seite](#page-69-3) 62).

*Die im* Bilder Album *gespeicherten Bilder werden automatisch benannt "img\_1.jpg", usw. bis zu 9999. Dies bedeutet nicht, dass Sie max. 9999 Bilder aufnehmen können, sondern, dass alle Bilder fortlaufend bis 9999 numeriert werden. Danach beginnt die Numerierung wieder mit 1.*

### <span id="page-25-1"></span>*Den Selbstauslöser benutzen*

- 1. Stellen Sie die Selbstauslöser-Option auf Ein (siehe zuvor), drücken Sie dann die Kamera-Taste, um ihn zu aktivieren (oder drücken Sie auf **T.**o., wenn die Option ausgeschaltet ist).
- 2. Legen Sie das Telefon an den gewünschten Ort und richten Sie es aus, damit das Bild korrekt erfasst wird.
- 3. Der Count-down beginnt bei -10 Sekunden (diese Einstellung kann nicht geändert werden). Drei Sekunden bevor das Bild aufgenommen wird, hören Sie ein Beepzeichen, ein weiteres Beepzeichen wird nach dem Fotografieren abgegeben.

*Drücken Sie auf*  c*, um den Timer anzuhalten und für die Rückkehr in den Voransichtsmodus oder drücken Sie auf*  0*, wenn Sie nur den Timer anhalten möchten.*

4. Befolgen Sie, sobald das Bild aufgenommen ist, die Anweisungen ab Punkt 2. im Abschnitt ["Fotografieren"](#page-24-0).

### *Markieren/ein Bild ändern*

Für ausführliche Informationen zu diesem Thema, siehe ["TagIt" Seite](#page-66-0) 59.

### <span id="page-25-0"></span>*FotoTalk: Den Clip Modus verwenden*

Mit dem Clip-Modus können Sie einen Clip aus einem Bild und einem Sound zusammenstellen.

- 1. Rufen Sie den Clip-Modus auf, drücken Sie dann die Kamera-Taste, um ein Bild aufzunehmen.
- 2. Das Fenster Sound aufnehmen wird automatisch geöffnet: Nehmen Sie den gewünschten Sound oder die gesprochene Nachricht auf (drücken Sie c für den Abbruch, ,, um die Aufnahme zu beenden, oder warten Sie ab, bis die maximale Aufnahmedauer von 30 Sekunden erreicht ist).
- 3. Drücken Sie ® für den Zugriff auf folgende Optionen:

Per MMS sendenUm den erstellten Clip per MMS zu senden.

Wiedergabe Für die Wiedergabe des Clips. Clip

Clip speichern Um den erstellten Clip zu Speichern: Das Bild im Bilder Album und der aufgezeichnete Sound im Musikalbum.

Clip ändern Um den erstellten Clip zu Ändern. Einstellungen

### *FotoCall: Sehen wer anruft*

Mit dem FotoCall-Modus können Sie ein Bildaufnehmen und es einer Gruppe zuweisen. Wenn ein Anrufer aus dieser Gruppe anruft, erscheint das entsprechende Bild. Siehe ["FotoCall: Sehen und](#page-13-4) [hören wer anruft" Seite](#page-13-4) 6 für ausführlicheInformationen.

### *Bilder nochmals anzeigen*

Die aufgenommenen Bilder werden automatisch im Menü Multimedia > Bilder Album gespeichert. Siehe<br>"Bilder - Album" - Seite 58 - für - ausführliche "Bilder Album" Informationen.

### *Ankommender Ruf und Rufnummer wählen*

Wenn Sie während der Kamerabenutzung angerufen werden:

 • Die Gesprächsannahme beendet den Kamerakontext und Ihr Telefon schaltet nach Beenden desGespräches in den Ruhemodus,

• Das Abweisen eines Gespräches beendet ebenfalls den Kamerakontext, das Telefon zeigt anschließend die Voransichtsanzeige.

<span id="page-26-0"></span>Wenn Sie jemanden anrufen möchten, müssen Sie zunächst in den Ruhemodus zurückkehren.

Drücken Sie bei aktiviertem Kameramodus auf ,für den Zugriff auf weitere Optionen, die zusätzlich zu denen innerhalb der Voransichtsanzeige zur Verfügung stehen.

*Die zuletzt festgelegten Einstellungen werden gespeichert* und sind bei der *Kamerabenutzung wieder aktiv, bis Sie sie erneut ändern.*

### *Generelle Einstellungen*

Uhrzeit und DatumZum Einstellen der Angaben, die mit dem aufgenommenen Bild angezeigt werden: Uhrzeit & Datum, Nur Datum oder keine weiteren Angaben.

Kameramodus Zum Umschalten von einem Kameramodus in den nächsten: Siehe["Voransichtsmodus-Einstellungen"](#page-23-1) [Seite](#page-23-1) 16.

- Bildqualität Zur Auswahl der gewünschten Bildqualität: Niedrig, Mittel, Hoch.
- Töne Zum Einstellen des Warntons und Auslösertons. Der Warnton wird3 Sekunden vor der Bildaufnahme ausgegeben, der Auslöserton gleich nach dem Fotografieren. Wählen Standard oder einen der verfügbaren Töne/Sounds, drücken Sie dann auf ,, um ihn zu aktivieren.

Reset Einstell.Um alle Werte auf dieStandardeinstellungen zurückzusetzen.

### *Rahmen*

Zur Auswahl eines Rahmens, der dem aufgenommenen Bild zugewiesen wird (aktiviert automatisch den Modus 128 <sup>x</sup> 160 Pixel), oder zum Erstellen Ihrer eigenen Rahmen, direkt aus einem Bild.

### <span id="page-27-0"></span>*Effekte-Modus*

Zur Auswahl des gewünschten Effektes für das aufgenommene Bild: Normal, Schwarz/Weiß, Sepia, Digital, Relief, Negativ, Kontur, Kontur 2.

### *Ansicht-Modus*

Zur Auswahl eines der zwei verfügbaren Modi: Normal oder Nacht. Die Standardeinstellung ist Normal.

### *Selbstauslöser*

Stellen Sie diese Option auf Ein, um sie zu aktivieren und drücken Sie auf ∠⊆ für die Rückkehr zur Kamera-Voransicht und zum Fotografieren (siehe [Seite](#page-25-1) 18).

## **6 • BeDJ**

<span id="page-28-0"></span>Mit BeDJ können Sie Ihren eigenen Sound erzeugen; Sie können dafür Stilelemente oder alle in Ihrem Telefon vorhandenen SP-MIDI oder MIDI-Ruftöneverwenden. Sie können Ihre eigenen Mix dann an Freunde und Bekannte senden, als Ruf- oder Warn-/ Alarmton einsetzen usw.

*Hinweis: In den meisten Kontexten können Sie auchüber das Touchscreen und mit dem Stift auf die Optionen zugreifen, diese Bedienung entspricht dem Betätigen der jeweiligen Tasten.*

### <span id="page-28-1"></span>Wie kann ich...

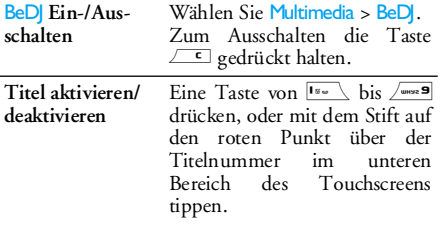

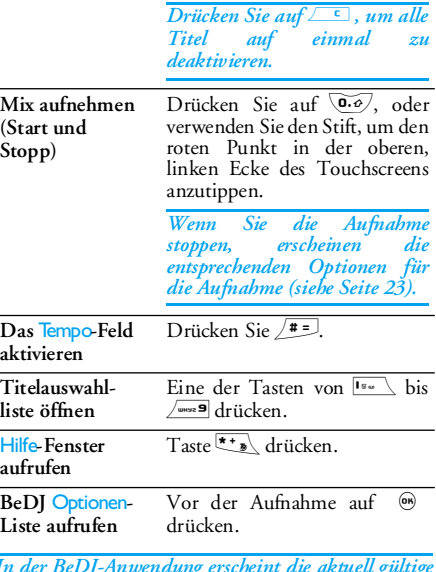

Ē.

L.

L.

*In der BeDJ-Anwendung erscheint die aktuell gültige Information oder die ausgewählte Funktion in oranger Farbe.*

### <span id="page-29-0"></span>In Betrieb nehmen

### *Titel aktivieren*

- 1. Starten Sie BeDJ indem Sie Multimedia > BeDI wählen.
- 2. Im oberen, linken Bereich der BeDJ-Anzeige, erscheint die eingestellte Standardmusikart (z. B. Groovy, Techno, usw.), der aktuelle Wert für das Tempo, der Status der Aufnahme und der Titel-Name.
- 3. Im unteren Displaybereich stehen 9 Titel zum Mischen zur Verfügung, die den Tasten Iswal bis 9 zugeordnet sind: Drücken Sie die Taste, die dem Titel entspricht, den Sie aktivieren möchten.

Insgesamt stehen 9 Titel zur Verfügung: Halten Sie eine der Tasten Ism bis /www.9 gedrückt, um die Titelauswahlliste zu öffnen. Die Taste 5ist immer für Sprache festgelegt.

### *Melodien- und Instrumenten-Titel ändern*

Bevor Sie Titel aktivieren, halten Sie eine der Tasten 15 bis /www.9 gedrückt, um die Standardmelodie und die Instrumente zu ändern:

 Tune (Melodie)

Die im ausgewählten Titel verwendete Melodie erscheint markiert in derListe Mit ▲ oder ▼ können Sie eine andere Melodie auswählen, drücken Sie dann auf ® oder ▶ für den Zugriff auf die Liste der Instrumente, die in dieser Melodie eingesetzt sind.

Instrumente Das aktuelle Instrument, das in der ausgewählten Melodie eingesetzt ist, erscheint in der Liste an erster Stelleund ist markiert. Mit  $\bullet$  oder  $\bullet$  können Sie ein anderes Instrumentauswählen, drücken Sie dann auf ,für die Rückkehr zum Hauptfenster.

### *Tempo ändern*

- 1. Mit **#=** aktivieren Sie das Tempo-Feld, die Anzeige erfolgt in bmp (oder "beats per minute"), das eingestellte Tempo gilt für alle Titel.
- 2. Drücken Sie die hervorgehobenen Tasten <sup>&</sup>lt; oder <sup>&</sup>gt;, um das Tempo zu erhöhen oder zu vermindern, drücken Sie dann auf c oder,, um zur vorherigen Anzeige zurückzublättern.

*Das* Tempo *kann während des Abspielens von Titeln oder während der Aufnahme von einem Mix nicht geändert werden. Sie brauchen die Tempo-Einstellungen nicht zu speichern, diese bleiben automatisch erhalten.*

### <span id="page-30-0"></span>Mix aufnehmen

### <span id="page-30-2"></span>*Aufnahme starten*

- 1. Wenn Sie für die Aufnahme eines Mixes bereitsind, drücken Sie die Taste  $\overline{\mathbb{Q}\cdot\mathcal{Q}}$ , oder tippen Sie mit dem Stift auf den roten Punkt in der oberen, linken Ecke des Touchscreens. Der Timer wirdgestartet und das rote Funk-Symbol ist aktiviert.
- 2. Während der Aufnahme von einem Mix könnenSie:

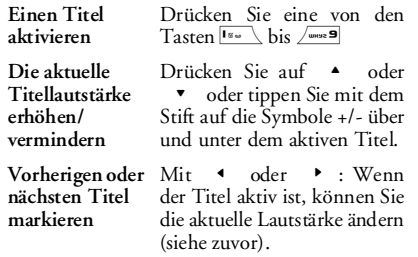

**Aufnahme beenden**

Drücken Sie 0.0

*Die Aufnahme wird automatisch beendet, wenn das Mix 50 KB erreicht hat (ca. 2 Minuten). Die Kapazität ist abhängig vom verfügbaren Speicherplatz in Ihrem Telefon: Wählen Sie* Multimedia *>* Status Speicher*, um die Speicherbelegung abzufragen.*

### <span id="page-30-1"></span>*Optionen für die Aufnahme*

Sobald Sie die Aufnahme eines Mixes beendet haben, erscheint ein Fenster mit folgenden Optionen:

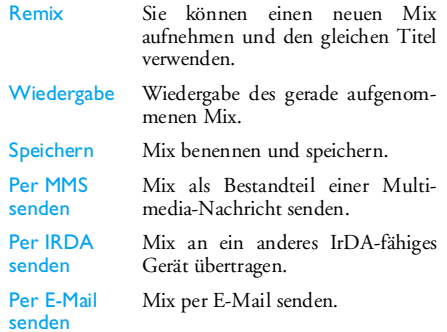

*Die gespeicherte Aufnahme erscheint unter dem ausgewählten Namen im Menü* Einstellungen *>* Töne*<sup>&</sup>gt;* Rufton*-Liste und auch im Menü* Multimedia *>* Musikalbum*. Sie können die Melodie als Rufton für ankommende Rufe oder für die Ankündigung neuer Termine/Ereignisse verwenden.*

### <span id="page-31-0"></span>Eigenen Soundstil und Mix erstellen

Mit den erweiterten Optionen haben Sie die Möglichkeit Musikstücke mit eigenem Soundstil zu erzeugen und zu mixen, Sie können dafür entweder die verfügbaren BeDJ-Stile (z. B. Groove, Techno, Disco, usw.) oder die Ruftonliste verwenden (z. B. Bach, Cool, Dream, usw.).

*Die Ruftonliste enthält die MIDI-Dateien, die Sie evtl. per E-Mail, WAP, IrDA, usw. heruntergeladen haben.*

### *Von bestehenden Dateien*

- 1. Drücken Sie bei aktiviertem BeDJ-Fenster auf ,, um die Liste der Optionen aufzurufen.
- 2. Bei Auswahl Gemischter Rufton oder BeDI-Stile, können Sie einfach eine der verfügbaren Melodien in der Liste auswählen und mit ,bestätigen.
- 3. Das Telefon kehrt dann automatisch zum BeDJ-Fenster zurück und die Melodie, die dem ausgewählten Rufton zugeordnet ist, wird in Titel aufgeteilt.
- 4. Wie zuvor beschrieben, können Sie dann Titel aktivieren und deaktivieren, die gemixte Melodie aufnehmen usw.

*Die Anzahl der aktiven Titel ist von der ausgewählten Melodie abhängig.*

### *Neuer Stil*

- 1. Bei Auswahl Erweitert öffnet BeDJ einen komplett neuen Satz von leeren Titeln.
- 2. Halten Sie die Taste Is gedrückt: Auf dem Display erscheint die Liste der gesamten auf Ihrem Telefon vorhandenen MIDI-Dateien.Wählen Sie eine davon aus und drücken Sie auf $\binom{6}{6}$
- 3. Es erscheint eine neue Liste mit allen Titeln der ausgewählten MIDI-Datei (max. 16). Wählen  $Sie mif$   $\triangle$  oder  $\triangledown$  einen Titel aus, drücken Sie dann auf ,, um diesen Titel der Taste  $\overline{\mathbf{I}_{\mathbf{w}}}\setminus\mathbf{z}$ uzuordnen.
- 4. Wiederholen Sie diese zwei Bedienschritte, um weitere Titel Ihrer Wahl auf die Tasten ������� bis  $\angle$ umos 9 Ihres Telefons zu legen.
- 5. Wenn Sie fertig sind, können Sie Ihr Mix speichern (siehe [Seite](#page-30-2) 23).
- 6. Drücken Sie zwei Mal auf , für die Rückkehr in den normalen Modus.

*Spaß haben und mixen: Sie können jeden der 16 Titel von jeder beliebigen Ruftonmelodie auf eine beliebige Taste von*  1 *bis*  9 *Ihres Telefons legen! Sie haben dadurch tausende von Möglichkeiten Ihr Telefon mit eigenem Melodienmix vollständig zu personalisieren.*

### <span id="page-32-0"></span>Eigenen Musikstil speichern.

Sie können Ihren eigenen Soundstil im Menü BeDJ-Stile speichern und später wieder verwenden, um ein anderes Musikmix zu erzeugen. Der neue Stil enthält dann alle Titel, die Sie gemixt haben, jedoch nicht die zugewiesenen Effekte.

### <span id="page-32-1"></span>Ein Gespräch annehmen

Wenn Sie bei aktivierter BeDJ-Funktion ein Gespräch erhalten, wird der Sound automatisch von Ihrem Telefon stummgeschaltet.

- 1. Die Gesprächsannahme beendet BeDJ und Ihr Telefon schaltet nach dem Auflegen automatisch in den Ruhemodus.
- 2. Wenn Sie den Anruf abweisen oder ignorieren,

### <span id="page-33-2"></span>**7 • Telefonbuch**

<span id="page-33-0"></span>Mit dem Menü Telefonbuch können Sie auf die zweizur Verfügung stehenden Telefonbücher zugreifen: Das SIM-Telefonbuch auf Ihrer SIM-Karte (Anzahl der Einträge kapazitätsabhängig) oder das in Ihrem Telefon integrierte Telefonbuch (max. 499 Namen), das als Standardtelefonbuch eingestellt ist. Wenn Sie im Menü Telefonbuch neue Namen eingeben, werden diese nur im eingestellten Telefonbuch hinzugefügt.

*Die maximale Anzahl von Namen- und Ereigniseinträgen beträgt 499, vorausgesetzt, dass der Speicher Ihres Telefons nicht mit anderen Funktionen (Memos, Sound, Bilder, usw.) weitestgehend belegt wurde.*

### <span id="page-33-1"></span>**Einstellungen**

### <span id="page-33-3"></span>*Wahl Telefonbuch*

Drücken Sie Telefonbuch > Einstellungen > Wahl , und wählen Sie Wahl Telefonbuch Mit  $\quad \bullet \quad$  oder  $\quad \bullet$  wählen Sie das gewünschte Telefonbuch aus. Einträge, die im eingestellten Telefonbuch hinzugefügt werden, können dann mit den Optionen Auf SIM kopier. oder Ins Tel. kopier. in das andere Telefonbuch kopiert werden.

### <span id="page-33-4"></span>*Alle löschen*

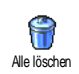

Zum Löschen der gesamten Einträge. Diese Option ist nur für das im Telefon integrierte Telefonbuch einsetzbar und<br>kann NICHT für das SIMkann NICHT für das Telefonbuch verwendet werden.

### <span id="page-33-6"></span>*Ins Telefon kopieren*

Wenn Sie bei der ErstinbetriebnahmeIhres Telefons das automatischeKopieren Ihres SIM-Telefonbuchs abgebrochen oder nicht zugelassen haben, können Sie dies manuell ausführen: Wählen Sie dafür Telefonbuch >Einstellungen > Ins Telefon kopieren. Ins Tel. kopier.

Ihr Mobiltelefon kann nur jeweils ein Telefonbuch verwalten und ignoriert die Informationen, die das andere Telefonbuch betreffen: Z. B. wenn der Name"Müller" in beiden Telefonbüchern vorhanden istund Sie ihn im Telefon löschen, bleibt er auf der SIM-Karte unverändert erhalten.

### <span id="page-33-5"></span>*Konfiguration Gruppe*

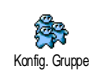

Mit dieser Funktion können Sie IhreAnrufergruppen verwalten, umbenennen und jeder Gruppe eine spezielle Ruftonmelodie und ein spezielles Bild zuweisen.

*Verwenden Sie die* Telefonbuch*-Liste, wenn Sie den Namenseinträgen eine Gruppe zuweisen möchten. Siehe ["FotoCall: Sehen und hören wer anruft"](#page-35-0) [Seite](#page-35-0) 28.*

<span id="page-34-0"></span>Einträge im Telefonbuch hinzufügen

*Die Einträge erfolgen im eingestellten Telefonbuch.*

### *Im SIM-Telefonbuch*

- 1. Drücken Sie im Ruhemodus auf  $\bullet$  und wählen Sie <Neu>.
- 2. Geben Sie den gewünschten Namen und die Nummer ein, tragen Sie dann die zusätzlichen Kontaktrufnummern ein (Telefon, Fax oder Daten) und drücken Sie auf (%), um diesen Namen in Ihrem Telefonbuch zu speichern.

*Die max. Rufnummernlänge beträgt 40 Zeichen, abhängig von Ihrer SIM-Karte. Bei Eingabe der vollständigen Rufnummer, einschließlich der Landeskennziffer und Ortsvorwahl, kann die Rufnummer unabhängig vom Aufenthaltsort gewählt werden.*

### *Im Telefon-Telefonbuch*

1. Drücken Sie im Ruhemodus auf  $\bullet$  und wählen Sie <Neu>. Geben Sie erst denVornamen, dann den Nachnamen ein (max. 20 lateinische Zeichen); eines der beiden Namensfelder kann ohne Eintrag sein, beide dürfen jedoch nicht leer sein.

- 2. Wählen Sie dann den Anruftyp. In den numerischen Feldern können max. 40 Ziffernund ein "+" Zeichen und in den alphanumerischen Feldern (E-Mail und Notizen) max. 50 lateinische Zeichen gespeichert werden. Für jeden Eintrag stehen max. 5 Felder (z. B., für 2 Mobilrufnummern, 3 Geschäftsrufnummern, eine E-Mail-Adresse und eine Textnotiz) zur Verfügung.
- 3. Bei Bedarf können Sie die Gruppe auswählen, die Sie diesem Eintrag zuordnen möchten.

### *Eigene Nummern*

Das Feld Eigene Nummern, das in jedem Telefonbuch erscheint, sollte Ihre eigene Telefonnummer enthalten. Wenn nicht, empfehlen wir Ihnen Ihre Mobilrufnummern sowie andere wichtige Informationen dort einzutragen.

*Auch wenn alle Felder leer sind, kann die Komponente* Eigene Nummern *nicht gelöscht werden.*

### *Notruf*

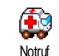

Mit dem Notruf können Sie dieNotrufnummer in Ihrem Heimatland

anrufen. Diese Notrufnummer kann meistens auchohne Eingabe des PIN-Codes gewählt werden.

*112 ist die Standard-Notrufnummer in Europa, im Vereinigten Königreich ist es 999.*

### <span id="page-35-0"></span>FotoCall: Sehen und hören wer anruft

*Diese Funktion ist nur verfügbar, wenn Sie das in Ihrem Telefon integrierte Telefonbuch eingestellt haben; funktioniert NICHT mit dem SIM-Telefonbuch.*

Mit der Funktion FotoCall können Sie die zurVerfügung stehenden Anrufergruppen mit eigenen Namen/Bezeichnungen benennen ("Freunde", "Büro" usw.), jeder Gruppe ein spezielles Bild (aus dem Bilder Album) und eine Melodie (aus der Rufton-Liste) zuordnen. Sie können dann einem oder mehreren Namen eine spezielle Anrufergruppe zuweisen: Wenn ein Gesprächspartner aus der entsprechenden Gruppe Sie anruft, erscheint sein Name sowie das für diese Anrufergruppe definierte Bild und Sie hören die für diese Anrufergruppe eingestellte Ruftonmelodie.

1. Wählen Sie Telefonbuch > Einstellungen > Konfig. Gruppe. Benennen Sie die Gruppe zur besseren Identifizierung um (z. B. "Freunde", "Kinder", usw.), wählen Sie dann die Melodie und das Bild aus, das Sie dieser Gruppe zuordnen möchten.

2. Durch Gedrückthalten der Taste <del>c s</del>chalten Sie in den Ruhemodus, rufen Sie dann mit das Telefonbuch auf. Wählen Sie jetzt einen Eintrag aus, dem Sie die eingerichtete Anrufergruppe zuweisen möchten, rufen Sie dann die Funktion Konfig. Gruppe auf und wählen Sie die gewünschte Anrufergruppe aus.

### <span id="page-35-1"></span>Namen ändern und verwalten

 $\sqrt{\#}$  =

Drücken Sie im Ruhemodus auf  $\bullet$ , um das Telefonbuch mit den gespeicherten Einträgen aufzurufen. Für die Suche nach einem bestimmtenNamen:

- $\overline{e_{\text{max}}}$  bis  $\overline{e_{\text{max}}}$  Drücken Sie die entsprechende Buchstabentaste für die Suche inder Liste (z. B., drücken Sie zwei Mal 8, wenn Sie nach dem Buchstaben "U" suchen). Der erste Eintrag, der mit diesem Anfangsbuchstaben beginnt, wird in der Liste angesteuert.
- Taste # drücken, die Anfangsbuchstaben des gesuchten Namens eingeben und auf , drücken, um den Namen direkt anzusteuern.
#### *In der SIM-Karte*

Wählen Sie einen Eintrag in Ihrem SIM-Karten-Telefonbuch aus und drücken Sie auf , für denZugriff auf folgende Optionen:

- Freisprechen Anruf<br>• Anrufen
	- Ins Tel. kopier.

Anrufen

- Löschen
- Per SMS senden
- Ändern
- • Sprachwahl
	-
- •Schnellwahl

• Per MMS senden

*Mit der Funktion* Ins Telefon kopieren *können Sie den Inhalt Ihrer SIM-Karte in Ihr Telefon kopieren. Wenn Sie diese Funktion zwei Mal ausführen, werden alle Namen dupliziert.*

#### *Im Telefon*

Wählen Sie einen Eintrag in Ihrem Telefon-Telefonbuch aus und drücken Sie auf , für denZugriff auf folgende Optionen:

- Namen ändern
- 
- Anrufen
- Freisprechen Anruf<br>• Per SMS senden • Per SMS senden
- Per MMS senden
- Wähle Gruppe
- Übertragen • Löschen
- 
- Anzeigen

Wählen Sie Anzeigen, um die Liste der gespeicherten Rufnummern oder alle Felder dieses Eintrages aufzurufen, dann <Neu>, um ein neues Feld für diesen Eintrag anzulegen. Wählen Sie ein Feld aus Als Standard Die erste, eingegebene Nummer <sup>g</sup>ilt als Standardnummer: Diese Nummer erscheint an erster Stelle in der Liste und wird automatisch gewählt sobald Sie die Abheben-Taste drücken.Mit dieser Option können Sie eine weitere Nummer alsStandardrufnummer definieren.

#### Auf SIM kopieren

Um einen Eintrag vom Telefon-Telefonbuch auf die SIM-Kartezu kopieren (das Telefonbuch ist dann immer aktualisiert, wenn Sie zwischen den Telefonbüchern hin- und herschaltenoder ein anderes Telefonverwenden).

- Anzeigen Zur Anzeige der Details des ausgewählten Feldes.
- Typ ändern Zum Ändern oder Festlegen der Feldart für die ausgewählte Nummer.

*Die alphanumerischen Felder (Notiz und E-Mail) können nur geändert oder gelöscht werden.*

#### *Telefonbuch 29*

### **8 • Einstellungen**

Mit dem Menü Einstellungen können Sie Ihr Mobiltelefon auf Ihre individuellen Anforderungen anpassen und die Einstellungen der jeweiligen Funktionen ändern (Töne, Uhrzeit und Datum, Sicherheit, usw.). Mit dem Menü Voreinstellung können Sie mehrere Einstellungen auf einmal ändern (siehe [Seite](#page-45-0) 38).

#### Töne

#### *Aus*

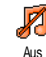

Zum Ein- oder Ausschalten derEinstellung Ruhe. In der Einstellung Ein sind alle Warntöne abgeschaltet und die Vibrationsfunktion aktiviert.

<span id="page-37-1"></span>*Die Einstellung* Aus *beeinflusst auch den Tastenton.*

#### *Ruflautstärke*

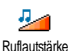

Im Lieferzustand ist die Ruflautstärkemeistens auf Mittlere eingestellt. Mit den Tasten + oder - können Sieden Rufton von Aus bis Zunehmendeinstellen.

#### *Rufton*

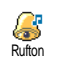

Mit dieser Funktion können Sieinnerhalb der verfügbaren Melodien den gewünschten Rufton auswählen.

Die Melodienliste enthält auchaufgezeichnete Sounds und Melodien, die Sie gespeichert haben. Blättern Sie in der Liste und warten Sie, bis die ausgewählte Melodie abgespielt wird.

*Sie hören die Melodie nicht, wenn die Ruflautstärke und die Töne auf* Aus *eingestellt sind (siehe [Seite](#page-14-0) 7).*

#### <span id="page-37-0"></span>*SMS/MMS Ton*

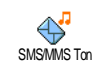

Mit dieser Funktion können Sie denSMS/MMS-Ton ein- oder ausschalten, der beim Empfang neuer Nachrichten ausgegeben wird. In der Einstellung Ein

können Sie mit dieser Funktion auch dengewünschten Warnton in der Ruftonliste auswählen.

#### *Equaliser*

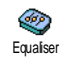

Mit dieser Funktion können Sieverschiedene Audioeinstellungen auswählen, diese Einstellungen stehen auch während des Telefonierens zur

Verfügung (in diesem Fall, in der Liste blättern und einige Sekunden abwarten, um den Unterschied zu hören).

#### *Tastentöne*

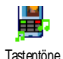

Mit dieser Funktion können Sie dieTastentöne ein- oder ausschalten. Auchin der Einstellung <mark>Aus</mark> können während eines Gespräches DTMF-Signale übermittelt werden.

#### *Warntöne*

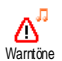

Mit dieser Funktion können Sie denWarnton ein- oder ausschalten für:

- fällige Ereignisse, die Sie in Ihrem Organiser programmiert haben,
- einen verpassten Anruf,
- den Akku leer Zustand, wenn der Akku aufgeladen werden muss,
- die Kontrolle der Gesprächsdauer mit dem Minutenton (der Gesprächspartner hört den Beepton nicht).

*Mit diesem Menü werden nur die akustischenWarntöne aktiviert/deaktiviert, jedoch NICHT die generelle Vorwarnung. Z. B., wenn Sie den Organiseralarm auf* Aus *stellen, zeigt Ihr Telefon trotzdem das* Alarm*-Symbol auf dem Display an (falls Sie es programmiert haben), der entsprechende Warnton wird jedoch nicht ausgegeben.*

#### *Vibration*

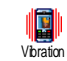

Mit dieser Funktion können Sie die Vibrationsfunktion ein- oder ausschalten.Diese Funktion kann für dieGesprächsankündigung verwendet wer-

den, zur Erinnerung an fällige Organisertermine, zur Ankündigung des Empfangs einer Nachricht und anstelle der Warntöne.

*Die Vibrationsfunktion wird automatisch* Aus*geschaltet, wenn das Netzteil oder der Zigarettenanzünder-Adapter angeschlossen werden.*

#### Anzeige

#### *Animationen*

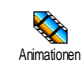

Mit dieser Funktion können Sie dieAnimation der Menüs ein- oderausschalten. In der Einstellung Ein können mit dieser Funktion auch Texte

gescrollt werden, z. B. eine Nachricht, die im Menü SMS lesen ausgewählt wurde.

*Das Abschalten der Animationen erhöht dieBetriebsdauer Ihres Telefons.*

#### *Screensaver*

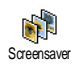

Mit diesem Menü können Sie denScreensaver ein- oder ausschalten. In derEinstellung Ein wird im Ruhemodus ein Beleuchtung

animiertes Bild angezeigt; dafür wird (werden) die von Ihnen in Ihrem Telefon gespeicherte(n) und ausgewählte(n) JPEG-Datei(en) verwendet.

*Wenn Sie den Screensaver* aus*schalten, wird automatisch der* Sparmodus *aktiviert, dann erscheint z. B. die aktuelle Uhrzeit auf einem schwarzen Hintergrund. Dieser Modus erhöht die Betriebsdauer Ihres Telefons (schont den Akku).*

Wählen Sie die gewünschten Bilder aus, rufen Sie Startzeit auf und geben Sie einen Wert ein, rufen Sie dann Aktualisierung für die Intervallvorgabe auf. Drücken Sie auf ,, um den Screensaver zu aktivieren.

Der Screensaver wird dann im Ruhemodus gemäß den eingestellten Zeitbegrenzungen und Intervallen zwischen den einzelnen Bildern für die animierteShow gestartet.

*Sie müssen mehrere Bilder auswählen (bis zu 10), um die Anzeige zu animieren. Wenn Sie nur ein Bild für den Screensaver auswählen, wird nur dieses eine Bild angezeigt.*

#### *Beleuchtung*

Zur Einstellung der Dauer der Beleuchtung, indem Sie den gewünschten Wert auswählen. Die Beleuchtung wird aktiviert, wenn Gespräche oder Nachrichten ankommen, in den Menüs geblättert wird, usw.

*Das Abschalten dieser Funktion erhöht dieBetriebsdauer Ihres Telefons.*

#### *Lichtstärke*

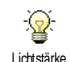

Zur Einstellung der Lichtstärke, indem Sie den gewünschten Wert auswählen. Je niedriger Sie die Lichtstärke einstellen, umso länger hält die Betriebsdauer des Akkus.

#### <span id="page-39-0"></span>*Hintergrund*

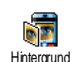

Mit dieser Funktion können Sie denHintergrund ein- oder ausschalten. In der Einstellung Ein wird/werden das/die ausgewählte $(n)$  Bild $(er)$  im Ruhemodus

im Normal- oder Ablend-Modus angezeigt, wenn keine Animation aktiviert ist.

*Als Hintergrund können nur Bilder im JPEG-Format verwendet werden.*

#### **Schnellaufruf**

#### <span id="page-40-0"></span>*Schnelltasten*

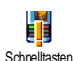

Um den direkten Zugriff auf eine spezielle Funktion mit einer Taste zu verknüpfen. Das Gedrückthalten der

entsprechenden Taste aktiviert dann die Funktion oder wählt die zugeordnete Rufnummer (Schnellwahl).

*Für die Programmierung können nur die Tasten* 2 *bis*  9 *verwendet werden. Folgende Tasten sind bereits mit Funktionen belegt:* # *(Liste der Schnelltasten aufrufen),*  0 *(WAP starten),*  1 *(Mailbox anrufen) und*  \**(internationale Rufnummernwahl). Abhängig von Ihrem Netzanbieter können weitere Tasten bereitsbelegt und für eine Neuprogrammierung gesperrt sein.*

- 1. Wählen Sie eine von den Tasten <sup>2005</sup> bis / aus und drücken Sie ® .
- 2. Blättern Sie in der Liste, um die Funktion auszuwählen, die Sie dieser Taste zuordnen möchten und drücken Sie %. Die meisten Auswahlmöglichkeiten öffnen das Menü (z. B., Nachricht senden oder E-Mail) oder starten die Funktion (z. B. Rechner oder Memo Aufnahme).

*Wenn die ausgewählte Schnelltaste bereits belegt ist, können Sie sie neu programmieren: Drücken Sie zwei Mal auf*  , *und wählen Sie* Ändern*. Sie gelangen so in die Liste der verfügbaren Funktionen.*

Für die Nutzung der Schnelltasten, halten Sie im Ruhemodus einfach die entsprechende Taste gedrückt, auf der Sie die gewünschte Funktion oder Rufnummer gelegt haben.

#### *Sprach-Steuerung*

Zum Einrichten eines Sprachbefehls für 曷 den direkten Zugriff auf eine spezielle Sprach-Steuerg Funktion.

*Sie können die Sprachsteuerung für die meisten Funktionen verwenden, die von den* Schnelltasten *unterstützt werden.*

- 1. Wählen Sie <Neu>, blättern Sie in der Liste, um die gewünschte Funktion auszuwählen und drücken Sie <sup>(or)</sup> .
- 2. Sobald OK drücken und sprechen erscheint, befolgen Sie die Anweisungen auf dem Display. Wenn Sie aufgefordert werden den Sprachbefehl aufzuzeichnen, sollten Sie darauf achten, dass Sie sich an einem ruhigen Ort befinden und ein kurzes, deutlich ausgesprochenes Wort verwenden.

3. Im nächsten Menü haben Sie Zugriff auf die Optionen Löschen, Abspielen, Funktion ändern und <mark>Sprache ändern</mark>. Drücken Sie Zeel, um weitere Sprachbefehle einzurichten.

Um eine Funktion mit der Sprachsteuerung zu aktivieren, halten Sie im Ruhemodus die Taste , gedrückt und sprechen Sie den aufgezeichneten Sprachbefehl.

#### *Sprachwahl*

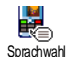

Zum Einrichten eines Sprachbefehls, indem Sie ein Wort speichern. Beim Aussprechen dieses Wortes wird die entsprechende Rufnummer gewählt.

Gehen Sie wie im vorherigen Abschnitt beschrieben vor, wählen Sie den gewünschten Eintrag in der Liste aus und drücken Sie dann auf  $\,$   $\,$   $\,$   $\,$   $\,$   $\,$   $\,$ 

*Wenn das Telefon-Telefonbuch eingestellt ist, können Sie die gewünschte Rufnummer in der angezeigten Liste auswählen.*

Genauso wie bei der Sprach-Steuerung, wenn Sprachwahl? erscheint, drücken Sie auf  $(m)$  und befolgen Sie die Anweisungen auf dem Display. Für die Nutzung der Sprachwahl: Halten Sie im Ruhemodus die Taste ® gedrückt und sprechen Sie den entsprechenden, aufgezeichneten Sprachbefehl, um die gewünschte Rufnummer anzurufen.

*Sie können insgesamt 15 Sprachbefehle einrichten, aufgeteilt in Befehle für die Sprachwahl und Befehle für Funktionsaufrufe mit der Sprachsteuerung. Auf die aufgezeichneten Sprachbefehle kann in den entsprechenden Menüs zugegriffen werden, um sie zu löschen, ändern oder abzuspielen.*

#### *Navigations-Fenster*

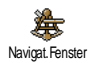

Zum Ein- oder Ausschalten desNavigationsfensters. Bei eingeschalteter Funktion erscheint es im Ruhemodusund Sie können die Menüs einblenden,

die mit der Navigationstaste Ihres Telefons geöffnet werden können.

*Sie können mit der Navigationstaste immer auf die Menüs zugreifen auch, wenn diese Option* AUS*geschaltet ist.*

#### **Sicherheit**

### *Öffentliche Namen*

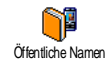

Mit dieser Funktion können Sie einespezielle Namenliste anlegen, die sogenannten Öffentlichen Namen, und mit der Funktion Namen-Zugriff alle Anrufe nur auf diese Liste beschränken.

## Namen-

Zugriff Zur Begrenzung der Anrufe auf die Liste der Öffentlichen Namen. Sie können dann nur noch auf dieListe der <del>Öffentlichen</del> Namen zugreifen und nicht mehr auf das Telefonbuch im Hauptmenü.

> *Diese Funktion ist vertragsabhängig und erfordert den PIN 2-Code (siehe [Seite](#page-43-0) 36). Sie kann auch WAP- und E-Mail-Verbindungen über GPRS beeinflussen.*

#### Öffentl. Namen

Zum Anzeigen und Ändern der Liste der Öffentlichen Namen mit Eingabe des PIN 2-Codes.

#### *Anrufsperre*

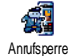

Zum Begrenzen der Nutzung Ihres Telefons auf bestimmte Rufnummern, wobei abgehende und ankommende Gespräche mit einer separaten Anrufsperre belegt werden können. Dieses Leistungsmerkmal ist abhängig vom Netz. Sie benötigen dafür ein spezielles Passwort, das Sie von Ihrem Netzanbieter erhalten. Die Anrufsperre kann sowohl für Eingehende Anrufe (Alle Anrufe oder

Ausland) als auch für Abgehende Anrufe (Alle Anrufe, Ausland und Außer Heimat) zugewiesen werden.

*In allen Fällen wirkt sich die Option* Annullieren *auf alle Anrufe in diesen Menüs aus. Das Menü* Status *ermöglicht die Abfrage der Einstellung der Anrufsperre.*

#### *Codes ändern*

P Codes ändern

Zum Ändern des PIN-, PIN 2-Codes und des Codes für die Anrufsperre. Abhängig von Ihrer SIM-Karte, kann für manche Funktionen oder Optionen

die Eingabe des PIN 2-Geheimcodes erforderlich sein, den Sie von Ihrem Netzanbieter erhalten.

*Wenn Sie 3 Mal hintereinander einen falschen PIN 2-Code eingeben, wird Ihre SIM-Karte gesperrt. Um sie zu entsperren, benötigen Sie den PUK 2-Code, den Sie von Ihrem Netzanbieter oderTelefonfachgeschäft erhalten. Wenn Sie 10 Mal hintereinander einen falschen PUK-Code eingeben, wird Ihre SIM-Karte gesperrt und ist nicht mehr funktionsfähig. Wenden Sie sich in diesem Fall an Ihren Netzbetreiber oder Ihr Telefonfachgeschäft.*

#### <span id="page-43-0"></span>*PIN-Schutz*

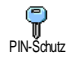

Den PIN-Schutz ein- oder ausschalten.In der Einstellung Ein werden Sie nach Einschalten Ihres Telefons aufgefordert Ihren PIN-Code einzugeben.

*Wenn der PIN-Code deaktiviert ist, können Sie ihn nicht ändern.*

#### Kalibrieren

Mit diesem Menü können Sie das Display kalibrieren. Siehe ["Kalibrieren" Seite](#page-9-0) 2 für Einzelheiten.

#### **Netz**

*Informieren Sie sich bei Ihrem Netzanbieter über die Verfügbarkeit von GPRS und die Vertragsbedingungen. Im Regelfall muss das Telefon mit den GPRS-Einstellungen des entsprechenden Netzanbieters konfiguriert werden. Verwenden Sie für diese Einstellungen die in diesem Abschnitt beschriebenen Menüs. Stellen Sie dann dasgewünschte Netz (GSM oder GPRS) in den Menüs der einzelnen Anwendungen ein (z. B., WAP, MMS, E-Mail, usw.).*

#### *GPRS-Verbindung*

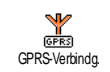

Mit diesem Menü können Sie festlegen, wann Ihr Mobiltelefon sich in dasGPRS-Netz einbucht:

Immer an

 Ihr Telefon bucht sich immer indas GPRS-Netz ein. Mit dieserEinstellung ist eine schnellere GPRS-Verbindung möglich. Der Energieverbrauch wird jedoch gesteigert.

Für Datenanrufe

Ihr Telefon bucht sich nur beiBedarf automatisch in das GPRS-Netz ein. Mit dieser Einstellung Energieverbrauch vermindert, dafür ist die Dauer des Verbindungsaufbaus länger.

#### *Neu Einbuchen*

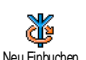

Mit dieser Funktion können Sie in derEinstellung Manuell eine Liste der an<br>Ihrem Aufenthaltsort verfügbaren Ihrem Aufenthaltsort Netze aufrufen. Wählen Sie das Netzaus, in das Sie sich einbuchen möchten und bestätigen Sie mit %.

#### *Vorzugsnetze*

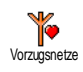

Zum Erstellen einer Liste Ihrerbevorzugten Netze. Dann versucht Ihr Telefon sich bei einem Ihrerbevorzugten Netze einzubuchen.

#### <span id="page-44-0"></span>*Zugangseinstellungen*

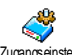

Mit diesem Menü können Sieverschiedene Datenprofile einrichten: Für die Nutzung von WAP oder zum Zugangseinstell.

Senden von MMS. Das ausgewählte Profil wird dann für Verbindungen in das GSM- oder GPRS-Netz verwendet.

*Alle nachfolgend beschriebenen Funktionen sind netzanbieter- und/oder vertragsabhängig. Die meisten Fehlermeldungen bei Verbindungen beruhen auf falschen Parameter-Einstellungen: Erkundigen Sie sich vor der ersten Benutzung bei Ihrem Netzanbieter, damit Ihnen die notwendigen Parameter ausgehändigt werden, dies kann manchmal auch per SMS erfolgen. Manche der voreingestellten Profil-Einstellungen können gesperrt sein damit keine Umprogrammierung und Umbenennung erfolgt.*

Wählen Sie in der Liste eine Position aus und drückenSie auf ® , für den Zugriff auf nachfolgende Optionen:

Namen ändern

GSM-

 Um das ausgewählte Profil umzubenennen.

Anzeigen Alle Parameter des ausgewählten Profils anzeigen.

Einstellung Zum Ändern der GSM- Einstellungen:

- Login,
- Passwort,
- Die benötigte Telefonnummer für den Verbindungsaufbau, erhalten Sie von Ihrem Netzanbieter (ISDN oder Analog),
- Deaktivierungszeit, Wert größer als 30 Sekunden, nach dessen Ablauf das Telefon die Verbindung automatisch abbricht (wenn eine Verbindung besteht).

#### GPRS-Parameter

 Zum Ändern der GPRS- Parameter (gleiche Felder wie bei den GSM-Einstellungen). Mit dem Menü APN können Sie dieAdresse des externen Datennetzes, in das Sie sich einwählen möchten, oder einen Text String<br>für den Verbindungsaufbau den Verbindungsaufbau eingeben.

#### Zeit / Datum

#### *Uhr-Anzeige*

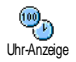

Zum Einstellen des Uhrzeitformats fürdie Anzeige im Ruhemodus Analog, Digital, Uhr klein oder Keine Uhr.

#### *Datum einstellen*

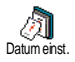

Zum Einstellen des Datums, indem Sie die entsprechenden Zifferntasten drücken. Sie können dafür auch dieTasten  $\triangle$  oder  $\triangledown$  verwenden.

#### *Zeitzone*

*Zeitzone und Sommerzeit müssen zuerst eingestellt werden (Datum und Uhrzeit prüfen, wenn diese Einstellungen zuvor vorgenommen wurden).*

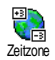

Zum Einstellen der zutreffendenZeitzone gemäß GMT (Greenwich Meridian Time).

#### *Sommerzeit*

*Diese Einstellung betrifft nur die Länder, in denen eine offizielle Sommer-/Winterzeit eingeführt ist (z. B. Greenwich Meridian Time / Britische Sommerzeit).*

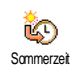

Zum Ein- (während der Sommermonate) oder Ausschalten (während der Wintermonate) der Sommerzeit. Wenn Sie in der Einstellung Sommerzeit Ein

die Uhrzeit auf 12:00 einstellen, wird sie automatisch auf 13:00 geändert, sobald Sie die Einstellung der Sommerzeit auf Aus setzen.

#### *Zeit einstellen*

 $\left(\frac{1}{2}\right)$ Zeit einstellen

Zum Einstellen der Uhrzeit, indem Sie die entsprechenden Zifferntasten drücken oder die Tasten ▲ oder<br>▼ betätigen, um die Uhrzeit -

minutenweise vor- oder zurückzustellen.

#### Sprachen

Mit diesem Menü können Sie die Displaysprache für<br>die Menütexte auswählen. Wählen Sie mit Anader

die gewünschte Sprache aus und bestätigen Sie dann mit  $\infty$  .

#### <span id="page-45-0"></span>**Voreinstellung**

Mit diesem Menü haben Sie Zugriff auf eine Anzahl schnell an Ihre individuellen Anforderungen anpassen, indem verschiedene Einstellungen<br>gleichzeitig geändert werden. Zum Beispiel, bei Auswahl der Einstellung Meeting wird der Rufton<br>Ihres Telefons abgeschaltet, die Vibrationsfunktion aktiviert und die Tastentöne werden deaktiviert (alle anderen Einstellungen bleiben so, wie Sie sie eingestellt haben). Wählen Sie am Ende des Meetings die Einstellung Persönlich, damit alle Ihre gewohnten<br>Einstellungen wieder aktiv sind.

*Sie können eine Voreinstellung auch auf eine Schnelltaste legen (wenn Sie dann z. B. die Taste*  3 *gedrückt halten, aktivieren Sie die* Meeting*-Einstellungen, siehe ["Schnelltasten" Seite](#page-40-0) 33), nochmaliges Gedrückthalten dieser Taste deaktiviert die Funktion und aktiviert wieder Ihre* Persönlichen*Einstellungen.*

Die in der nachfolgenden Tabelle, in der Spalte Persönlich, aufgeführten Einstellungen sind die voreingestellten Werkseinstellungen. Da alle Funktionen individuell einstellbar sind, können Ihre Einstellungen von den nachstehend aufgelisteten abweichen.

Iedes Tabellenfeld bellenfeld bezieht sich auf die im Menü Persönlich gespeicherten Einstellungen<br>(unabhängig davon, ob Sie die Einstellungen geändert haben oder nicht).

Sobald Sie ein Zubehörteil anschließen, stehen die Einstellungen für Kopfhörer und Auto aktivieren ebenfalls zur Verfügung. Beim Entfernen des Zubehörteils übernimmt Ihr Telefon wieder dieEinstellung Persönlich.

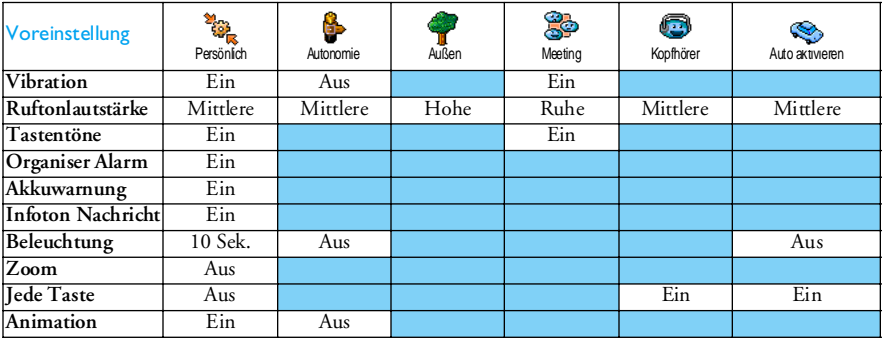

*Einstellungen 39*

### **9 • Nachrichten**

#### **SMS**

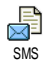

Mit diesem Menü können Sie kurze Mitteilungen senden und Sound, Animationen oder Bilder anfügen sowie die empfangenen Nachrichten verwalten.

*Bei aktivierter* Chat*-Funktion (siehe [Seite](#page-57-0) 50) ist die Funktion* SMS senden *im Ruhemodus nicht verfügbar. In diesem Fall kann nur auf die Option* Antwort *zugegriffen werden.*

#### *SMS senden*

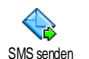

Mit diesem Menü können Sie eine SMS an einen beliebigen Ansprechpartner senden, unabhängig davon, ob er in Ihrem Telefonbuch gespeichert ist oder nicht (wählen Sie in diesem Fall einfach

in der Telefonbuchliste <Neu> aus und geben Sie die Nummer ein).

*Wenn das Telefon-Telefonbuch eingestellt ist, drücken Sie auf*  ,*, um die SMS an die Standardrufnummer zu senden oder wählen Sie eine andere Nummer aus (siehe ["Namen ändern und](#page-35-0) [verwalten" Seite](#page-35-0) 28).*

Sie haben drei Nachrichtenarten zur Auswahl:

<Neu> Zum Senden einer neuen Nachricht.

#### Letzte **Nachricht**

Die zuletzt gesendete Nachricht bearbeiten, ändern und erneut senden.

Standard Zur Auswahl einer Standard-Nachricht, z. B. Rückruf erbeten einschließlich Ihrer Rufnummer, wenn diese an erster Stelle unterder Funktion Eigene Nummer gespeichert ist (siehe [Seite](#page-34-0) 27).

Drücken Sie auf , für den Zugriff auf die nächsten Funktionen. Diese sind:

- Speichern Zum Speichern der aktuellen Nachricht beigefügten Grafik und Melodie im Menü SMS archivieren.
- Jetzt senden Die aktuelle Nachricht senden.
- Sound hinzuf.Eine Melodie hinzufügen.
- Grafik hinzuf. Eine Bitmap-Grafik oder eine Animation hinzufügen.

Sie können an Ihre SMS max. 2 Anlagen von zwei unterschiedlichen Arten anfügen; mit Ausnahme von Animationen und Bildern: Wenn Sie zuerst eineAnimation auswählen und dann ein Bild, wird nur das Bild angenommen und umgekehrt.

*Einige Elemente sind bereits im Lieferumfang Ihres Telefons enthalten. Persönliche Bilder und Töne, die Sie in den entsprechenden Menüs gespeichert haben, können nicht gesendet werden, wenn sie Copyrightgeschützt sind.*

#### *SMS lesen*

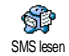

Mit diesem Menü können Sie allevorhandenen Nachrichten anzeigen: gesendete, empfangene, bereits gelesene

und/oder gespeicherte. Mit der Funktion Alle SMS löschen in der ersten Menüebene können Sie alleNachrichten auf einmal löschen. Wenn eineNachricht angezeigt ist, können Sie mit  $\circledast$ folgende Optionen aufrufen:

Löschen Zum Löschen der ausgewählten Nachricht.

Zum ArchivZum Speichern von Nachrichten im Speicher des Telefons. Sie stehen dann im Menü Nachrichten > SMS Archiv zurVerfügung.

*Beim Verschieben einer Nachricht indie Archivliste wird diese aus der SMS-Liste gelöscht.*

SMS editieren Zum Bearbeiten, Ändern und erneutem Senden der SMS an einen beliebigen Ansprechpartner (es kann eine Grafik oder Sound hinzugefügt werden).

*Wenn die Nachricht, die Sie ändern möchten, Anlagen enthält (Bild oder Sound), müssen Sie zuerst die Anlagen im* Bilder Album *oder* Musikalbum*speichern. Fügen Sie die Anlagen dann erneut Ihrer Nachricht bei.*

AntwortenUm dem Absender zu antworten.

Grafik(en) speichern Zum Speichern der Grafiken und/oder Animationen, die mit der Nachricht gesendet wurden.

Weiterleiten Um die ausgewählte Nachricht weiterzuleiten (wählen Sie den Empfänger im Telefonbuch aus, oder geben Sie die Rufnummer manuell ein).

Nummer speichern Um die Rufnummer des Absenders zuspeichern, wenn sie in der Mitteilung enthalten ist.

Freispr. AnrufUm den Absender der Nachricht überdas Freisprechen anzurufen.

- Rückruf Um den Absender der Nachrichtzurückzurufen (abhängig vom Netzanbieter).
- Nr. aus SMSZum Extrahieren der in der Nachrichtenthaltenen Nummer, wenn diese in Anführungszeichen steht (es können mehrere Nummern angefügt und extrahiert werden).

Melodie speichern Zum Speichern der Melodie, die mit der SMS gesendet wurde.

#### *SMS-Einstellungen*

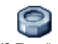

Mit diesem Menü können Sieverschiedene Einstellungen für Ihre SMS-Einstellungen Nachrichten mit den nachstehend beschriebenen Funktionen vornehmen:

SMS-**Center**   Für die Standardeinstellung Ihrer zuständigen Mitteilungszentrale. Wenn die Rufnummer Ihrer Mitteilungszentrale nicht auf Ihrer SIM-Kartegespeichert ist, müssen Sie sie eingeben.

Signatur Standardmäßig besteht Ihre Signatur aus Ihrer Telefonnummer, die am Ende einer Nachricht hinzugefügt wird (die Länge der Nachricht wird dadurch reduziert). Sie können die Signatur Editieren, Ändern und Speichern.

Gültigk.- Dauer

Zum Einstellen der Aufbewahrungsdauer Ihrer Nachrichten in der Mitteilungszentrale. Diese Einstellung ist von Vorteil, wenn der Empfänger vorübergehend nicht erreichbar ist (und demzufolge Ihre Nachricht nicht sofort übermittelt werden kann).

*Diese Funktion ist vertragsabhängig.*

Rückantwort Diese Funktion kann ein- oder aus- geschaltet werden. Die Nummer Ihrer Mitteilungszentrale wird dann zusammen mit der Nachricht übertragen.<br>Der Empfänger kann dadurch Der Empfänger kann gebührenfrei über Ihre Mitteilungszentrale antworten.

*Diese Funktion ist vertragsabhängig.*

SendeberichtDiese Funktion kann ein- oder aus-<br>geschaltet werden. Sie erhalten eine SMS-Benachrichtigung, ob Ihre SMS übermittelt und nicht übermitteltwerden konnte.

*Diese Funktion ist vertragsabhängig.*

SMS aut. speich. Diese Funktion kann ein- oder ausgeschaltet werden. Die gesendeten Nachrichten werden automatisch imMenü Archiv gespeichert.

#### *SMS archivieren*

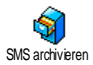

Zum Anzeigen der gelesenen und gespeicherten Nachrichten und zum Löschen der gesamten archivierten<br>Nachtichten Sie können eine Nachrichten. Nachricht speichern, indem Sie die Funktion SMS aut. speich. aufrufen (siehe zuvor) oder eine empfangene Nachricht auswählen, dann zwei Mal auf  $\ ^{\circledR}$   $\ ^{\circ}$  drücken und Zum Archiv auswählen.

#### <span id="page-50-0"></span>E-Mail

abschluss.

*Wenn das Leistungsmerkmal E-Mail nicht in Ihrem Telefonvertrag enthalten ist, müssen Sie es beauftragen und die notwendigen E-Mail-Parameter bei Ihrem Provider anfordern. Sie erhalten dann von Ihrem Provider und/oder Netzanbieter alle E-Mail-Parameter, die wie nachfolgend beschrieben einzugeben sind. Mancherorts ist der Netzanbieter gleichzeitig auch der E-Mail-Serviceprovider.*

Mit diesem Menü können Sie E-Mails $\bullet$ mit oder ohne Anlagen senden und E-Mailempfangen. Wenn Ihr Telefon schon voreingestellt ist, sind alle notwendigen Parameter bereits vorhanden undbrauchen nicht geändert zu werden, mit Ausnahme von Login, Passwort und E-Mail Adresse. Diese persönlichen Daten erhalten Sie bei Vertrags-

*Zur Eingabe von Sonderzeichen wie @ oder %, siehe [Seite](#page-20-0) 13.*

#### <span id="page-51-0"></span>*Einstellungen*

Drücken Sie ®, wählen Sie Nachrichten > E-Mail > E-Mail 1 und drücken Sie ®. Wählen Sie dann Einstellun<mark>gen</mark> und drücken Sie ® für den Zugriff auf folgende Optionen:

VerzeichnisnameZum Umbenennen der Verzeichnisse E-Mail <sup>1</sup> und E-Mail <sup>2</sup>.

> *Die Verzeichnisse können voreingestellt und gesperrt sein; ein Umbenennen ist dann nicht möglich.*

E-Mail ServerFür die Konfiguration der Zugangseinstellungen zum E-Mail-Server Ihres Internet Service Providers (ISP). Login, Passwort und E-Mail-Adresse werden Ihnen meistens bei Vertragsabschluss ausgehändigt. Geben Sie diese Parameter wie vorgegeben ein. Die POP3-Adresse wird für den Empfang von E-Mails benötigt, die SMTP-Adresse für das Senden von E-Mails.

*ACHTUNG! Erkundigen Sie sich bei Ihrem Netzanbieter bezüglich des E-Mail-Zugangs über GPRS, wenn Ihr Telefon-Netzbetreiber NICHT gleichzeitig Ihr E-Mail-Provider ist, damit Ihnen die korrekte Adresse des SMTP-Servers übermittelt wird.*

**Erweitert**  Dieses Menü enthält erweiterteEinstellungen, die in den meisten Fällen nicht geändert werden brauchen.

> *Erkundigen Sie sich bei Ihrem ISP, falls die Felder in diesem Menü ohne Einträge sind oder, wenn Probleme beim E-Mail-Zugang auftreten.*

> In den meisten europäischen Ländern muss für das Menü SMTP-Authentifikation die Einstellung Aus gewählt werden: Sie können in der Einstellung Ein KEINE E-Mails<br>senden Nähere Informationen Informationen. erhalten Sie von Ihrem Provider.

Netz-

zugang Zur Auswahl des Netzes für den Verbindungsaufbau und zum Einstellen der entsprechenden Parameter. Netz

• GSM oder GPRS: Ihr Mobiltelefon verwendet für E-Mail-Verbindungen ausschließlich das GSModer das GPRS-Netz.

• GPRS zuerst: Ihr Mobiltelefonversucht zuerst, sich in das GPRS-Netz einzuwählen und, wenn das GPRS-Netz nicht verfügbar ist, wählt es sich in das GSM-Netz ein.

*Für die Option* GPRS zuerst *müssen Sie sowohl die GSM- als auch die GPRS-Einstellungen konfiguriert haben.*

#### GSM-Einstellungen

GSM-Einstellungen ändern:

- Login und Passwort,
- Telefonnummer (ISDN oder Analog): Wird für den Verbindungsaufbau benötigt und vom Netzanbieter ausgehändigt.
- Autom. trennen: Wert größer als 30 Sekunden, nach dessen Ablauf das Telefon die Verbindung automatisch abbricht (während einer bestehenden Verbindung).

*Wenn kein Austausch mit dem Netzerfolgt, wird die eingestellte Dauer der Inaktivität wirksam und führt zum automatischen Trennen der Verbindung.*

#### GPRS-Einstellungen

Zum Ändern der GPRS-Einstellungen (gleiche Felder wie GSM-Einstellungen). Im Menü APN können Sie die Adresse des gewünschten, externen Netzes eingeben.

*Die meisten Fehlermeldungen bei Verbindungen beruhen auf falschen Parameter-Einstellungen: Erkundigen Sie sich, vor der ersten Benutzung, bei Ihrem Netzanbieter, damit Ihnen die korrekten Parameter ausgehändigt werden.*

#### <span id="page-52-0"></span>*E-Mail senden*

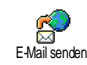

Mit diesem Menü können Sie E-Mailsan einen oder mehrere Empfänger <sup>g</sup>leichzeitig senden und auch eine Anlage anfügen, z. B. ein JPEG-Bild.

Die empfangenen Nachrichten können weitergeleitet und die Anlagen mit der entsprechenden Software angezeigt werden.

*Wenn Sie das Menü* E-Mail senden *vor dem Senden derE-Mail verlassen oder den Sendevorgang abbrechen, wird der Inhalt der E-Mail ohne vorherige Speicherung gelöscht.*

Neue**Adresse**  Wenn Sie die E-Mail-Adressen IhrerAnsprechpartner in Ihrem Telefon-Telefonbuch gespeichert haben (siehe ["Einträge im Telefonbuch hinzufügen"](#page-34-1) [Seite](#page-34-1) 27), können Sie mit diesem Menü die entsprechenden Namen in der Telefonbuch-Liste auswählen.

Wählen Sie nach dem Hinzufügen von Einträgen einen Eintrag aus und drücken Sie auf ⊛, um die E-Mail-Adresse zu Ändern, aus der Liste zu Löschen oder, um weitere Einträge hinzuzufügen.

*Wenn Sie das SIM-Karten-Telefonbuch eingestellt haben, können Sie die E-Mail-Adresse in einem Eingabefenster eingeben.*

Listeschließen Zum Erstellen Ihrer Nachricht: GebenSie den Betreff und den Text ein, drücken Sie dann auf , für denZugriff auf folgende Optionen:

• Sound hinzuf. oder Grafik hinzuf., wenn Sie einen Sound oder eineGrafik an Ihre E-Mail anfügen möchten.

- Jetzt senden: Zum Senden an den/ die Empfänger.
- Ändern: Zum Überarbeiten der E-Mail im Notizbuch.

*Es kann jeweils nur eine JPEG-Datei angefügt werden. Für die Texteingabe siehe ["Text- oder](#page-20-1) [Zifferneingaben" Seite](#page-20-1) 13. Wenn Sie während der Eingabe einer E-Mail einen ankommenden Ruf annehmen, wird das Menü geschlossen und das Telefon schaltet nach Beenden des Gespräches in den Ruhemodus.*

#### *Inbox öffnen*

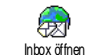

Mit diesem Menü können Sie auf IhreMailbox zugreifen und die E-Mail-Kopfzeilen vom Server herunterladen, um dann die entsprechenden E-Mails abzurufen.

*Für beide Mailboxen stehen die gleichen Einstellungen und Optionen zur Verfügung. Bei unterschiedlicher Konfiguration können Sie für Ihr Telefon zwei verschiedene E-Mail-Zugänge einrichten.*

1. Wählen Sie Inbox öffnen: Ihr Telefon bautautomatisch die Verbindung zum E-Mail-Server auf und ruft die Liste der E-Mail-Kopfzeilen ab, falls vorhanden (jeweils 5 auf einmal).

2. Wenn Nächste E-Mail (oder Vorherige E-Mail) am Ende (oder Beginn) der Liste erscheint, sind weitere E-Mail-Kopfzeilen vorhanden: Wählen Sie eine der verfügbaren Funktionen aus und drücken Sie ®, um sie abzuholen.

#### *Eine E-Mail ohne Anlage wird automatisch in der Detailansicht angezeigt.*

3. Wählen Sie eine Kopfzeile aus, drücken Sie ,, um die Details anzuzeigen. Die nachfolgenden Status-Symbole können in den einzelnen Kopfzeilen erscheinen:

[Kein<br>Symbol]

Sie können die E-Mail herunterladen.

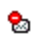

Die E-Mail ist zu groß und kann nicht heruntergeladen werden.

۴

Die E-Mail ist zum Löschen gekennzeichnet.

4. Drücken Sie ® und wählen Sie Laden, um die E-Mails herunterzuladen. Wiederholen Sie dieseBedienschritte, um die E-Mails der jeweiligen Kopfzeilen herunterzuladen.

*Wenn die E-Mail zu groß ist (über 50 KB), wird sie abgewiesen und der Ladevorgang abgebrochen.*

- 5. Wenn die empfangenen E-Mails Anlagen enthalten (Bild, Text oder eine zusätzliche E-Mail), sind sie mit einem speziellen Symbol gekennzeichnet:
	- Enthält die Details der E-Mail-屈 Kopfzeile (Datum und Uhrzeit, E-Mail-Adresse des Absenders, usw.), mit 
	<sup>69</sup> können Sie diese Details anzeigen.
	- Der eigentliche Text der E-Mail kann 偸 als Anlage angezeigt werden, drücken Sie ,, um den Text zu lesen (erweiterte Funktionen stehen nicht zur Verfügung).
	- Die E-Mail enthält als Anlage eine 凮 Textdatei (nur Text im " txt"-Format). drücken Sie ® , um den Text zu lesen (erweiterte Funktionen stehen nicht zur Verfügung).

۹.

Die zum Öffnen der Anlage notwendige Anwendung ist auf Ihrem Telefon nicht verfügbar oder die E-Mail ist zu groß und kann nicht heruntergeladen werden.

- Die empfangene E-Mail enthält als Ø Anlage eine weitere E-Mail (es können bis zu fünf E-Mails aneinander gehängt werden, erweiterte Funktionen stehen nicht zur Verfügung).
	- Die E-Mail enthält eine Grafik alsAnlage. Wählen Sie die angefügte Grafik in der Liste aus und drücken Siezwei Mal auf ⊛, um sie in Ihrem Mobiltelefon zu speichern (bei Bedarf können Sie die Grafik umbenennen).

*Das Bild muss erst gespeichert werden, bevor Sie es mit dem Menü* Bilder Album *anzeigen können. Siehe ["Bilder Album" Seite](#page-65-0) 58 für weitere Informationen. Wenn nicht ausreichend Speicherplatz zum Speichern der neuen Grafik zur Verfügung steht, müssen Sie andere Einträge löschen (Name, Ereignis oder eine Grafik), damit Platz frei wird und Sie die neue Grafik speichern können.*

Ihr Mobiltelefon nimmt zu große Bilder oder Bilder im falschen Dateiformat nicht an. Um diebestmöglichen Ergebnisse zu erzielen, gehen Sie beim Empfang einer Grafik (per E-Mail) wie folgt vor:

• Speichern Sie die empfangene Grafik im JPEG-, BMP- oder GIF-Format ab.

- • Die Größe der Grafikdatei sollte 50 KB nicht überschreiten.
- • Die optimale Größe für eine einwandfreie Darstellung beträgt 128 <sup>x</sup> 160 Pixel (verwenden Sie eine Standard-Grafikbearbeitungssoftware, um die gewünschte Bildgröße zu erstellen).
- • Max. 10 Zeichen als Dateinamen eingeben. Sie können dann noch eine Ergänzung, z. B. ".jpg" hinzufügen.
- 6. Wählen Sie eine E-Mail-Kopfzeile aus und drücken Sie ⊛ für den Zugriff auf folgende Optionen:
	- Absender speichern

Die E-Mail-Adresse des Absendersin Ihrem Telefonbuch einfügen, auch wenn Sie die eigentliche E-Mail-Nachricht noch nicht heruntergeladen haben.

Wählen Sie <Neu>, um einen neuen Eintrag zu erstellen oder wählen Sie einen Namen in der Liste, um die E-Mail-Adresse hinzuzufügen oder zu ändern.

*In diesem Fall muss das Telefon-Telefonbuch eingestellt sein; diese Menüoption erscheint NICHT, wenn das SIM-Telefonbuch eingestellt ist.*

 $\mathbf{T}$ 

- Löschen E-Mail zum Löschen kennzeich- übermittelt werden, vervallischen Kennzeich- nen (Option nochmals auswählen, Optionen zur Verfügung: um die Kennzeichnung rückgängig zu machen). Beim Verlassen des E-Mail Menüs werden Sie aufgefordert, das Löschen der ausgewählten Position(en) auf dem E-Mail-Server zu bestätigen.
- Antworten Um dem Absender zu antworten, seine Adresse wird automatisch indie Liste eingefügt. Gehen Sie wie im Abschnitt ["E-Mail senden"](#page-52-0)[Seite](#page-52-0) 45 beschrieben vor.
- Weiterleiten Weiterleiten der heruntergelade- nen E-Mail an einen beliebigen Empfänger. Gehen Sie wie im<br>Abschnitt "F-Mail senden" Abschnitt "E-Mail [Seite](#page-52-0) 45 beschrieben vor.

#### Mitteildienst

*Die Funktion Mitteildienst ist abhängig vom Netz.*

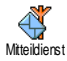

Mit diesem Menü können Sie denEmpfang von SMS-Mobilfunknachrichten, die über das Netz regelmäßig an alle Vertragspartner übermittelt werden, verwalten. Es stehen folgende

Empfang Den Empfang von allgemeinen Mobilfunknachrichten ein- oder ausschalten.

Kanäle Die Art der Nachrichten einstellen, die Sie empfangen möchten.

- Wählen Sie <Neu>, geben Sie den Code ein, den Sie von Ihrem Netzanbieter erhalten haben und, wenn gewünscht, ordnen Sie dem Code einen Namen zu, oder
- Wählen Sie in der Liste eineEinstellung aus, diese kann geändert oder gelöscht werden.

*Sie können max. 15 verschiedene Nachrichtenarten in die Liste eingeben. Die Codes für die entsprechenden Nachrichtenarten erhalten Sie vonIhrem Netzanbieter.*

Gebietsnr. CodeZur Auswahl der Nachrichtenart, die Sie im Ruhemodus ständig angezeigt haben möchten (dafür muss die Nachrichtenart sowohl im MenüGebietsnr. Code als auch im MenüKanäle eingegeben werden).

#### *Nachrichten 49*

# <span id="page-57-0"></span>**Chat**

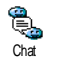

Die Funktion Chat kann ein- oderausgeschaltet werden. In der<br>Einstellung Ein werden alle Einstellung Ein werden alle<br>empfangenen Nachrichten (SMS) empfangenen

automatisch im Ruhemodus angezeigt.

Scrollen Sie nach unten, um die Nachricht zu lesen und sofort zu beantworten, indem Sie zwei Mal auf , drücken: Das erste Mal, um das Bearbeitungsfenster zu öffnen und das zweite Mal, um die Nachricht zu senden. Das Telefon kehrtanschließend in den Ruhemodus zurück.

*Wenn Sie während des Lesens einer SMS eine weitereSMS erhalten, drücken Sie auf*  c*, um die erste Nachricht zu schliessen oder zu beantworten. Danachzeigt Ihr Mobiltelefon die zweite Nachricht an.*

#### **Blitznachricht**

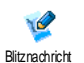

Mit dieser Funktion können Sie eineschnelle Notiz schreiben, die dann gespeichert, geändert und gesendet werden kann.

1. Wählen Sie <Neu>, um eine neue Notiz auf einem weißen Hintergrund zu erstellen oder <Standard>, um einen vorhandenen Hintergrund auszuwählen.

2. Wählen Sie mit dem Stift das gewünschte Werkzeug oder den Rahmen aus und schreiben Sie die Notiz.

Speichern Sie die Notiz nach ihrer Fertigstellung. Sie können jede beliebige, gespeicherte Notiz in der Liste auswählen und Löschen, Umbenennen, Ändern oder Senden.

#### <span id="page-57-1"></span>**MMS**

*Ihr Mobiltelefon ist möglicherweise bereits vorkonfiguriert. Wenn nicht, können die Einstellungen "über Funk" vorgenommen werden, über die Club Philips Webseite.*

*Wählen Sie sich in www.club.philips.com ein und selektieren Sie Ihr Land. Bitte beachten Sie, dass dieser Dienst nicht zur Verfügung steht, wenn Ihr Land und/oder Mobiltelefon nicht in den entsprechenden Menüs aufgeführt sind. Erkundigen Sie sich in diesem Fall bei Ihren Netzanbieter.*

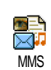

Mit diesem Menü können SieMultimedianachrichten, sogenannte MMS, senden und empfangen. Diese Nachrichten können Texte, Grafiken und Sound enthalten und können aus

mehreren Seiten bestehen. Unabhängig davon, ob Sie die Nachricht an eine E-Mail-Adresse oder an ein anderes Mobiltelefon senden, wird die MMS als animierte Show abgespielt.

*Wenn die Meldung "Speicher voll" erscheint, müssen Nachrichten gelöscht werden (z. B., Standardtext, Entwurf, empfangene Nachricht, usw.).*

#### *Neue MMS*

Namen hinzufügen Zur Auswahl eines Namens in derTelefonbuch-Liste oder zum Einfügen einer <Neuen> Nummer oder E-Mail-Adresse. Wählen Sie dann eine der Rufnummern oder die Adresse aus, falls mehrere Felder für diesen Namenvorhanden sind. Wählen Sie einenEintrag aus und drücken Sie %, für die Eingabe oder, um ihn aus der Liste zu Löschen, oder um weitere Einträge hinzuzufügen.

*Für den Zugriff auf eine E-Mail-Adresse muss das Telefon-Telefonbuch*  $e$ *ingestellt sein [Telefonbuch" Seite](#page-33-0) 26).*

Liste schließen

#### Zum Gestalten Ihrer Nachricht:

- 1. Ein Bild, Text und/oder Sound hinzufügen (mit ▲ oder ▼ steuern Sie die nächste odervorherige Grafik an; wenn nicht bereits ausgewählt, drücken Sie auf  $\circledast$  , um das entsprechende Menü aufzurufen), und eine weitere Tonbildschau erstellendurch Betätigen von  $\rightarrow$
- 2. Jetzt senden: Die MMS an den/die ausgewählten Empfänger senden.
- 3. Aufrufen der MMS Optionen.

Obwohl beim Erstellen einer MMS die Bildvoransicht mit (B)105 x (H)55 Pixel erfolgt, können Sie Bilder von einer maximalen Größe von(B)640 x (H)640 Pixel versenden.

*Copyright-geschützte Bilder dürfen nicht gesendet werden.*

Sound kann im Musikalbum ausgewählt werden oder Sie nehmen eine Soundmemo während der Erstellung der MMS auf: Wählen Sie dafür <Aufnahmen>, dann <Neu> und befolgen Sie die Bedienfolge auf dem Display.

*Eine bereits vorprogrammierte Sprachmemo kann nicht angefügt werden.*

#### *MMS Optionen*

Folgende Optionen stehen zur Verfügung:

Seite einfügen Zum Erstellen und Hinzufügen einer neuen Seite an Ihre animierte Show. Sobald Sie bereits mehrere Seiten erstellt haben, können Sie mit < oder > in den Seitenblättern.

*Sie können auch* > *drücken, wenn die letzte Seite der Nachricht, die Sie gerade entwerfen, bereits aktiviert ist.*

Nächste/ **Vorherige** Seite

Zum Positionieren zur vorherigen oder nächsten Seite.

Thema eingeben Zum Bearbeiten und Ändern oderzur Eingabe des Betreffs Ihrer Nachricht.

löschenZum Löschen der ausgewählten Seite (wenn die Nachricht mehr als eine Seite beinhaltet).

Als Entwurf speich.

Seite

Zum Speichern Ihrer Nachricht als Entwurf, Sie können sie dann später bearbeiten, vervollständigen und senden (siehe [Seite](#page-60-0) 53 ).

Als Vorlage speich.

> **MMS** Voransicht

Zum Speichern Ihrer Nachricht als Vorlage; Sie können sie dann als Basis für andere MMS verwenden(z. B., "Geburtstagsglückwünsche", siehe [Seite](#page-60-0) 53).

Zur Voransicht der erstellten, animierten Show.

<span id="page-59-0"></span>Anzeigedauer Zum Ändern der Einstellung für die Anzeigedauer, die Sie im Menü<br>Einstellungen > Anwendungs-Einstellungen > einstellungen eingestellt haben (siehe [Seite](#page-59-0) 52), und zum Einstellen des Intervalls zwischen jeder Seite.

#### *MMS senden*

Sobald Ihre Nachricht erstellt ist, wählen Sie einfach MMS senden und drücken Sie ®. Wenn Sie Ihre MMS als Entwurf gespeichert haben, kann auf diese Option auch im Menü Entwürfe zugegriffen werden. Wenn Sie die MMS bereits gesendet und die Option Automat. speichern (siehe [Seite](#page-62-0) 55) aktiviert haben, wählen Sie sie im Menü Ausgang aus und rufen Sie MMS erneut senden auf.

*Bei Fehlschlagen des Sendens eines Entwurfs, wird die Nachricht im Menü* Ausgang *abgelegt.*

Ein Kontrollbalken informiert Sie generell über den Sendeverlauf (mit c können Sie abbrechen).

#### *MMS empfangen*

*Wenn die abzuholende MMS zu groß ist und der verfügbare Speicher in Ihrem Telefon dafür nicht mehr ausreicht, müssen Sie Daten löschen (Bild, Sound, usw.). Siehe ["Status Speicher" Seite](#page-69-0) 62.*

Beim Empfang einer MMS erscheint eine Info-Meldung auf dem Display. Siehe ["Einstellungen"](#page-51-0) [Seite](#page-51-0) 44 für nähere Informationen über dieEmpfangsmodi Automatisch oder Manuell.<br>Wenn der Absender der Nacht

Absender der Nachricht eine Lesebestätigung wünscht, werden Sie aufgefordert die Taste ® zu drücken, um diese zu senden oder auf  $\sqrt{\epsilon}$  zu drücken für den Abbruch.

Sobald die MMS heruntergeladen ist, können Sie sie in der Eingangs-Liste auswählen und auf  $\rightarrow$  drücken für das Abspielen. Mit der Taste ® können Sie auf folgende Abspieloptionen zugreifen:

Abspielen In den automatischen Modus umschalten: Die MMS wirddann als fortlaufende, animierte Show abgespielt.

Nächste / vorherige Seite

Sound speichern

Schließen

Blättern zur nächsten odervorherigen Seite. Sie können beim Anzeigen der MMS im manuellen Modus auch <oder > betätigen.

Bild speichern Bild von der aktuellen Seite abtrennen und im Bilder Albumspeichern.

> Sound von der aktuellen Seiteabtrennen und im Musikalbumspeichern.

 MMS schließen und Rückkehr zur Liste der Optionen.

#### <span id="page-60-0"></span>*Ordner verwalten*

Vier verschiedene Ordner stehen zur Verfügung. Der standardmäßig (aktive) Ordner ist der zuletzt von Ihnen ausgewählte Ordner.

Vorlagen Zum Auflisten der Nachrichten, die Sie als Vorlagen gespeichert haben. Vorlagen können Sie Abspielen, Bearbeiten und Löschen.

- Entwürfe Zum Auflisten der Nachrichten, die Sie als Entwürfe gespeichert haben oder die automatisch als Entwurf gespeichert wurden, weil Sie das MMS-Menü verlassen haben ohnedie Nachricht zu senden oder zuspeichern. Entwürfe können Sie Abspielen, Bearbeiten, Senden und Löschen.
- Ausgang Zum Auflisten der Gesendeten oder erstellten aber noch Nicht gesendeten MMS. Sie können sie Abspielen, Löschen oder die Details dieser Nachrichten anzeigen, sie Erneut senden oder an einen beliebigen Ansprechpartner Weiterleiten.
- Eingang Zum Auflisten der Benachrichtigungen, Auslieferungsberichte und Empfangsbestätigungen, Gelesenen und Ungelesenen MMS. Sie können die Benachrichtigungen und Berichte Lesen oder Löschen.Sie können eine MMS Abspielen, Weiterleiten oder Beantworten, die Details anzeigen oder Löschen.

*Die Benachrichtigungen werden automatisch gelöscht, sobald Sie die vollständige MMS empfangen haben.*

*Die Benachrichtigung darf auf KEINEN FALL gelöscht werden, bevor die MMS abgeholt wurde, sonst haben Sie keinen Zugriff mehr auf die Nachricht.*

Bereits gespeicherte Nachrichten können nur aus den Ordnern Entwürfe oder Ausgang gesendet werden. Gelöschte Informationen können NICHT wiederhergestellt werden (weder eine Nachricht noch eine Benachrichtung oder ein Bericht). Mit ∠⊆ können Sie den Löschvorgang abbrechen.

#### *Einstellungen*

*Ihr Telefon kann für die sofortige Nutzung der angebotenen Dienste bereits voreingestellt sein. Andernfalls benötigen Sie von Ihrem Netzanbieter die in diesem Abschnitt angegebenen Zugangsparameter. Geben Sie die Parameter fehlerfrei ein. Bei manchen Netzanbietern können die Zugangsparameter "über Funk" eingestellt werden.*

Folgende Einstellungen stehen zur Verfügung:

- Empfangs-
- modus

Auswahlmöglichkeiten:<br>**Manuell:** Manueller Verbindungsaufbau zum Server durch Auswahl einerBenachrichtigung im Eingang, wählen Sie dann Lesen für den Download undanschließend Abspielen.

Automatisch: Ablegen der empfangenen MMS im Eingang. Wählen Sie eine MMS aus und drücken Sie auf

>, um sie abzuspielen.

*Beim Roaming (im Ausland) wird dieser Modus automatisch deaktiviert.*

Gültigkeitsdauer  Zur Auswahl der Dauer der Aufbewahrung Ihrer MMS auf dem Server, von 1 Stunde bis zu 1 Woche (maximal). Diese Funktion ist von Vorteil, wenn der Empfänger nicht mit dem Netz verbunden ist (und somit Ihre Nachricht nicht sofortempfangen kann).

Lesebe-Lesebe- Diese Option kann ein- oder aus-<br>stätigung geschaltet werden und informiert Sie (per SMS), wenn sich der Status der gesendeten MMS geändert hat, z. B., ob sie gelesen oder gelöscht wurde.

AuslieferungsberichtDiese Option kann ein- oder aus-<br>geschaltet werden und informiert Sie<br>(per SMS) über den Auslieferungsstatus, ob Ihre MMS empfangen oder abgewiesen wurde.

<span id="page-62-0"></span>Automat. speichern Diese Option kann ein- oder ausgeschaltet werden und ermöglicht das automatische Speichern der, über das Menü Ausgang, gesendeten Nachrichten.

Anzeigedauer

#### Netz**Einstell**

 Zum Einstellen des Intervalls zwischen den einzelnen Seiten Ihrer MMS.

Netzbetreiber Account: Zur Auswahleines der von Ihnen voreingestellten Profile für den Verbindungsaufbau (siehe ["Zugangseinstellungen"](#page-44-0) [Seite](#page-44-0) 37).

Netz: Zur Auswahl des Netzes für denVerbindungsaufbau: GSM, GPRS oder GPRS zuerst.

Wählen Sie MMS Center zur Eingabe der MMS-Adresse des Servers, bei dem sich Ihr Telefon einwählen soll.

Gateway Adresse und Gateway Port: Zur Eingabe der IP- und Portnummern des Server-Gateways.

### <span id="page-63-0"></span>**10 • Infrarot**

Ihr Mobiltelefon ist mit der Infrarot-Technologie ausgestattet (auch IrDA genannt). Sie haben dadurch die Möglichkeit des kabellosen Datenaustausches (Senden und Empfang) mit anderen IrDA-fähigen Geräten (z. B., einem anderen Mobiltelefon, einem PC oder PDA, einem Drucker, usw.). Sie können IrDA einsetzen, um schnell einen gerade zusammengemixten Sound an das Mobiltelefon von Freunden zu übermitteln oder für den Empfang von Bildern aus dem PDA eines Bekannten.

*Copyright-geschützte Dateien dürfen nicht gesendet werden. Stellen Sie bei einer Verbindung zu einem PC sicher, dass Sie dessen Infrarot-Option aktiviert haben.*

#### Positionierung der Geräte

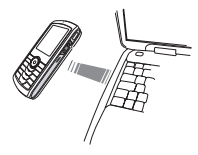

Vor dem Datenaustausch (Senden oder Empfang) mit anderen Geräten, muss die korrekte Ausrichtung auf Ihr Mobiltelefon erfolgen. Achten Sie darauf, dass die entsprechenden IrDA-Ports

aufeinander ausgerichtet sind und, dass der Abstand zwischen den Geräten nicht mehr als 50 cm beträgt (siehe Abbildung).

Stellen Sie ebenfalls sicher, dass der IrDA-Strahl nicht beeinträchtigt werden kann.

#### Datenübermittlung

Die zu sendenden Daten müssen erst ausgewählt werden, bevor sie per IrDA über Ihr Mobiltelefon gesendet werden können: Wenn Sie ein Bild, einen können Sie über ein Untermenü auf die Option<br><mark>Senden</mark> zugreifen.<br>Sobald Ihr Telefon ein anderes IrDA-kompatibles

Gerät erkannt hat, erfolgt der Sendevorgang<br>automatisch. Meldungen erscheinen auf dem Display und informieren Sie über den Übertragungsverlauf.<br>Wenn Ihr Telefon mehrere IrDA-fähige Geräte<br>erkennt, erscheint eine Liste auf dem Display, in der Sie das gewünschte Gerät auswählen können.

Drücken Sie , zum Bestätigen und, um die ausgewählten Daten zu senden.

*Der Sendevorgang wird abgebrochen, wenn das Telefon vor Ablauf der Zeitüberwachung kein anderes Gerät finden kann, die Infrarot-Verknüpfung unterbrochen wird oder Sie den Vorgang annullieren.*

#### **Datenempfang**

#### *IrDA aktivieren*

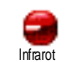

Wählen Sie für den Datenempfang Infrarot > Empfang. Ihr Mobiltelefon wartet jetzt, dass das andere IrDA-Gerät die Daten sendet. Wie beim Sendevorgang,<br>erscheinen Meldungen auf dem Display und informieren Sie über den Übertragungsvorgang.

*Der Empfangsvorgang wird abgebrochen, wenn das Telefon nicht vor Ablauf der Zeitüberwachung mit einem anderen Gerät verknüpft ist, die Infrarot-Verknüpfung unterbrochen wird, die Größe der gesendeten Datei zu umfangreich ist oder Sie den Vorgang annullieren.*

#### *Empfangene Daten speichern*

Mit ⊛ haben Sie Zugriff auf folgende Optionen:

- Speichern Um die Daten zu speichern, dann erfolgt die Rückkehr in den Ruhemodus. Die empfangenen Daten werden unter ihrem Standardnamen gespeichert; Sie können die Namen ändern, indem Sie sie in den entsprechenden Menüs auswählen.
- Anzeigen Zur Anzeige der Details der empfangenen abspielen oder ein Bild anzeigen).

*Drücken Sie* <sup>c</sup> *für die Rückkehr in den Ruhemodus ohne zu speichern.*

#### *Das Telefon als Modem einsetzen*

Sie können Ihr Telefon auch inVerbindung mit einem PC oder PDA einsetzen, z. B., um im Internet zu surfen oder, um Faxnachrichten zu senden.Daten

Damit Sie den vollen Leistungsumfang von IrDA nutzen können (senden und empfangen von SMS, E-Mails und Fax, Herunterladen von Bildern und MIDI-Sounds in Ihr Telefon, Synchronisation des Telefonbuchs, GPRS Wizard, usw.), sollten Sie auf Ihrem PC die Mobile Phone Tools installieren. DieseSoftware-Anwendung ist auf der CD-Rom, die mit Ihrem Telefon ausgeliefert wird.

*Die auf der CD-Rom mitgelieferte Software ist nicht kompatibel mit Apple® Macintosh® Computer. Diese Software unterstützt Windows® 98 SE, ME, XP und 2000 (Voraussetzung: Service Pack 3 und höher).*

Es gibt spezielle Software-Module für Lotus Notes, Lotus Organiser und Microsoft Outlook für den Abgleich Ihres Philips Mobiltelefons mit diesen Anwendungen (sehen Sie in den entsprechenden Bedienungsanleitungen nach für weitere Informationen).

### **11 • Multimedia**

#### Musikalbum

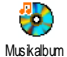

Mit diesem Menü können Sie die inIhrem Mobiltelefon gespeicherten Töne verwalten und anhören, Ihre Eigenen Melodien, die Standardmelodien oder Memo-Aufnahmen. Wählen Sie nach dem Öffneneines der verfügbaren Untermenüs einen Ton aus und drücken Sie , für den Zugriff auf die folgenden

Löschen Zum Löschen des ausgewählten Tons.

> *Die im Ordner* Standardmelodien *vorhandenen Melodien können nichtgelöscht werden.*

#### Senden per...

Um den ausgewählten Ton per E-Mail zu senden (siehe [Seite](#page-50-0) 43), per IrDA (siehe [Seite](#page-63-0) 56) oder per MMS (siehe [Seite](#page-57-1) 50).

*Copyright-geschützte Töne können nicht gesendet werden.*

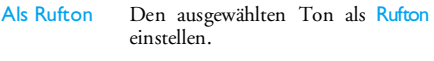

Als SMS/ MMS TonDen ausgewählten Ton Als SMS/MMS Ton einstellen (diese Option muss im Menü Einstellungen > Töne auf Ein eingestellt werden, siehe [Seite](#page-37-0) 30).

#### Name ändernDen Namen des ausgewählten Tons ändern.

#### <span id="page-65-0"></span>Bilder Album

Optionen: *JPEG-Bilder müssen die zulässige Größe und das geeignete Format haben, damit sie auf Ihrem Mobiltelefon korrekt gespeichert und angezeigt werden können.*

Bilder Album

Mit diesem Menü können Sie die inIhrem Telefon gespeicherten Bilder verwalten und anzeigen. Beim Öffnen eines der verfügbaren

Untermenüs werden die in Ihrem Telefon gespeicherten Bilder als Textliste angezeigt. Für den Zugriff auf die grafische Displaydarstellung wählen Sie ein Bild in der Liste aus und drücken Sie <sup>&</sup>gt;.Drücken Sie , für den Zugriff auf die nachfolgenden Optionen.

#### *TagIt*

*Dieses Menü und die entsprechenden Funktionen stehen auch während der Kamerabenutzung zur Verfügung. Bei Auswahl dieser Option wird das ausgewählte Bild angezeigt und automatisch auf <sup>128</sup> <sup>x</sup> 160 Pixel angepasst.*

Wählen Sie ein Bild aus und drücken Sie ® für den Zugriff auf die nachfolgend beschriebenen Optionen, die Symbole auf der linken Seite des Displays ermöglichen die Funktionsausführung. Generell 66 bestätigen und zur nächsten Option weiterschalten. Doppeltippen Sie auf eine Position, um sie auszuwählen und in die Mitte des Displays einzufügen.

*Innerhalb des* TagIt *Menüs kann die Bedienung in den meisten Kontexten über den Touchscreen mit demStift erfolgen. Tippen Sie ein Symbol auf der linken Seite des Displays an, um es auszuwählen oder doppeltippen Sie darauf, um es zu aktivieren.*

Zeichnen Zum Zeichnen auf dem ausgewählten Bild. Mit den 2 ersten Symbolen können Sie einen Schritt zurückgehen oder bestätigen.

Mit den nächsten Symbolen können Sie mit dem Stift zeichnen, ein Elementhinzufügen (Viereck, Rechteck oder Kreis, leer oder ausgefüllt), die Linienstärke des ausgewählten Elementes ändern (1 bis 8 Pixel), die Farbe, die letzte Aktion Rückgängig machen, Bereiche im Voransichtsfenster löschen.

*Wählen Sie, bevor Sie etwas zeichnen, die gewünschten Stile aus, denn nachträglich ist keine Änderung möglich.*

Text hinzufügen Text im ausgewählten Bild hinzufügen. Verwenden Sie die Navigationstaste oder tippen Sie auf die Pfeile auf dem Display, um das Element in eine beliebige Richtung zu verschieben (kurz drücken für eine Verschiebung von 1 Pixel, lang drücken Verschiebung in 5 Pixel Schritten).

*Tippen Sie mit dem Stift auf das Display, um die Mitte des Elementes auf diesen Punkt zu verankern.*

Symbol oder Rahmen hinzufügen Einen Rahmen oder ein Symbol in das ausgewählte Bild einfügen, diese Elemente können durch Betätigen der Pfeile verschoben werden. Drücken Sie beim Blättern in denListen auf < oder > , um die graphische Displaydarstellung aufzurufen.

- Löschen Die zuletzt durchgeführte Bildänderung Rückgängig machen oder Alles löschen z. B., um alle Änderungen auf ein Mal zu annullieren. Mit ∠⊆ können Sie abbrechen oder mit ® bestätigen.
- Drehen Zum Drehen des Bildes. Bestätigen Sie mit  $\cdot$  .
- Erweitert Ausgewähtes Bild schneiden oder triksen (z. B. einen Bereich ausschneiden und in ein anderes Bildeinfügen). Tippen Sie in beiden Fällen ein Mal auf das Display, um die obere, linke Ecke des beschnittenen Bereichs zu definieren, und ein zweites Mal, um die untere, rechte Ecke festzulegen.

Ein viereckiges Element mit weißen Rändern zeigt den beschnittenen Bereich an. Bestätigen Sie mit ,. Wenn Sie die Option Triksen aufrufen, erhalten Sie die Bilderliste: Wählen Sie das zweite, gewünschte Bild aus, drücken Sie ®, um es einzufügen oder auszuschneiden.

Speichern Das Bild mit allen durchgeführten Änderungen speichern: Den gewünschten Namen eingeben und mit ® bestätigen.

*Wenn Sie das Bild nicht umbenennen, wird die von Ihnen ausgewählte Originaldatei im Bilderalbum überschrieben. Sie können jederzeit ein Bild speichern auch, wenn Sie keine Änderungen vorgenommen haben.*

Bild senden Um das Bild per Infrarot, E-Mail oder MMS zu senden (für ausführliche Informationen sieheentsprechende Kapitel in der vorliegenden Bedienungsanleitung).

Hilfe Wählen Sie für eine bessere Darstellung in der Voransicht Hilfe und drücken Sie %, um zwischen den Optionen Ein und Aus hin- und herzuschalten.

#### *Löschen*

Zum Löschen des ausgewählten Bildes.

*Die im Ordner* Standardbilder *vorhandenen Bilderkönnen nicht gelöscht werden.*

#### *Umbenennen*

Zum Umbenennen: Drücken Sie ® , geben Sie den Namen ein und drücken Sie nochmals  $\lceil \Theta \rceil$  .

### *Als Hintergrund*

Um das ausgewählte Bild als Hintergrund einzustellen (diese Option muss im Menü Einstellungen > Anzeige auf Ein eingestellt werden, siehe [Seite](#page-39-0) 32).

### *Drehen*

Um das Bild um 90° oder 180° zu drehen: Bestätigen Sie Ihre Auswahl mit  $\,$   $\stackrel{\text{\tiny{(9)}}}{\text{\tiny{(9)}}}$  .

### *Per Infrarot senden*

Um das ausgewählte Bild per Infrarot an ein anderes IrDA-fähiges Gerät zu senden (siehe ["Infrarot"](#page-63-0) [Seite](#page-63-0) 56 für ausführliche Informationen).

#### *Per E-Mail senden*

Um das ausgewählte Bild per E-Mail zu senden (siehe ["E-Mail" Seite](#page-50-0) 43 für ausführliche Informationen).

#### *Per MMS senden*

Um das ausgewählte Bild per MMS zu senden (siehe ["MMS" Seite](#page-57-1) 50 für ausführliche Informationen).

#### TV Tonbildschau

Mit dieser Funktion können Sie die imBilderalbum aufgelisteten Bilder TV Tonbildschau (automatisch als Tonbildschau oder manuell Bild für Bild) auf dem Fernseherbildschirm mit dem TV-Verbindungskabel oder auf dem Display Ihres Telefons anzeigen.

*Das TV-Verbindungskabel ist nicht grundsätzlich im Lieferumfang Ihres Telefons enthalten. Bei Bedarf können Sie es separat erwerben. Siehe ["Philips](#page-93-0) [Original-Zubehör" Seite](#page-93-0) 86 für weitere Informationen.*

#### *Manuell*

Wählen Sie TV Tonbildschau dann Manuell unddrücken Sie , und blättern Sie dann in der gesamten Bilderliste.

*Drücken Sie* <sup>&</sup>gt;*, um die grafische Vollbildschirmansicht zu aktivieren und für die*

*Übertragung an das Fernsehgerät, mit* < *können Sie in der Liste zurückblättern.*

#### *Automatisch*

- 1. Wählen Sie TV Tonbildschau, wählen Sie dann den Wert für das Intervall zwischen deneinzelnen Bildern der Tonbildschau unddrücken Sie <sub>®</sub>.
- 2. Mit den Tasten < oder Alles (de)selektieren aufrufen, um alle Bilder auf ein Mal auszuwählen, oder

Mit den Tasten < oder > in der Liste blättern und die gewünschten Bilder markieren Markierung entfernen (die ausgewählten Bilder werden gekennzeichnet).

- 3. In beiden Fällen können Sie mit , die Tonbildschau starten und mit  $\subset \mathsf{c}$  abbrechen.
- 4. Wählen Sie Alles (de)selektieren, um die gesamte Bildermarkierung auf ein Mal zu entfernen.

*Die zuletzt zusammengestellte Auswahl/Tonbildschau wird automatisch gespeichert und kann mehrmals hintereinander abgespielt werden, auch wenn Sie das TV Tonbildschau-Menü verlassen.*

Während des manuellen Blätterns können Sie auf, drücken, um die Optionen für das Drehen (um 90°, 180° oder 270°) aufzurufen, wählen Sie die gewünschte Option aus und drücken Sie % . Die Änderungen werden automatisch gespeichert.

#### Demo-Modus

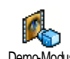

Drücken Sie ® , um den **Demo** Film zu starten.

Demo-Modus

*Wenn Sie das Telefon einschalten, ohne eine SIM-Karte eingesetzt zu haben, steht dieses Menü in der ersten Menü-Ebene zur Verfügung.*

#### <span id="page-69-0"></span>Status Speicher

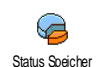

Mit diesem Menü können Sie die nochfreie Speicherkapazität Ihres Telefons in Prozenten anzeigen. Der Speicherbereich Ihres Telefons wird

zwischen den diversen Funktionen aufgeteilt: Bilderund Musikalbum, aufgenommene Memos und Sprachbefehle für die Sprachsteuerung, in Ihrem Telefon gespeicherte Nachrichten, Telefonbuch- und Organiser-Einträge, Spiele, usw.

*Ihr Mobiltelefon wird mit einer größeren Anzahl von Melodien und Bildern ausgeliefert. Sie können nur die in den Menüs* Bilder Album *oder* Musikalbum*gespeicherten Melodien oder Bilder löschen, z. B. um freien Speicherplatz zu schaffen für Ihre eigenen Melodien- und Bilddateien.*

Mit ® können Sie den Speicherstatus prüfen. Das Display zeigt die noch freie Speicherkapazität in Prozenten und die Gesamtkapazität Ihres Telefons in KB an. Drücken Sie erneut auf ® , um die detaillierte Liste der Speicherbelegung pro Anwendung anzuzeigen.

*Wenn beim Speichern von neuen Daten "Liste voll" erscheint oder, um freien Speicherplatz zu schaffen, müssen Sie Daten löschen, damit wieder ausreichend Speicherkapazität zur Verfügung steht.*

#### Sprachmemo

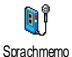

Mit diesem Menü können Sie max. 1Minute lang Ton aufnehmen; es können max. 20 verschiedene Tönegespeichert werden, abhängig vom Status des Speichers.

Wählen Sie <Neu>, um einen neuen Sound aufzunehmen. Befolgen Sie die Anweisungen auf dem Display und drücken Sie ® sobald der Sound aufgezeichnet ist. Wählen Sie ihn dann in der Liste aus, um ihn abzuspielen, oder drücken Sie ® zum Löschen oder Umbenennen.

*Diese Memos können dann als Warnton oder Rufton für ankommende Gespräche verwendet werden, usw. Gespeicherte Memos können nicht per MMS gesendet werden.*

#### **BeD**

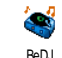

Mit diesem Menü können Sie BeDJ<br>starten: Drücken Sie ® (siehe starten: Drücken Sie <sup>(DK</sup>) (siehe ["BeDJ" Seite](#page-28-0) 21 für weitere Einzelheiten).

### **12 • Unterhaltung**

#### Euro-Umrechner

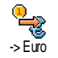

Mit diesem Menü können Sie einenBetrag in Euro umrechnen oder einen Euro-Betrag in eine andere Währung<br>umrechnen Den entsprechenden umrechnen. Den Betrag eingeben und ⊛ drücken.

*Die für das Umrechnen zugrunde liegende Währung ist abhängig vom Land, in dem Sie Ihren Vertrag abgeschlossen haben. Der Euro-Umrechner ist vertragsmäßig nur in den Ländern verfügbar, in denen die Euro-Währung eingeführt ist.*

#### Rechner

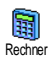

Dieses Menü bietet Ihnen folgende Funktionen:

**Addition Substraktion Division** 

n Drücken Sie \*\*\*

n Drücken Sie 2 Mal Multiplikation Drücken Sie 3 Mal \*\*\*

n Drücken Sie 4 Mal \*\*\*

Ergebnis Drücken Sie / # = .

Geben Sie die Ziffern über die Zifferntasten ein. Beiden Berechnungen werden zwei Nachkommastellen berücksichtigt, die bei Bedarf aufgerundet werden. Zur Kommaeingabe halten Sie die Taste 0.0 gedrückt.

#### **Wecker**

Mit diesem Menü können Sie denÔ Weckalarm einstellen. Drücken SieWecker , und wählen Sie je nach Bedarf: Einmalig, Täglich oder Wochentags. Wählen Sie dann den gewünschten Weckalarm aus: Eine Melodie, eine Memo (die Memo wird nur ein Mal abgespielt) oder den Summer.

*Der Weckalarm ist auch bei ausgeschaltetem Telefon aktiv und selbst, wenn Sie die Ruftonlautstärke auf* Aus *eingestellt haben (siehe [Seite](#page-37-1) 30). Drücken Sie eine beliebige Taste, um den Weckalarm zu beenden.*

#### **Organiser**

*Der Organiser und die anderen Funktionen (Telefonbuch, Bilder Album, Sprachmemo, usw.) belegen den gleichen Speicherbereich. Zum Prüfen der noch verfügbaren Speicherkapazität wählen Sie* Multimedia > Status Speicher*.*

*64 Unterhaltung*
### *Einen neuen Termin eintragen*

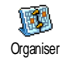

Mit diesem Menü können Sie Termine/Ereignisse in Ihrem Organiser eintragen<br>und speichern Wenn der speichern. Wenn der Organiseralarm eingeschaltet ist (siehe

[Seite](#page-38-0) 31), werden Sie durch einen Beepton an einen fälligen Termin erinnert.

- 1. Wählen Sie <Neu>, dann die Art des neuen Termins (Urlaub, Meeting, Checkliste) und geben Sie das Datum und die Uhrzeit für den Beginn und das Ende des Termins ein.
- 2. Benennen Sie ihn (z. B. "Meeting mit Bergner"), stellen Sie dann einen Alarm und die Frequenz ein: Der Alarm erfolgt anschließend zum eingestellten Zeitpunkt.

*Der Alarm kann nur für Termine der Kategorie* Meeting *und* Checkliste *verwendet werden. Bei einem Zeitzonenwechsel erfolgt eine automatische Aktualisierung der Uhrzeit (siehe ["Zeit / Datum" Seite](#page-45-0) 38).*

# *Abgelaufene Termine löschen*

Mit diesem Menü können Sie abgelaufene Termine löschen. Geben Sie dafür das Start-Datum ein(abgelaufenes oder zukünftiges), ab dem alle vorherigen Termine gelöscht werden sollen und drücken Sie 2 Mal auf (\*), um alle vor diesem Datum liegenden Termine zu löschen.

*Wenn Sie alle im Organiser gespeicherten Termine löschen möchten, geben Sie als Datum ein noch weit entferntes, zukünftiges Jahr ein (z. B. 31/12/2010). Dadurch stellen Sie sicher, dass alle vor diesem Datum liegenden Termine gelöscht werden.*

### *Termine verwalten*

Wählen Sie einen Termin/ein Ereignis aus und drücken Sie für den Zugriff auf folgende Optionen:

- Löschen Den ausgewählten Termin löschen.
	- Den ausgewählten Termin ändern.

*Wenn Sie einen wiederholtenTermin ändern, werden automatisch auch alle Wiederholsequenzen dieses Termins entsprechend geändert.*

Ändern

Übertragen Den ausgewählten Termineintrag an ein anderes Infrarotfähiges Gerät übertragen.

# *Termine/Ereignisse anzeigen*

Mit den Funktionen Anzeige Tag, Anzeige Woche und Anzeige Monat können Sie alle in Ihrem Organiser gespeicherten Termine in der gewünschten Ansicht anzeigen. Um die Termine in diesen Ansichten anzuzeigen, wählen Sie die gewünschte Ansicht einfach aus und drücken Sie ®, mit den Tasten <sup>&</sup>lt; oder > können Sie den vorherigen oder nächsten Tag, die Woche oder den Monat anzeigen.

*Beachten Sie, dass ein Zeitzonenwechsel alle Organiser-Alarmfunktionen beeinflusst: Die Alarmfunktionen für Ihre Termine werden gemäß der auf dem Display angezeigten Uhrzeit automatisch aktualisiert (siehe ["Zeit / Datum" Seite](#page-45-0) 38).*

# **JAVA**

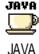

Ihr Mobiltelefon ist mit JAVA ausgestattet; Sie haben dadurch die Möglichkeit JAVA-kompatible Anwendungen, wie z. B. Spiele aus dem Netz herunterzuladen.

# *Einstellungen*

#### **Autostart**

Zum Ein- oder Ausschalten der Autostart-Funktionfür JAVA. Bei eingeschaltetem Autostart wird eine JAVA-Anwendung gleich nach der Installation automatisch gestartet.

### **Netz**

- Netz Zur Auswahl des gewünschten Netzes für den Verbindungsaufbau.
	- GSM oder GPRS: Ihr Mobiltelefon verwendet für E-Mail-Verbindungen nur das GSM- oder das GPRS-Netz.
	- GPRS zuerst: Ihr Mobiltelefon versucht sich erst in das GPRS-Netzeinzuwählen und bucht sich dannin das GSM-Netz ein, wenn das GPRS-Netz nicht verfügbar ist.

*Bei Auswahl dieser Funktion müssensowohl die GSM- als auch die GPRS-Parameter eingestellt sein. Siehe [Seite](#page-44-0) 37 für ausführliche Informationen.*

DNS-AdresseNetzwerkkonto

 Zur Eingabe der DNS-Adresse des gewünschten Datennetzes für Verbindungen.

Zur Auswahl von einem der Profile, die<br>Sie im Menü Einstellungen > Zugangs-<br>einstell. definiert haben (siehe [Seite](#page-44-1) 37).

#### **Netzzugang**

*Netzanbieter- und netzabhänging.*

Mit diesem Menü haben Sie Zugriff auf netzanbieterspezifische Einstellungen einschließlich DNS- und Proxy-Addressen. Wenn dieses Menü zur Verfügung steht, sind alle notwendigen Angaben bereits voreingestellt, sodass Sie keinerlei Änderungen mehr vornehmen brauchen.

# *Java-Anwendungen*

*Ein Hinweis informiert Sie, dass die Erstinstallation einige Minuten dauern kann. Drücken Sie auf*  ,*,*

*um die Installation fortzusetzen und warten Sie, bis alle Dateien installiert sind.*

Sobald das JAVA-Fenster angezeigt wird, drücken Sie ,, um die Liste der verfügbaren Spiele aufzurufen. Wählen Sie ein Spiel in der Liste aus und drücken Sie nochmals @ oder tippen Sie es auf dem Display an, um das Spiel zu starten oder zu spielen.

Wenn Sie die Java-Anwendung beenden möchten, drücken Sie auf Exit oder drücken Sie auf Menü, um die Liste der verfügbaren Optionen aufzurufen; Sie können dann neue Ordner erstellen und verwalten.

# **13 • Anrufinfo**

# Anruf-Einstellungen

Mit diesem Menü können Sie alleAnrufoptionen einstellen (Rufum-Anruf-Einstellungen leitung, Anklopfen, usw.) und haben Zugriff auf die nachfolgend beschriebenen Menüs.

# <span id="page-75-1"></span>*Rufumleitung*

Ankommende Rufe entweder zu Ihrer Mailbox oderzu einer Rufnummer (unabhängig davon, ob diese Nummer in Ihrem Telefonbuch gespeichert ist oder nicht) umleiten und folgende Optionen zuweisen: Datenanrufe, Sprachanrufe und Faxanrufe.

*Bevor Sie diese Funktion aktivieren, müssen Sie die Rufnummern Ihrer Sprach-Mailboxen eingeben (siehe ["Mailboxen" Seite](#page-75-0) 68). Dieses Leistungsmerkmal ist vertragsabhängig und unterschiedlich zur Funktion Weitervermitteln, die während einer/ mehrerer aktiver Verbindung(en) anzuwenden ist.*

Alle umleiten Alle ankommenden Rufe werdenumgeleitet.

*Achtung! Wenn Sie die Funktion "Alle umleiten" aktiviert haben, erhalten Sie keinerlei Anrufe mehr, bis Sie die Funktion wiederdeaktivieren.*

- Bedingt Zur Auswahl der Bedingung(en) für die Rufumleitung für ankommende Gespräche: Bei Keine Antwort, Unerreichbar oder Besetzt. Jede Option kann separat eingestellt werden.
- **Status**  Den Status der Rufumleitung anzeigen.

#### <span id="page-75-0"></span>*Mailboxen*

Zur Eingabe Ihrer Sprach-Mailboxnummern (wenn diese nicht auf Ihrer SIM-Karte gespeichert sind).

*Manchmal müssen zwei Nummern eingegeben werden: Eine zum Anhören der Nachrichten und einefür die Rufumleitung. Informieren Sie sich diesbezüglich bei Ihrem Netzanbieter.*

# *Automatische Wahlwiederholung*

Zum Ein- oder Ausschalten der automatischenWahlwiederholung. In der Einstellung Ein und, wenn die Leitung belegt ist, wählt Ihr Telefon die entsprechende Rufnummer erneut an, bis eine Verbindung hergestellt oder die maximale Anzahl der Wahlwiederholungen erreicht ist (max. 10). Bei jedem Wahlwiederholungsversuch hören Sie einen Beepton und einen speziellen Beepton bei erfolgreichem Verbindungsaufbau.

*Das Zeitintervall zwischen den einzelnenWahlwiederholungen wird nach jedem Wahlversuch automatisch verlängert.*

## *Jede Taste*

Für die Gesprächsannahme mit jeder beliebigen Taste, mit Ausnahme der Taste <sup>o</sup>, mit der Gespräche abgewiesen werden.

# <span id="page-76-0"></span>*Anklopfen*

Mit GSM

 Für die Zuweisung der Optionen Alle Anrufe, Sprachanrufe, Faxanrufe<br>und Datenanrufe Wenn die Datenanrufe. Wenn die Funktion aktiviert ist, hören Sie ein Beepzeichen, falls jemand während eines Gespräches Sie zu erreichen versucht. Mit der Funktion Statuskönnen Sie prüfen, ob das Leistungsmerkmal Anklopfen für GSM-Verbindungen aktiviert oder deaktiviert ist.

*Das Leistungsmerkmal Anklopfen ist vertragsabhängig. Erkundigen Sie sich bei Ihrem Netzanbieter.*

Mit GPRSSie können das Leistungsmerkmal<br>Anklopfen für ankommende für ankommende Telefongespräche während einer GPRS-Verbindung Aktivieren oder Deaktivieren.

# *Identifizierung*

Sie können ID anzeigen oder ID verbergen einstellen. Die Status Funktion informiert Sie, ob die Rufnummernübermittlung aktiviert oder deaktiviert ist.

# **Anrufliste**

Anrufliste

Mit diesem Menü erhalten Sie eineListe aller Gespräche (ankommend und abgehend) einschließlich der Wahlwiederholungsversuche sowie Zusatz-

informationen über die einzelnen Gespräche. Die Anrufe (ankommend, abgehend, verpasst) werden in chronologischer Reihenfolge angezeigt, der zuletzt erfolgte Ruf erscheint am Beginn der Liste.

**Anrufliste** 

 Wählen Sie einen Eintrag aus und drücken Sie ⊛, um das Datum, die Uhrzeit, die Rufnummer und den Status der jeweiligen Rufe anzuzeigen und zu prüfen, ob es sich um einen abgehenden oder angekommenen Ruf handelt. Drücken Sie nochmals auf , für den Zugriff auf die Optionen: Anrufen oder Anruf des Ansprechpartners über Freisprechen, SMS senden, Per MMS senden, den ausgewählten Eintrag Löschen oder die zugeordnete Nummer Speichern.

Reset

Die gesamte Anrufliste löschen.

*Wenn eine der aufgeführten Nummern bereits in Ihrem* Telefonbuch *eingetragen ist, erscheint der entsprechende Name. Mit* + *oder* - *können Sie eine Nummer für die Wahlwiederholung auswählen, drücken Sie dann* (*. Mit*  ) *beenden Sie das Gespräch.*

# Anrufzähler

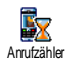

Mit diesem Menü können Sie dieKosten und Dauer Ihrer Gespräche überwachen.

# *GSM Zähler*

Mit diesem Menü haben Sie Zugriff auf die nachstehend beschriebenen Optionen.

*Der GSM-Anrufzähler berücksichtigt keine WAP-Verbindungen. Die meisten nachfolgenden Leistungsmerkmale sind abhängig vom Vertrag.*

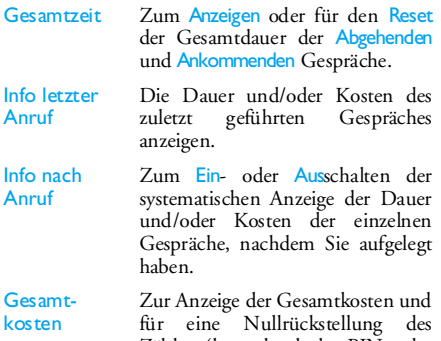

- Zählers (kann durch den PIN- oder PIN 2-Code geschützt sein).
- Anzeigen: Zeigt nach Vorgabe des Gebührensatzes die angefallenen Kosten an.

# *70 Anrufinfo*

- Reset: Für die Null-rückstellung der aktuellen Gesamtkosten.
- <mark>Restguthaben:</mark> Zur Prüfung des Restguthabens (Vergleich mit zuvor eingestelltem Limit).
- Limit annullieren: Zum Löschendes Kostenlimits.

Kostenlimit: Zur Eingabe des Kostenlimits, das im Menü Restguthaben verwendet wird.

• Gebühren: Zum Einstellen oder Ändern der Gebühren pro Einheit. Zuerst die Währung eingeben (max. 3 Zeichen), dann die Gebühren pro Einheit.

# *GPRS Zähler*

*Diese Funktion ist vertrags- und netzabhängig.*

#### **Letzte Telefon-Session**

Zum Anzeigen der letzten Telefon-Session oder des Datenumfangs der Übertragung (z. B. nach einer WAP-Verbindung über GPRS).

#### **Letzte PC-Session**

Zum Anzeigen der letzten Session (Verbindung) oder des Datenumfangs Ihrer PC-Übertragung.

*Aus technischen Gründen können die Verbindungsangaben auf der Rechnung Ihres Netzbetreibers von den Werten Ihrer Gesprächskostenanzeige abweichen. Die auf dem Display angezeigten Anrufzählerangaben dienen der unverbindlichen Information und sind NICHT als Berechnungsgrundlage für Ihre Gebühren zu verwenden.*

# **14 • Operator-Dienste**

Die meisten Leistungsmerkmale dieses Menüs sind vertrags- und netzanbieterabhängig. Demzufolge sind die nachstehend beschriebenen Menüs nicht generell verfügbar. Erkundigen Sie sich bei Ihrem Netzanbieter.

*Manche Dienste müssen telefonisch oder per SMS-Mitteilung angefordert werden. Die Kosten dafür werden Ihnen belastet.*

# **WAP**

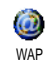

Mit diesem Menü können Sie aufverschiedene Informationsdienste überdas Netz zugreifen, z. B. News, Sport, Wetterdienst, Abflugzeiten, usw.

*Ihr Mobiltelefon ist möglicherweise bereits vorkonfiguriert. Wenn nicht, können die Einstellungen "über Funk" vorgenommen werden, über die Club Philips Webseite.*

*Wählen Sie sich in www.club.philips.com ein und selektieren Sie Ihr Land. Bitte beachten Sie, dass dieser Dienst nicht zur Verfügung steht, wenn Ihr Land und/oder Mobiltelefon nicht in den entsprechenden Menüs aufgeführt sind. Erkundigen Sie sich in diesem Fall bei Ihren Netzanbieter.*

Taste $\overline{0.0}$ gedrückt halten

Blättern mit  $\triangle$  $\alpha$ der  $\bullet$ 

 $\overline{c}$  drücken

Taste $\overline{0.0}$ gedrückt halten WAP-Session starten.

*Sie können auch* Operator-Dienste *>* WAP *>* Homepage  $a$ *u*frufen *drücken.* $\odot$ 

In den On-line Seitennavigieren.

, drücken Eine markierte Rubrikauswählen.

> Rückkehr zur vorherigen Seite.

WAP-Session beenden.

*Sie können auch* Optionen<sup>&</sup>gt; Beenden *aufrufen und*  ,*drücken.*

*Ihr Mobiltelefon baut die Verbindung zum Netz entsprechend der* Zugangseinstellung*, die Sie im Menü* Einstellungen *>* Netz *(siehe [Seite](#page-44-1) 37) vorgenommen haben, auf.*

# *Homepage*

Dies ist die erste Startseite, die angezeigt wird, wenn Sie das WAP aufrufen. Meistens ist diese Option bereits voreingestellt für den direkten Verbindungsaufbau zur WAP-Homepage Ihres Netzbetreibers. Zum Ändern dieser Standard-Homepage siehe ["Einstellungen" Seite](#page-80-0) 73.

# *Lesezeichen*

Mit diesem Menü können Sie die Adressen Ihrerbevorzugten WAP-Seiten speichern und bei Bedarf umbenennen sowie schnell auf die Liste zugreifen.

*Drücken Sie während des Navigierens auf*  @*, wählen Sie dann* Lesezeichen*: Die Angaben für die Namen- und URL-Felder werden automatisch vonder Seite übernommen, die Sie gerade besuchen.*

Wählen Sie Lesezeichen hinzufügen und beginnen Sie mit der Eingabe des neuen Namens damit das Eingabefenster erscheint. Drücken Sie ®, gehen Sie dann für die Eingabe der URL-Adresse genauso vor.

Mit dem Menü Lesezeich. bearb. können Sie dasausgewählte Lesezeichen Löschen oder Bearbeiten.

# *Adresse eingeben*

Mit diesem Menü können Sie die Adresse einer WAP-Seite eingeben, in die Sie sich nach Auswahl direkt einwählen können (schneller Zugang zu WAP-Adressen, ohne sie als Lesezeichen zu speichern).

*Alle Adressen, die Sie in diesem Menü eingegeben und mindestens ein Mal aufgerufen haben, werden in einer Liste gespeichert. Wählen Sie eine der Adressen aus und drücken Sie auf*  , *für den erneuten Aufruf der entsprechenden Seite, ohne die komplette Adresse nochmals eingeben zu müssen.*

# <span id="page-80-0"></span>*Einstellungen*

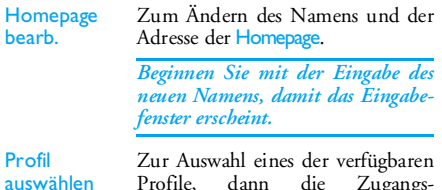

Profile, dann die Zugangseinstellungen für jedes Profil festlegen (drücken Sie </a> für die Auswahl Ein/Aus).

*Alle nachstehend beschriebenen Zugangseinstellungen gelten für das ausgewählte Profil.*

- SicherheitZum Anzeigen der Liste der Sicherheitszertifikate (dann die Details anzeigen oder löschen), der Sitzungsinfo oder des Akt. Zertifikats.
- Profil umbenennen

Zum Umbenennen des aktuellausgewählten Profils (beginnen Sie mit der Eingabe des neuen Namens, damit das Eingabefenster erscheint).

Browseroptionen Aktivieren/Deaktivieren des Herun- terladens der Bilder, die mit den WAP-Seiten verknüpft sind.

> *Die Einstellung* Nie *beschleunigt das Herunterladen Seiten.*

- Cache Den Speicherbereich in Ihrem Telefon löschen, in dem die besuchten Seiten während einerWAP-Session gespeichert werden.
- Verbindung Verbindung auswählen: Zur Auswahl eines der Datenprofile, die Sie im Menü Einstellungen > Zugangseinstellungen eingestellt haben (siehe [Seite](#page-44-1) 37).

Netz: Für die Auswahl des Netzesfür den Verbindungsaufbau mit dem ausgewählten Profil (siehe [Seite](#page-44-1) 37).

Proxy-Adresse und Proxy-Port: Zur Eingabe der Gateway-Adresse und der Portnummer, die für WAP-Verbindungen mit dem ausgewählten Profil zu verwenden sind.

*Zur Eingabe eines Punktes "." die Taste*  0 *gedrückt halten.*

# *Push-Inbox/WAP Eingang*

Mit diesem Menü können Sie die Info-Nachrichten, die Ihnen vom Netz und/oder von Ihrem Netzbetreiber automatisch zugestellt werden, anzeigen und verwalten.

*Auf dem Display kann ein rotes "@"-Zeichen erscheinen, um Sie auf den Empfang einer neuen WAP-Nachricht hinzuweisen. Drücken Sie* , *zumLesen oder* c *zur Rückkehr in den Ruhemodus.*

Push-Nachrichten enthalten URL-Links für denschnellen Zugang zu den entsprechenden WAP-Diensten: Ein einfacher Click auf die WAP Push-Nachricht verbindet Sie mit der WAP-Seite. Sie können dann in den Seiten blättern oder Multimedia-Dateien in Ihr Telefon herunterladen.

*Wenn die Kapazität Ihres WAP-Eingangs erschöpft ist, werden Sie durch eine Meldung aufgefordert, Nachrichten zu löschen. Wählen Sie in diesem Fall* WAP *>* Push Inbox*, löschen Sie einige der dort enthaltenen Nachrichten, damit Sie weitere erhalten können.*

# *Optionen*

Drücken Sie während des Navigierens auf , für den Zugriff auf folgende Funktionen:

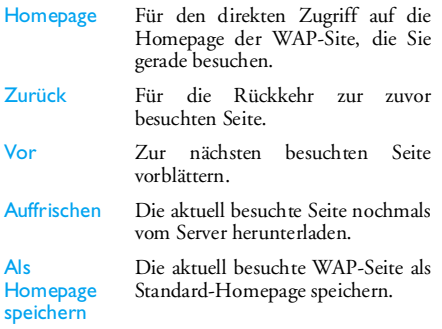

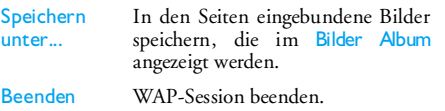

#### <span id="page-82-0"></span>Eine weitere Rufnummer wählen

Während eines Gespräches, oder während Ihr Gesprächspartner gehalten wird, können Sie eine weitere Rufnummer wählen. Geben Sie währendeines Telefonates eine Rufnummer ein oder wählen Sie einen Namen im Telefonbuch aus, drücken Sie dann auf  $\boxed{\smile}$  . Das erste Gespräch wird gehalten und die Rufnummer unten auf dem Display angezeigt. Die zweite Rufnummer wird gewählt. Sie können dann:

 $\binom{6}{5}$ drücken Makeln auswählen, um zwischen den beiden Gesprächen hin- und herzuschalten (das aktive Gespräch wird gehalten und das gehaltene Gespräch aktiviert).

 $\sqrt{2}$ drücken Um das aktive Gespräch zu beenden (das gehaltene Gespräch wird weiterhin gehalten).

# Ein zweites Gespräch annehmen

Wenn Sie während eines Telefonates ein zweitesGespräch erhalten, gibt Ihr Telefon einen Anklopfton aus und das Display zeigt Anklopfen. Sie können dann:

#### $\ddot{\phantom{0}}$ drücken

Für die Gesprächsannahme (das erste Gespräch wird gehalten). Drücken Sie dann auf % und wählen Sie:

- Makeln: Zum Hin- und Herschalten zwischen den Gesprächen (ein Gespräch wird gehalten und das andere aktiviert),
- Konferenz: Um den neuen Anrufer in ein Konferenzgespräch einzubinden.

 $\sqrt{2}$ drücken Um das Gespräch abzuweisen.

 $\left($ OK $\right)$ drücken Zur Auswahl von Ende, um das aktuelle Gespräch zu beenden; dann können Sie das ankommendeGespräch annehmen.

*Die* Rufumleitung *von Telefongesprächen (siehe [Seite](#page-75-1) 68) muss deaktiviert sein, damit ein zweites Gespräch ankommt und die Funktion* Anklopfen *muss aktiviert sein (siehe [Seite](#page-76-0) 69).*

# Ein drittes Gespräch annehmen

Während Sie telefonieren und ein zweites Gespräch gehalten wird, können Sie ein drittes Gespräch erhalten. Sie können entweder eines der beidenbestehenden Gespräche beenden, um das dritte Gespräch annehmen zu können oder eine Konferenz mit allen Gesprächspartnern herstellen (siehe nächster Abschnitt). Das Makeln ist auf zwei gleichzeitige Gespräche begrenzt (ein aktives und ein gehaltenes Gespräch).

#### Konferenz

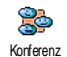

Sie können eine Konferenz herstellen, indem Sie nacheinander verschiedeneRufnummern wählen, oder mehrere bestehende Gespräche in eine Konferenz einbinden. Es können max. Gesprächspartner an einer Konferenz teilnehmen; mit <sup>8</sup> beenden Sie alle Gespräche.

Rufen Sie zunächst den ersten Konferenzteilnehmeran, dann den zweiten (siehe zuvor ["Eine weitere](#page-82-0) [Rufnummer wählen" Seite](#page-82-0) 75). Drücken Sie  $_{\tiny \textcircled{\tiny{H}}}$ und wählen Sie Konferenz. Wiederholen Sie die Bedienschritte, bis Sie mit den fünf Konferenzteilnehmern verbunden sind.

Wenn Sie während einer Konferenzschaltung mit weniger als fünf Teilnehmern angerufen werden, können Sie dieses neue Gespräch annehmen und in die Konferenz einbinden (wenn bereits fünf Konferenzteilnehmer vorhanden sind, können Sie das Gespräch annehmen, aber nicht in die Konferenz einbinden).

Mit den Optionen für Konferenz Teilnehmer können Sie einen Teilnehmer aus der Konferenz trennen, indem Sie Teilnehmer löschen wählen, oder wählen Sie Privat, wenn Sie nur mit diesem Gesprächspartner ein vertrauliches Gespräch führen möchten (die anderen Konferenzteilnehmer werden gehalten).

# Gespräch weiterverbinden

Sie können sowohl ein aktives als auch ein gehaltenes Gespräch weiterverbinden, wählen Sie dafür die Option Verbinden. Nach dem Weiterverbinden wird Ihre Verbindung automatisch beendet.

*Diese Funktion unterscheidet sich von der Rufumleitung, die automatisch vor der Gesprächsannahme aktiv wird (siehe [Seite](#page-75-1) 68).*

# **Icons und Symbole**

Im Ruhemodus können verschiedene Symbole <sup>g</sup>leichzeitig auf dem Display angezeigt werden.

*Wenn das Netzsymbol nicht angezeigt wird, ist kein Netz verfügbar. Sie befinden sich vielleicht in einem Funkloch, wechseln Sie den Standort.*

- Rufton AUS Bei einem Anruf klingelt Ihr X Telefon nicht.
- Vibration Anrufe werden durch die۰ Vibrationsfunktion angekündigt.
- GPRS-Verbindung Es besteht eine GPRS Verbindung zum GPRS-Netz.
- SMS Mitteilung Sie haben eine neue X Mitteilung erhalten.
- Sprach-Mailbox Sie haben eine neue 画 gesprochene Nachricht erhalten.
- Akku Die Balken zeigen den Ladezustand Û an (4 Balken = voll, 1 Balken = schwach).
- $\bullet$ Wecker aktiviert.

Roaming/Ausland - Erscheint, wenn Sie nicht über Ihr Heimatnetz, sondern über ein anderes Netz telefonieren (z. B. im Ausland).

- SMS voll Der Nachrichtenspeicher ist voll. Löschen Sie alte Nachrichten, um neue empfangen zu können.
- Alle Gespräche umleiten zu einer Rufnummer - Alle ankommenden Gespräche an eine Rufnummer weiterleiten, nicht zur Sprachbox.
- a

o,

a

- Alle Gespräche zur Sprach-Mailbox umleiten Alle Gespräche an die Sprach-Mailbox weiterleiten.
- Heimatbereich Spezieller Bereich innerhalb Ihres Heimatnetzes. Vertragsabhängig, er-÷ kundigen Sie sich bei Ihrem Netzbetreiber.
	- GSM-Netz**:** Es besteht eine Verbindung zum GSM-Netz.
- ¥л Feldstärke: Je mehr Balken angezeigt werden, umso besser die Feldstärke.
- ⊜ Chat - Die Option ist EINgeschaltet.
	- Speicher voll Die Speicherkapazität Ihres Telefons ist erschöpft. Löschen Sie nicht benötigte Daten, um freien Speicherplatz zu schaffen.
	- MMS Nachricht Sie haben eine neue Multimedia-Nachricht erhalten.

# **Fehlerbehebung**

Das Telefon läßt sich nicht einschalten

Entfernen Sie den Akku und setzen Sie ihn wieder ein (siehe [Seite](#page-8-0) 1). Prüfen Sie, ob der Stecker des Netzteils an der richtigen Buchse angeschlossen ist (siehe ["Akku](#page-9-0) [laden" Seite](#page-9-0) 2). Laden Sie dann den Akku, bis das Akkusymbol nicht mehr scrollt. Ziehen Sie dasNetzteil ab und schalten Sie dasTelefon ein.

Beim **Einschalten** zeigt das **Display BLOCKIERT**  Jemand hat versucht Ihr Telefon zu benutzen, kannte aber weder den PIN-Code noch den Code zumEntsperren (PUK). Wenden Sie sich an Ihren Netzanbieter.

Das Display zeigt IMSI Fehler

Dieses Problem ist vertragsbedingt. Wenden Sie sich an IhrenNetzanbieter.

Das Telefon schaltet nicht in den Ruhemodus

Halten Sie die Taste gedrückt oder schalten Sie das  $\overline{c}$ Telefon aus. Prüfen Sie, ob die SIM-Karte und der Akku korrekteingesetzt sind und schalten Sie das Telefon wieder ein.

Das Symbol wird nicht angezeigt

Es besteht keine Verbindung zum Netz. Sie befinden sich entweder ineinem Funkloch (in einem Tunnel oder inmitten hoher Gebäude) oder außerhalb der Reichweite desFunkbereichs. Wechseln Sie denStandort, versuchen Sie einen erneuten Verbindungsaufbau (im Besonderen bei einem Auslandsaufenthalt), prüfen Sie die korrekte Position der Antenne, falls Ihr Telefon mit einer externenAntenne ausgestattet ist. Sollte das weiterhin erkundigen Sie sich bei Ihrem Netzbetreiber.

Das Display reagiert nicht (oder nur verzögert) auf **Tastenein**gaben

Bei sehr niedrigen Temperaturen arbeitet das Display langsamer. Dies ist normal und hat keinenEinfluss auf die Funktionalität Ihres Telefons. Suchen Sie einenwärmeren Standort auf und versuchen Sie es nochmals. Falls dasProblem weiterhin besteht, wenden Sie sich an Ihre Telefon-Verkaufsstelle.

Der Akku scheint überhitzt zu sein

Sie benutzen vielleicht ein Philips-Netzteil, das nicht für dieses Telefonmodell vorgesehen ist. Verwenden Sie grundsätzlich nur das Original-Zubehör, das mit Ihrem Telefon ausgeliefert wurde.

Ihr Telefon zeigt die Rufnummern der Anrufer nicht an

Dieses Leistungsmerkmal ist abhängig vom Ñetz und muss<br>beauftragt werden. Wenn die beauftragt werden. Wenn Rufnummer des Anrufers vom Netz nicht übermittelt wird, zeigt das Display stattdessen Anruf 1 oder Unterdrückt. Erkundigen Sie sich diesbezüglich bei Ihrem Netzanbieter.

Sie können keine Textnachrichten senden

In einigen Netzen ist der netz-Nachrichtenaustausch nicht möglich. Prüfen Sie zunächst, ob Sie die Nummer(n) Ihres SMS-Zentrums (SMSC) eingegeben haben oder erkundigen Sie sich diesbezüglich bei Ihrem Netzanbieter.

Sie können keine IPEG-Bilder empfangen und/oder speichern

Sie sind unsicher, ob alle Anrufe auf Ihrem **Mobiltelefon** ankommen

Beim Akkuladen: Keine Balken im **Akkusymbol** und das **Netzsymbol blinkt** 

Das Display zeigt SIM-Fehler

Zu große Bilddateien oder Dateien im falschen Dateiformat und mitzu langen Dateinamen kann Ihr Mobiltelefon nicht empfangen. Ausführliche Informationen zudiesem Thema finden Sie auf[Seite](#page-54-0) 47.

Damit alle Anrufe ankommen, müssen die Funktionen "Bedingt umleiten" oder "Alle umleiten"deaktiviert sein (siehe [Seite](#page-75-1) 68).

Der Akku darf nur beiUmgebungstemperaturen geladen werden, die nicht unter 0°C (32°F) oder über 50°C (113°F) liegen. Sollte dies nicht die Fehlerursachesein, wenden Sie sich an Ihre Telefon-Verkaufstelle.

Prüfen Sie, ob die SIM-Karte korrekt eingesetzt ist (siehe [Seite](#page-8-1) 1). Falls das Problem weiterhin bestehtkann Ihre SIM-Karte beschädigt sein. Wenden Sie sich an IhrenNetzanbieter.

Beim Versuch, eine Menufunktion aufzurufen, wird **NICHT**  ERLAUBT angezeigt

Einige Funktionen sind abhängig vom Netz. Sie sind daher nurverfügbar, wenn sie vom Netz unterstützt werden und Bestandteil Ihres Vertrages sind. Erkundigen Sie sich diesbezüglich bei Ihrem Netzanbieter.

Das Display zeigt SIM **FINI FGFN** 

Prüfen Sie, ob die SIM-Karte korrekt eingelegt ist (siehe [Seite](#page-8-1) 1). Falls das Problem weiterhin besteht kann Ihre SIM-Karte beschädigt sein. Wenden Sie sich an IhrenNetzanbieter.

Die Betriebsdauer Ihres **Telefons** scheint geringer zu sein als in der **Anleitung** angegeben

Die Betriebsdauer ist abhängig von den vorgenommenen Einstellun-<br>gen (z. B. Ruftonlautstärke, Be-(z. B. Ruftonlautstärke, Be-<br>ntungsdauer) – und – den leuchtungsdauer) genutzten Funktionen. Sie sollten daher nicht benutzte Funktionen nach Möglichkeit deaktivieren, um die Betriebsdauer zu erhöhen.

Ihr Telefon funktioniert in Ihrem Fahrzeug nicht gut

In einem Fahrzeug sind viele Metallteile, die die elektromagnetischen Funkwellen abfangen. Dadurch kann die Leistungsfähigkeit Ihres Telefons beeinträchtigt werden. Die optional erhältliche Kfz-Freisprecheinrichtung ist mit einer Außenantenne ausgestattet und ermöglicht das Freisprechen, Sie können daher beim Telefonieren Ihre Hände amLenkrad lassen.

*Erkundigen Sie sich über die regionalen Vorschriften und, ob es gestattet ist, während des Autofahrens ein Mobiltelefon zu benutzen.*

Das Aufladen Ihres **Telefons**  funktioniert nicht

Prüfen Sie, ob Sie den Stecker des Netzteils an der richtigen Buchse angeschlossen haben (siehe ["Akku](#page-9-0) [laden" Seite](#page-9-0) 2). Wenn der Akku vollständig entladen ist, kann es einige Minuten dauern (manchmal bis zu 5 Minuten), bis das Akkuladesymbol auf dem Display erscheint.

# **Sicherheitshinweise**

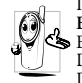

Ihr Mobiltelefon ist ein **Funksender und Empfänger mit Niederspannung**. Wenn es im Einsatz ist, sendet und empfängt es Funkwellen. Die Funkwellen transportieren Ihre Stimme oder

senen Basisstation. Das Netz überwacht die Übertragungsleistung Ihres Telefons.

- Ihr Telefon überträgt/empfängt Funkwellen im GSM-Frequenzbereich (900 / <sup>1800</sup> / 1900 MHz).
- Das GSM-Netz steuert die Übertragungsleistung (0,01 bis 2 Watt).
- Ihr Telefon erfüllt alle relevanten Sicherheitsstandards.
- Das CE-Zeichen auf Ihrem Telefon bescheinigt die Einhaltung der Europäischen Richtlinien für elektromagnetische Verträglichkeit (Richtlinie 89/336/EG) und die

Vorschriften für Niederspannung (Richtlinie 73/23/EG). Sie sind für Ihr mobiles GSM-Telefon **selbst verantwortlich**.Damit weder Sie, noch andere oder Ihr Telefon Schaden erleiden, bitten wir Sie die nachfolgenden Sicherheitshinweise sorgfältig zu lesen und zu befolgen und auch alle Telefon-Mitbenutzer davon in Kenntnis zu setzen. Um Ihr Telefonvor unberechtigtem Zugriff zu schützen, beachten Sie bitte folgendes:

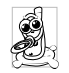

Bewahren Sie Ihr Telefon an einem sicheren Ortauf und halten Sie es von Kleinkindern fern. Schreiben Sie Ihren PIN-Code nicht auf, sondern merken Sie sich diesen Code.

Bei längerem Nichtgebrauch des Telefons, schal-

ten Sie es aus und nehmen Sie den Akku heraus.

 Nach dem Erwerb des Telefons sollten Sie mit dem Menü Sicherheit den PIN-Code ändern und die Schutzfunktionenaktivieren.Ihr Mobiltelefon erfüllt alle gesetzlichen

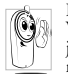

Vorschriften und Sicherheitsstandards. Es können jedoch durch die gegenseitige Beeinträchtigung mit anderen elektronischen Geräten Störungen auftreten. Sie sollten daher bei der Nutzung Ihres

Mobiltelefons, sowohl im häuslichen Bereich als auch unterwegs, stets die **örtlichen Vorschriften und Regelungen** beachten. **Besonders in Fahrzeugen und Flugzeugen gelten**

Die Besorgnis der Öffentlichkeit richtete sich neuerdings auf die möglichen Gesundheitsrisiken für Benutzer von Mobil telefonen. Der derzeitige Stand der Forschung auf dem Gebiet der Funkwellentechnologie und GSM-Technologie wurde daraufhin nochmals überprüft und es wurden weitere Sicherheitsstandards aufgestellt, um den Schutz vor funk elektrischen Emissionen zu garantieren. Ihr Mobiltelefon erfüllt **alle aufgestellten Sicherheitsstandards** sowie die Richtlinie für funktechnische Ausstattungen und Tele kommunikationsendgeräte 1999/5/EG. **Funkwellen**<br>
Funkwellen ist ein Funksender und Schehrlich erfullt alle gestraichen Einsatz ist solnen auf Schehrlich und Sicherlich und Sicherlich australian ist solnen australian australian australian australian austral

Nicht ausreichend geschützte oder **empfindliche, elek tronische Geräte** können durch Funkwellen beeinträchtigt werden. Diese Störungen können Unfälle verursachen.

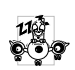

Bevor Sie in ein **Flugzeug** einsteigen, oder bevor Sie es in Ihr Gepäck legen: Die Benutzung von Mobiltelefonen in Flugzeugen kann gefährliche Funkverbindung unterbrechen und ist grundsätzlich verboten.

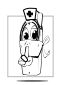

In **Krankenhäusern**, Kliniken, oder anderen Gesundheitszentren und an allen Orten inunmittelbarer Nähe **medizinischer Geräte**.

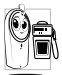

An allen Orten, an denen **Explosionsgefahr** besteht (z. B. Tankstellen und auch in einer staubhaltigen Umgebung, z. B. mit Metallstaub).

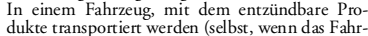

zeug geparkt ist), oder in einem gasbetriebenem Fahrzeug. Prüfen Sie erst, ob das Fahrzeug die Sicherheitsvorschriften erfüllt.

 An Orten, an denen es vorgeschrieben ist, funkgesteuerte Geräte abzuschalten, z. B. auf Großbaustellen oder an anderen Orten mit Sprengungsarbeiten.

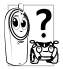

Erkundigen Sie sich bei Ihrem Fahrzeughersteller, ob die in Ihrem Fahrzeug eingebaute **elektronische Ausstattung** durch Funkstrahlen beeinträchtigt W<sup>32</sup> werden kann.

# Träger von Herzschrittmachern

Vorsichtsmaßnahmen für Träger von **Herzschrittmachern**:

- Halten Sie bei der Benutzung Ihres Mobiltelefons einen Sicherheitsabstand von mindestens 15 cm zum implantierten Herzschrittmacher ein, um eventuelle Störungen zu vermeiden.
- Tragen Sie das Telefon nicht in Ihrer Brusttasche.
- • Halten Sie das Telefon am vom Herzschrittmacher entgegengesetztem Ohr, um eventuelle Beeinträchtigungen zu vermeiden.

• Schalten Sie das Telefon aus, wenn Sie irgendwelche Beeinträchtigung vermuten.

# Träger von Hörgeräten

Wenn Sie ein **Hörgerät** tragen, erkundigen Sie sich bei Ihrem Arzt oder dem Hersteller des Hörgerätes über eventuelle Beeinträchtigungen durch Funkwellen.

# Optimale Funktionalität

Um die **Leistungsfähigkeit Ihres Telefons zu verbessern**, die Emission funkelektrischer Energie zu vermindern, **den Akku zu schonen und für den sicheren Gebrauch sollten Sienachstehende Hinweise beachten:**

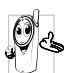

Zu Ihrer eigenen Zufriedenheit und für die optimale Funktionalität Ihres Telefons empfehlen wir Ihnen, das Telefon in normaler Betriebsposition zu halten (außer im Freispechmodus oder bei Einsatz einer Freisprecheinrichtung).

- Setzen Sie Ihr Telefon nicht extremen Temperaturen aus.
- • Handhaben Sie Ihr Telefon mit Vorsicht. Aus Unachtsamkeit verursachte Beschädigungen sind von der internationalen Garantie ausgeschlossen.
- • Halten Sie Ihr Telefon von Flüssigkeiten fern; sollte Ihr Telefon naß geworden sein, schalten Sie es aus, nehmen Sie den Akku heraus und lassen Sie ihn 24 Stundentrocknen, bevor Sie das Gerät wieder benutzen.
- Verwenden Sie ein weiches Tuch für die Reinigung Ihres Telefons.
- Der Energieverbrauch ist für ankommende und abgehende Gespräche identisch. Sie können den Energieverbrauch vermindern, wenn Sie das Telefon im Bereitschaftsmodus am gleichen Platz lassen. Wenn Sie

Ihr Telefon im Bereitschaftsmodus bewegen, verbraucht es Energie, um dem Netz seine aktuelle Standortposition zu übermitteln. Desweiteren können Sie Energie sparen, indem Sie eine kurze Hintergrundbeleuchtungsdauer einstellen und das unnötige Herumblättern in den Menüs vermeiden; dadurch kann die Gesprächs- und Betriebsdauer verlängert werden.

# Auf dem Akku aufgedruckte Angaben

- Ihr Telefon wird mit einem wiederaufladbaren Akku mitStrom versorgt.
- Verwenden Sie ausschließlich das vorgeschriebene Netzteil.
- Akkus/Batterien niemals ins Feuer werfen.
- Den Akku nicht quetschen und niemals öffnen.
- Achten Sie darauf, dass keine Metallgegenstände (z. B. Schlüssel in Ihren Taschen) mit den Kontakten des Akkus in Berührung kommen.
- Nicht extremer Hitze aussetzen (>60°C oder 140°F), nicht in feuchter oder ätzender Umgebung aufbewahren.

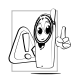

Verwenden Sie ausschließlich Philips Original-Zubehör, der Einsatz anderer Zubehörteile kann Ihr Telefon beschädigen. Außerdem erlöschen bei Zubehörteile Garantieansprüche für Ihr Philips Telefon.

Lassen Sie beschädigte Teile umgehend von einem Fachbetrieb ersetzen. Stellen Sie sicher, dass Philips Original-Ersatzteile für den Austausch verwendet werden.

### Telefonieren während der Fahrt ist nicht erlaubt

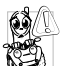

Durch die verminderte Konzentration kann es zu Unfällen kommen. Die nachfolgenden Anweisungen müssen strikt befolgt werden:

Konzentrieren Sie sich auf das Autofahren. Suchen Sie einen Parkplatz auf, bevor Sie Ihr Telefon benützen.

 Beachten Sie die örtlichen Vorschriften, wenn Sie im Ausland beim Autofahren Ihr GSM-Telefon benutzen.

Wenn Sie während des Autofahrens häufiger telefonieren müssen, sollten Sie in Ihrem Fahrzeug eine Kfz-Freisprechanlage einbauen lassen. Diese Einrichtung wurde eigens dafür entwickelt.

Vergewissern Sie sich, dass weder Ihr Telefon noch die Kfz-Freisprechanlage die Funktionalität der Airbags oder anderer in Ihrem Fahrzeug befindlicher Sicherheitsaggregate beeinträchtigen.

In manchen Ländern ist der Einsatz eines Alarmsystems, das die Scheinwerfer oder die Hupe aktiviert, um ankommende Gespräche anzukündigen, auf öffentlichen Straßen verboten.

# Norm EN 60950

Bei heißen Außentemperaturen oder nach einer längeren Aufbewahrung in der Sonne (z. B. auf einem Fensterbrett oder hinter der Windschutzscheibe), kann sich das Gehäuse Ihres Telefons stark aufheizen, besonders Metallgehäuse. Fassen Sie in solchen Fällen Ihr Telefon vorsichtig an und benutzen Sie es nicht bei einer Umgebungstemperatur von mehr als 40° C.

# Umweltschutz

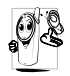

Beachten Sie unbedingt die örtlichen Vorschriften für die Entsorgung von Verpackungsmaterialien, verbrauchten Akkus/Batterien und ausgedienten Telefonen und unterstützen Sie die Recycling-Möglichkeiten.

Philips hat die Batterien/Akkumulatoren und die Geräteverpackungen mit Standardsymbolen gekennzeichnet, um die ordnungsgemäße Entsorgung zu fördern.

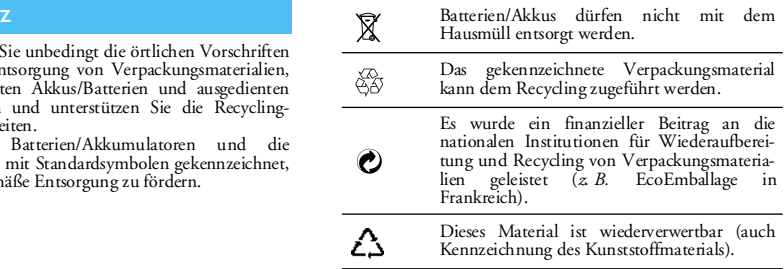

# **Philips Original-Zubehör**

Einige Zubehörteile, wie z. B. ein Standard-Akku und ein Netzteil, sind im Lieferumfang Ihres Mobiltelefons enthalten. Andere Zubehörteile können alsSonderpackungen (abhängig vom Netzanbieter oder Vertriebshändler) oder als separates Zubehör verkauft werden. Demzufolge kann der Verpackungsinhalt unterschiedlich sein.

*Verwenden Sie ausschließlich Philips Original-Zubehör, das speziell für Ihr Philips-Telefon entwickelt wurde, um die maximale Leistungsfähigkeit zu gewährleisten und die Garantie nicht zu gefährden. Philips Consumer Electronics kann nicht für Schäden aufkommen, die durch den Einsatz von nicht zugelassenem Zubehör entstanden sind.*

#### Ladegerät

Damit kann der Akku an jeder Steckdose geladen werden. Klein genug, um in einer Akten- oder Handtasche mitgeführt zu werden.

# Universal Kfz-Einbausatz

Eigens entwickelt für die Nutzung Ihres Philips Mobiltelefons als Freisprecheinrichtung mit einfacher

Bedienung; diese kompakte Freisprechanlage garantiert eine hervorragende Tonqualität. Schließen Sie die Freisprechanlage einfach an die Kfz-Buchse des Zigarettenanzünders an.

# Kopfhörer XTra deluxe

Der Abheben-Knopf ist eine vereinfachte Alternative zur Telefon-Tastatur: Sie können alle ankommenden Gespräche nur durch Betätigen dieses Knopfes annehmen. Den Knopf im Ruhemodus drücken, um die Sprachwahl zu aktivieren.

*In manchen Ländern darf beim Autofahren nicht* werden. Lassen Sie Ihre *Freisprechanlage von einem Fachbetrieb einbauen, dadurch ist eine vorschriftsmäßige und störungsfreie Installation gewährleistet.*

# Schutzhülle

Die schwarze Lederhülle ermöglicht die Bedienung der Tasten und schützt Ihr Telefon vorBeschädigungen und Kratzer. Auslieferung mit Trageriemen.

# TV-Verbindungskabel

Mit diesem Datenkabel können Sie eineTonbildschau auf Ihrem Fernsehbildschirm anzeigen. Schließen Sie einfach den Datenstecker des Kabels an der (oberen) Kopfhörerbuchse auf der rechten Seite Ihres Telefons an und stecken Sie den Videostecker indie IN-Videobuchse Ihres Fernsehers oder Videorekorders.

Siehe ["TV Tonbildschau" Seite](#page-68-0) 61 für ausführlicheInformationen über die Auswahl und Anzeige von Bildern für eine Tonbildschau.

*Diese Software basiert teilweise auf der Zusammenarbeit mit der unabhängigen JPEG-Gruppe.*

## USB Daten-Anschlusskit

Einfacher Datenschluss zu Ihrem Philips Mobiltelefon: Das USB-Kabel ermöglicht Hochgeschwindigkeitsübertragungen

Telefon und einem Computer. Für eine automatische Synchronisation von Organiser und Telefon innerhalb von Sekunden brauchen Sie nur IhrTelefon an das Datenkabel anzuschließen. Mit dermitgelieferten Software können Sie Faxe und SMS senden sowie auf Datenkommunikationseinrichtungen im Mobilfunk und auf das Internet zugreifen.

#### **Stift**

Sollten Sie den mit Ihrem Telefon ausgelieferten Stift verlieren, können Sie einen neuen Stift erwerben. Bitte setzen Sie sich mit Ihrem örtlichen Fachhändlerin Verbindung bezüglich der Verfügbarkeit und des Preises.

# **SAR Information**

#### DIESES TELEFONMODELL ENTSPRICHT DEN EU- UND FCC-BESTIMMUNGENBEZÜGLICH DER FUNKWELLEN-EINWIRKUNG

Ihr Mobiltelefon ist sowohl ein Sender als auch ein Empfänger für Funkwellen. Es wurde unter Einhaltung der Grenzwerte für die Einwirkung von durch Funkfrequenzen (RF = Radio Frequency) hervorgerufene Energie gemäß den Emp

Sicherheit aller Personen, unabhängig vom Alter und Gesundheitszustand, zu gewährleisten.<br>Die Norm für die Einwirkung durch Mobiltelefone verwendet eine Messeinheit, die als Spezifische Absorptions-Rate oder<br>SAR bekannt is bestimmt wird, kann der tatsächliche SAR-Wert beim Betrieb weit unter dem Maximalwert liegen. Dies kommt daher,<br>dass das Telefon entwickelt wurde, um in mehreren Leistungsstufen zu arbeiten und nur die Leistung einsetzt, d

Bevor ein Telefon im öffentlichen Vertrieb verfügbar ist, muss die Übereinstimmung mit den europäischen RTTE Richtlinien nachgewiesen werden. Diese Richtlinie schließt als unabdingbare Voraussetzung den Schutz der Gesundhe

Commission für RF-Einwirkung, wenn es mit dem gelieferten Philips Originalzubehör eingesetzt wird. Bei Verwendumg anderer<br>Zubehörteile kann die Übereinstimmung mit den FCC-Richtlinien für RF-Einwirkung nicht zugesichert we

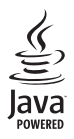

JAVA ist ein eingetragenes Warenzeichen von SunMicrosystems, Inc.

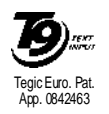

T9® ist ein eingetragenes Warenzeichen von Tegic Communications Inc.

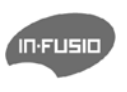

In-Fusio und die Spieleverwaltung unter ExEn sind eingetragene Warenzeichen von In-FusioFrankreich.

# **Konformitätserklärung**

Wir,

**Philips France - Mobile Telephony 4 rue du Port aux Vins - Les patios 92156 Suresnes Cedex FRANCE**

bestätigen die Konformität des Produktes **Philips 755 CT 7558** Mobilfunktelefon GSM 900/GSM 1800TAC: 352773 00

mit den folgenden Richtlinien: **EN 60950, EN 50360 und EN 301 489-07 EN 301 511 v 7.0.1**

Wir versichern außerdem, dass alle geforderten funktechnischen Tests vorgenommen wurden und bestätigen die Konformität des oben genannten Produktes mit den wesentlichen Anforderungen der Richtlinie 1999/5/EG.

Das Konformitäts-Bewertungsverfahren, bezogen auf Klausel 10 und den Ausführungen in Anhang V der Richtlinie 1999/5/EG, wurde gemäß den Abschnitten 3.1 und 3.2 in Zusammenarbeit mit der nachstehenden Institution eingehalten: BABT, Claremont House, 34 Molesey Road, Walton-on-Thames, KT12 4RQ, UK Identifikationskennzeichnung: **0168**

Le Mans, 12. März 2004

**Jean-Omer Kifouani** Leiter Qualitätssicherung

*Im Falle, dass Ihr Philips Produkt nicht einwandfrei funktionieren oder beschädigt sein sollte, können Sie das Telefon an Ihre Verkaufsstelle oder an das in Ihrem Land ansäßige Philips-Service-Zentrum zurückgeben. Sehen Sie in den mitgelieferten internationalen Garantie-Unterlagen nach für nähere Informationen über die Service-Zentren und über technischeDokumentation für Ihr Telefon.*